# 华为云 **UCS**

**API** 参考

文档版本 01 发布日期 2024-04-30

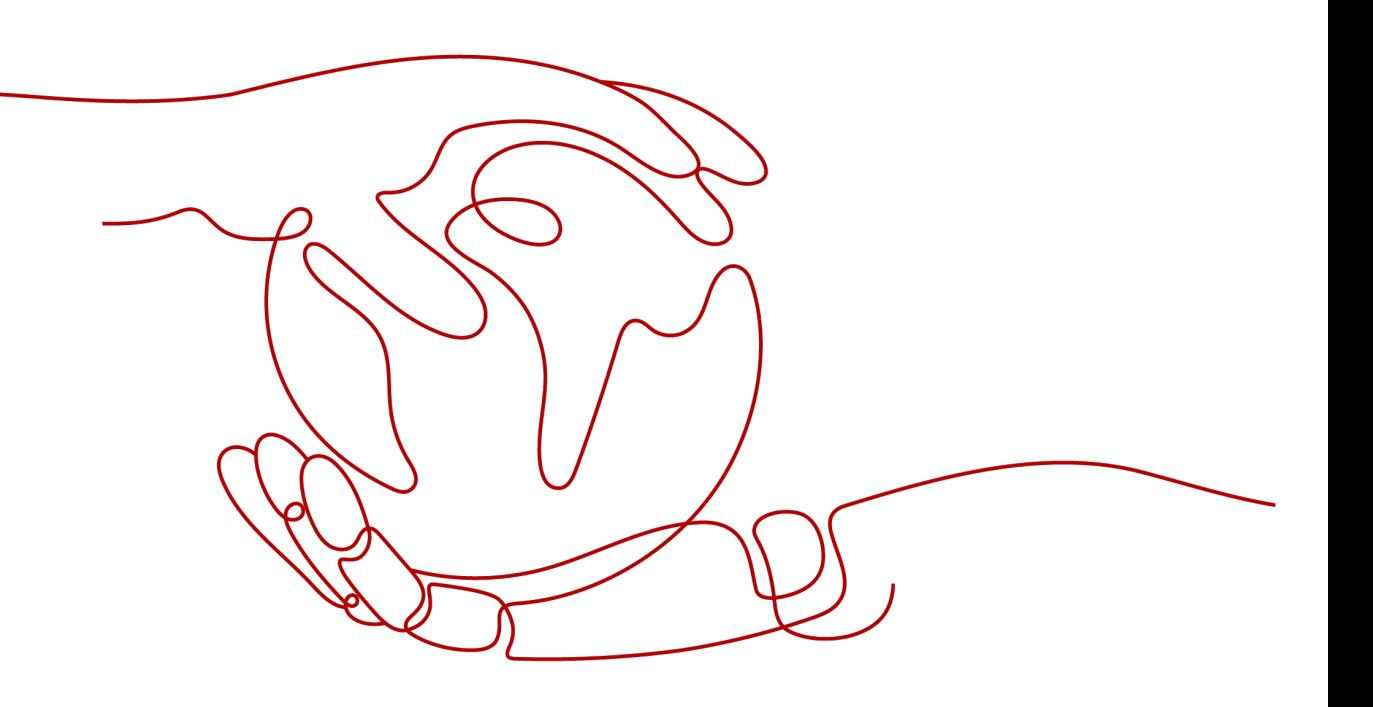

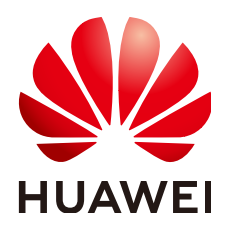

#### 版权所有 **©** 华为技术有限公司 **2024**。 保留一切权利。

非经本公司书面许可,任何单位和个人不得擅自摘抄、复制本文档内容的部分或全部,并不得以任何形式传 播。

#### 商标声明

**SI** 和其他华为商标均为华为技术有限公司的商标。 本文档提及的其他所有商标或注册商标,由各自的所有人拥有。

#### 注意

您购买的产品、服务或特性等应受华为公司商业合同和条款的约束,本文档中描述的全部或部分产品、服务或 特性可能不在您的购买或使用范围之内。除非合同另有约定,华为公司对本文档内容不做任何明示或暗示的声 明或保证。

由于产品版本升级或其他原因,本文档内容会不定期进行更新。除非另有约定,本文档仅作为使用指导,本文 档中的所有陈述、信息和建议不构成任何明示或暗示的担保。

# 华为技术有限公司

地址: 深圳市龙岗区坂田华为总部办公楼 邮编:518129

网址: <https://www.huawei.com>

客户服务邮箱: support@huawei.com

客户服务电话: 4008302118

安全声明

## 漏洞处理流程

华为公司对产品漏洞管理的规定以"漏洞处理流程"为准,该流程的详细内容请参见如下网址: <https://www.huawei.com/cn/psirt/vul-response-process> 如企业客户须获取漏洞信息,请参见如下网址: <https://securitybulletin.huawei.com/enterprise/cn/security-advisory>

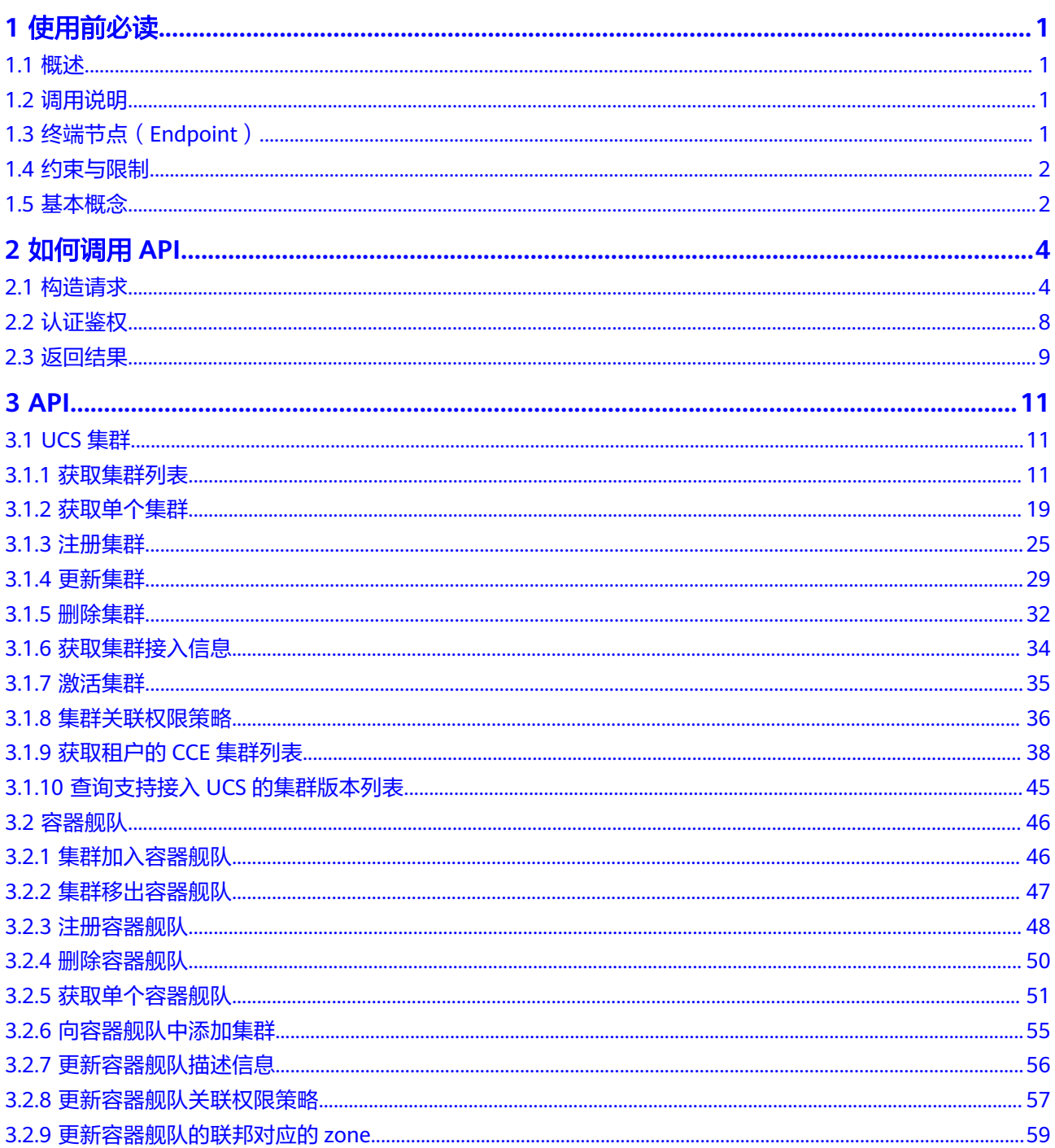

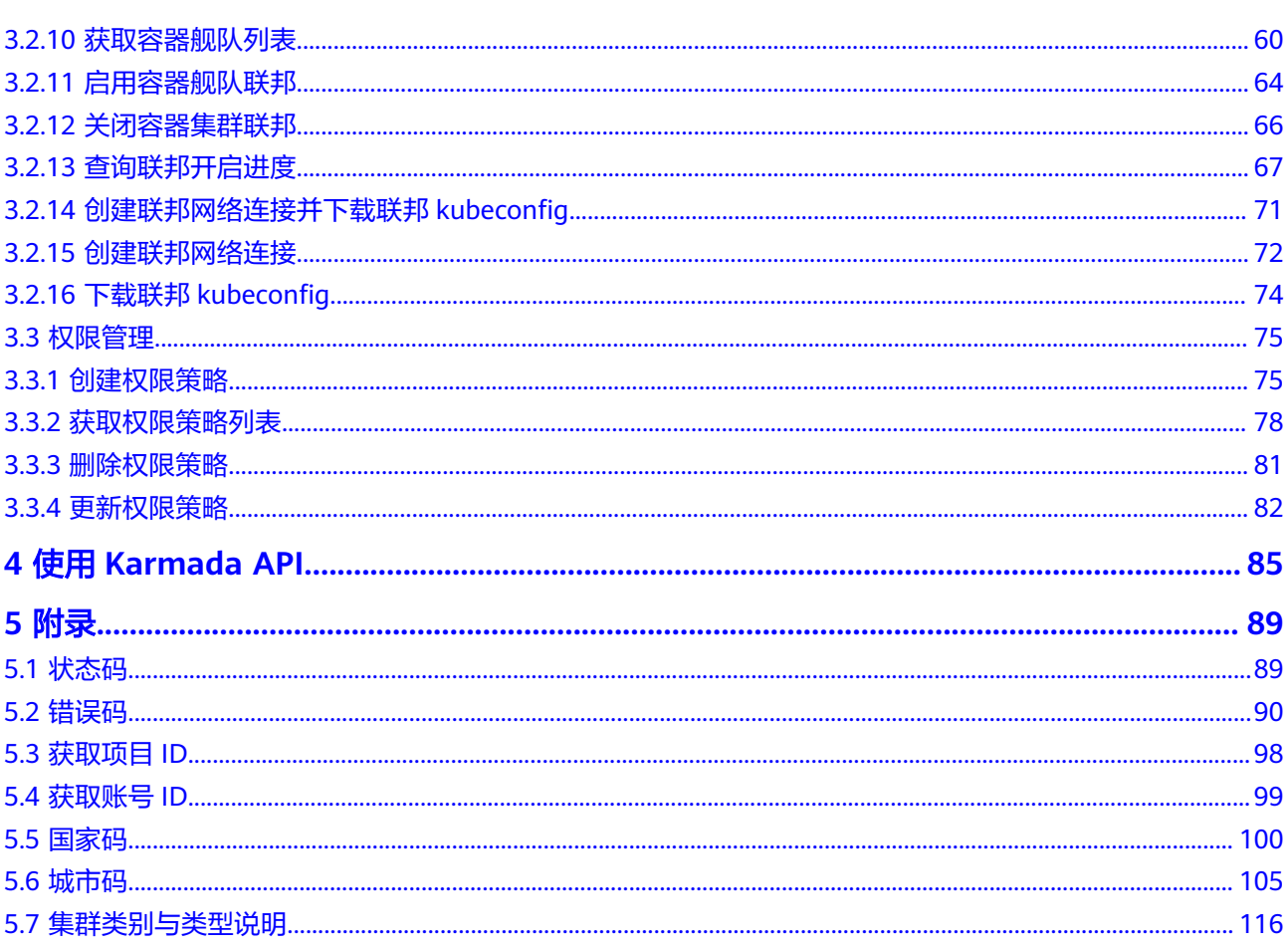

# **1** 使用前必读

# <span id="page-5-0"></span>**1.1** 概述

欢迎使用华为云UCS服务(Ubiquitous Cloud Native Service)。UCS是业界首个分布 式云原生产品,为企业提供云原生业务部署、管理、应用生态的全域一致性体验,让 客户在使用云原生应用时,感受不到地域、跨云、流量的限制,把云原生的能力带入 到企业的每一个业务场景,加速千行百业拥抱云原生。

您可以使用本文档提供API对UCS资源进行相关操作,如创建/删除容器舰队、注册/删 除集群、创建/更新/删除权限策略等。

在调用UCS服务API之前,请确保已经充分了解UCS服务相关概念,详细信息请参[见什](https://support.huaweicloud.com/intl/zh-cn/productdesc-ucs/ucs_productdesc_0001.html) [么是华为云](https://support.huaweicloud.com/intl/zh-cn/productdesc-ucs/ucs_productdesc_0001.html)**UCS**。

# **1.2** 调用说明

华为云UCS提供了REST(Representational State Transfer)风格API,支持您通过 HTTPS请求调用,调用方法请参见<mark>如何调用API。</mark>

# **1.3** 终端节点(**Endpoint**)

终端节点(Endpoint)即调用API的**请求地址**,不同服务不同区域的终端节点不同,您 可以[从地区和终端节点查](https://developer.huaweicloud.com/intl/zh-cn/endpoint)询服务的终端节点。

UCS的终端节点如下表所示,请您根据业务需要选择对应区域的终端节点。

#### 表 **1-1** UCS 的终端节点

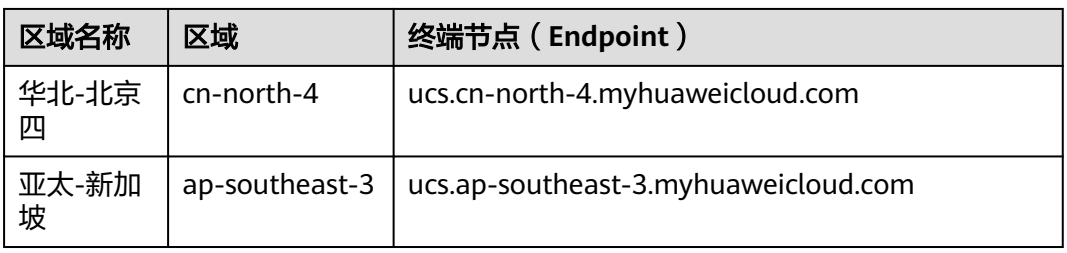

# <span id="page-6-0"></span>**1.4** 约束与限制

- 华为云UCS对单个用户的资源数量和容量限定了配额,默认情况下,您最多可以 创建50个舰队、50个集群、50个权限策略。如果您需要创建更多资源,请参考 **UCS**[有哪些配额限制申](https://support.huaweicloud.com/intl/zh-cn/ucs_faq/ucs_faq_0023.html)请扩大配额。
- 更详细的限制请参见具体API的说明。

# **1.5** 基本概念

- 账号 用户注册时的账号,账号对其所拥有的资源及云服务具有完全的访问权限,可以 重置用户密码、分配用户权限等。由于账号是付费主体,为了确保账号安全,建 议您不要直接使用账号进行日常管理工作,而是创建用户并使用用户进行日常管 理工作。
- 用户 由账号在IAM中创建的用户,是云服务的使用人员,具有身份凭证(密码和访问 密钥)。

通常在调用API的鉴权过程中,您需要用到账号、用户和密码等信息。

● 区域(Region)

从地理位置和网络时延维度划分,同一个Region内共享弹性计算、块存储、对象 存储、VPC网络、弹性公网IP、镜像等公共服务。Region分为通用Region和专属 Region, 通用Region指面向公共租户提供通用云服务的Region; 专属Region指只 承载同一类业务或只面向特定租户提供业务服务的专用Region。

详情请参见**区域和可用区**。

 $\overline{\Pi}$ 用区 (AZ, Availability Zone)

一个可用区是一个或多个物理数据中心的集合,有独立的风火水电,AZ内逻辑上 再将计算、网络、存储等资源划分成多个集群。一个Region中的多个AZ间通过高 速光纤相连,以满足用户跨AZ构建高可用性系统的需求。

项目

区域默认对应一个项目,这个项目由系统预置,用来隔离物理区域间的资源(计 算资源、存储资源和网络资源),以默认项目为单位进行授权,用户可以访问您 账号中该区域的所有资源。如果您希望进行更加精细的权限控制,可以在区域默 认的项目中创建子项目,并在子项目中创建资源,然后以子项目为单位进行授 权,使得用户仅能访问特定子项目中的资源,使得资源的权限控制更加精确。

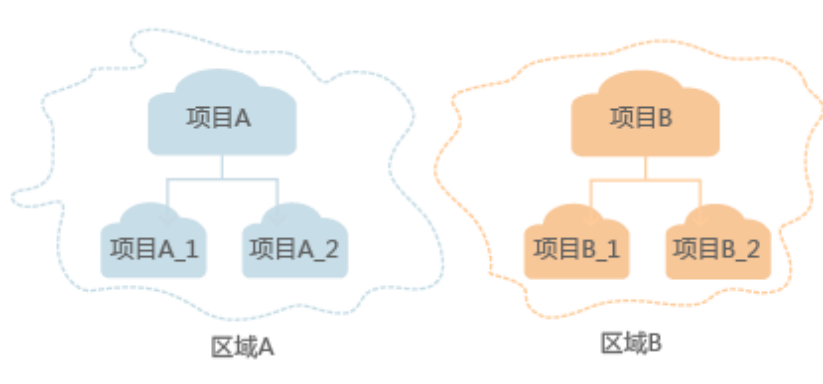

#### 图 **1-1** 项目隔离模型

## ● 企业项目

企业项目是项目的升级版,针对企业不同项目间的资源进行分组和管理,是逻辑 隔离。企业项目中可以包含多个区域的资源,且项目中的资源可以迁入迁出。 关于企业项目ID的获取及企业项目特性的详细信息,请参见《[企业管理用户指](https://support.huaweicloud.com/intl/zh-cn/usermanual-em/em_am_0006.html) [南](https://support.huaweicloud.com/intl/zh-cn/usermanual-em/em_am_0006.html)》。

# **2 如何调用 API**

# <span id="page-8-0"></span>**2.1** 构造请求

本节介绍REST API请求的组成,并以调用IAM服务的[获取用户](https://support.huaweicloud.com/intl/zh-cn/api-iam/iam_30_0001.html)**Token**来说明如何调用 API,该API获取用户的Token,Token可以用于调用其他API时鉴权。

## 请求 **URI**

请求URI由如下部分组成:

#### **{URI-scheme}://{Endpoint}/{resource-path}?{query-string}**

尽管请求URI包含在请求消息头中,但大多数语言或框架都要求您从请求消息中单独传 递它,所以在此单独强调。

#### 表 **2-1** URI 中的参数说明

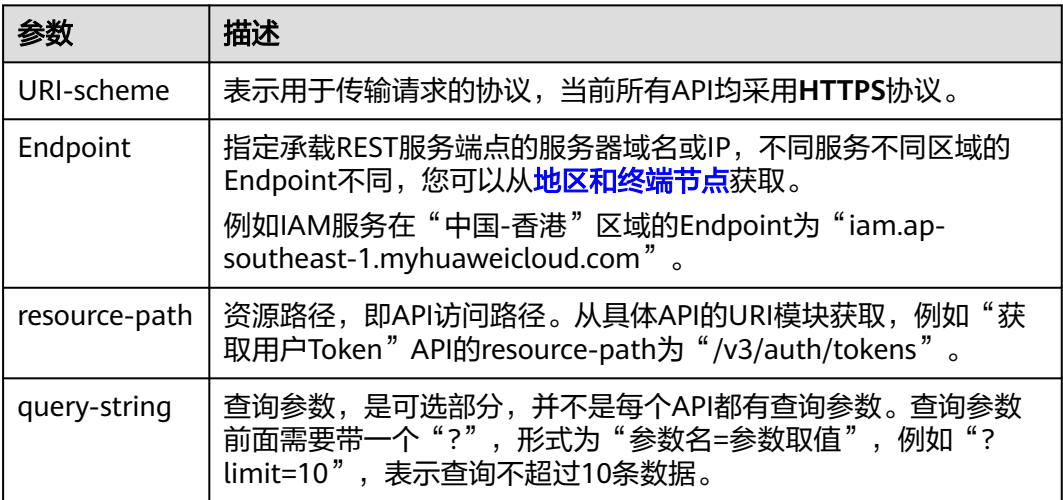

例如您需要获取IAM在"中国-香港"区域的Token,则需使用"中国-香港"区域的 Endpoint (iam.ap-southeast-1.myhuaweicloud.com), 并在**获取用户Token**的URI 部分找到resource-path(/v3/auth/tokens),拼接起来如下所示。

https://iam.ap-southeast-1.myhuaweicloud.com/v3/auth/tokens

#### 图 **2-1** URI 示意图

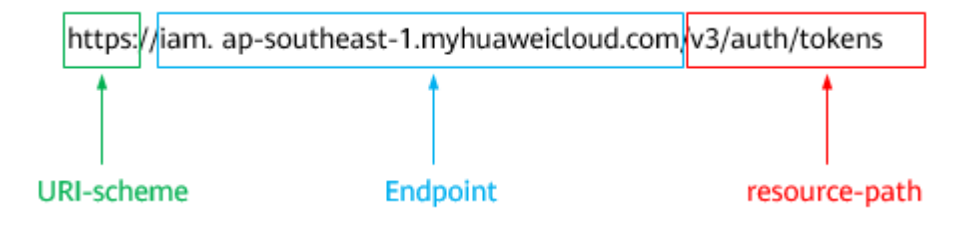

#### 说明

为方便查看,在每个具体API的URI部分,只给出resource-path部分,并将请求方法写在一起。 这是因为URI-scheme都是HTTPS,而Endpoint在同一个区域也相同,所以简洁起见将这两部分 省略。

## 请求方法

HTTP请求方法(也称为操作或动词),它告诉服务您正在请求什么类型的操作。

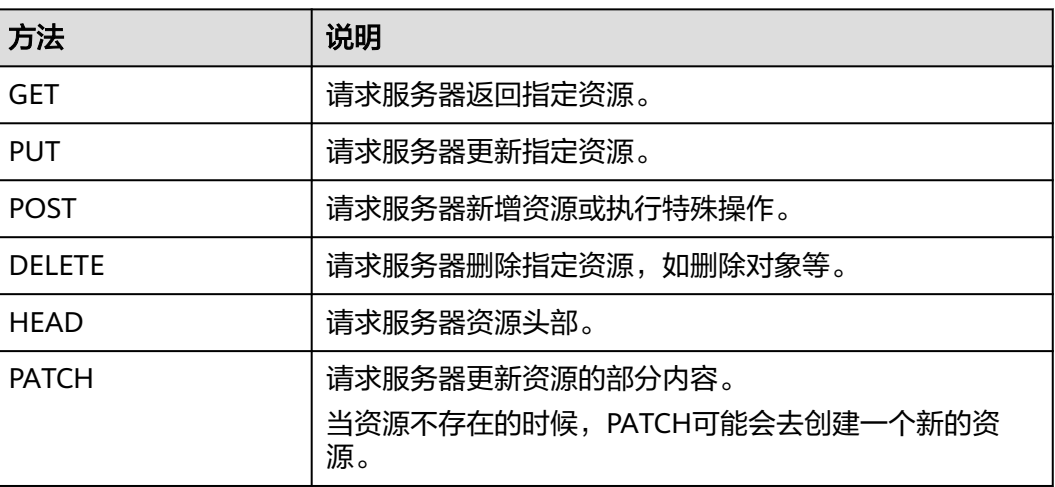

表 **2-2** HTTP 方法

[在获取用户](https://support.huaweicloud.com/intl/zh-cn/api-iam/iam_30_0001.html)**Token**的URI部分,您可以看到其请求方法为"POST",则其请求为:

POST https://iam.ap-southeast-1.myhuaweicloud.com/v3/auth/tokens

## 请求消息头

附加请求头字段,如指定的URI和HTTP方法所要求的字段。例如定义消息体类型的请 求头"Content-Type",请求鉴权信息等。

详细的公共请求消息头字段请参见表**[2-3](#page-10-0)**。

#### <span id="page-10-0"></span>表 **2-3** 公共请求消息头

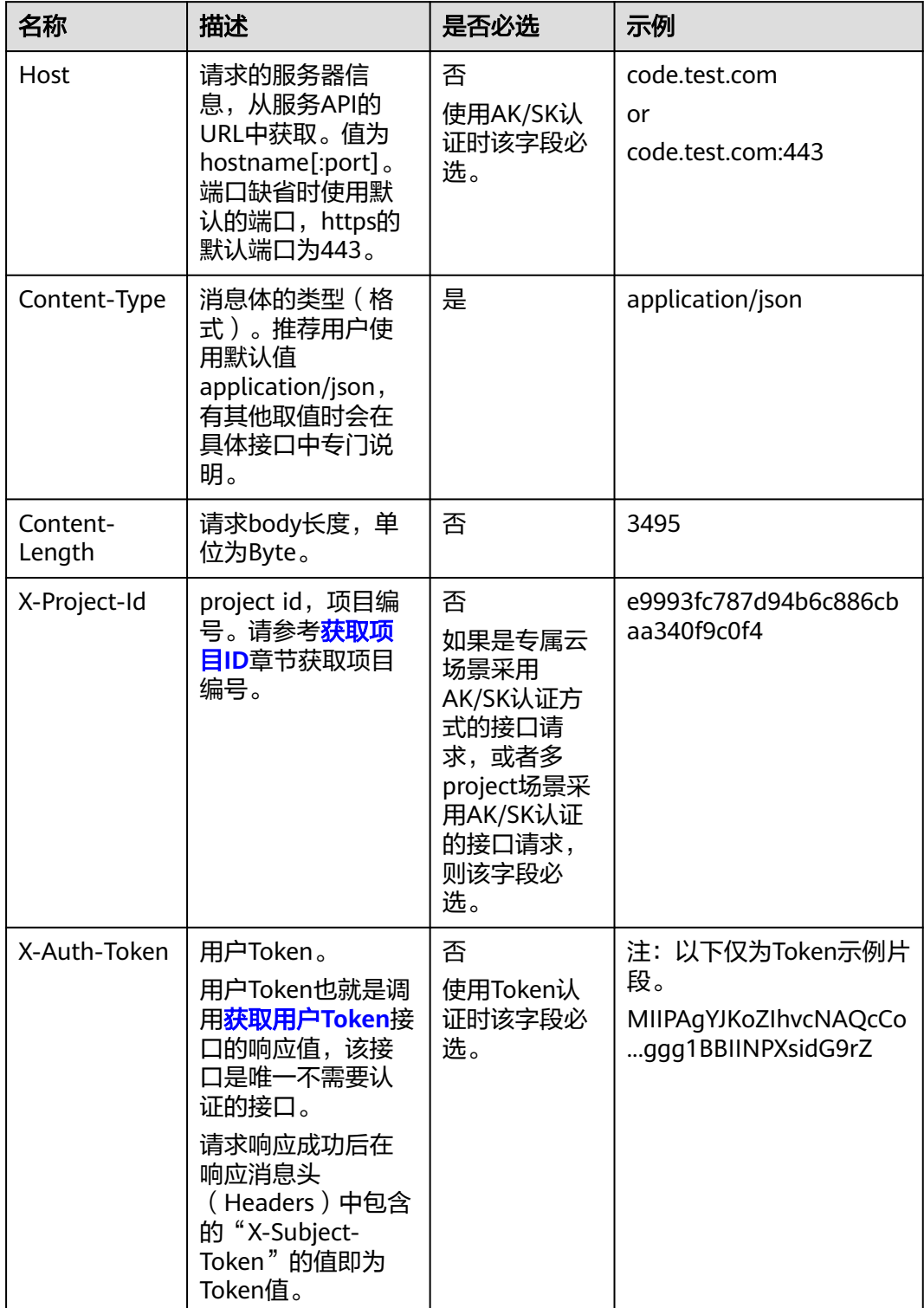

#### 说明

API同时支持使用AK/SK认证,AK/SK认证使用SDK对请求进行签名,签名过程会自动往请求中添 加Authorization(签名认证信息)和X-Sdk-Date(请求发送的时间)请求头。 AK/SK认证的详细说明请参见<mark>认证鉴权</mark>的"AK/SK认证"。

对于<mark>[获取用户](https://support.huaweicloud.com/intl/zh-cn/api-iam/iam_30_0001.html)Token</mark>接口,由于不需要认证,所以只添加"Content-Type"即可,添 加消息头后的请求如下所示。

POST https://iam.ap-southeast-1.myhuaweicloud.com/v3/auth/tokens Content-Type: application/json

### 请求消息体(可选)

该部分可选。请求消息体通常以结构化格式(如JSON或XML)发出,与请求消息头中 Content-Type对应,传递除请求消息头之外的内容。若请求消息体中的参数支持中 文,则中文字符必须为UTF-8编码。

每个接口的请求消息体内容不同,也并不是每个接口都需要有请求消息体(或者说消 息体为空),GET、DELETE操作类型的接口就不需要消息体,消息体具体内容需要根 据具体接口而定。

对于[获取用户](https://support.huaweicloud.com/intl/zh-cn/api-iam/iam_30_0001.html)**Token**接口,您可以从接口的请求部分看到所需的请求参数及参数说 明。将消息体加入后的请求如下所示,加粗的斜体字段需要根据实际值填写,其中 **username**为用户名,**domainname**为用户所属的账号名称,**\*\*\*\*\*\*\*\***为用户登录密 码,*xxxxxxxxxxxxxxxx*为project的名称,如"ap-southeast-1",您可以从<mark>地区和</mark> [终端节点获](https://developer.huaweicloud.com/intl/zh-cn/endpoint)取。

#### 说明

scope参数定义了Token的作用域,下面示例中获取的Token仅能访问project下的资源。您还可 以设置Token的作用域为某个账号下所有资源或账号的某个project下的资源,详细定义请参见**[获](https://support.huaweicloud.com/intl/zh-cn/api-iam/iam_30_0001.html)** [取用户](https://support.huaweicloud.com/intl/zh-cn/api-iam/iam_30_0001.html)**Token**。

POST https://iam.ap-southeast-1.myhuaweicloud.com/v3/auth/tokens Content-Type: application/json

```
{
    "auth": {
       "identity": {
          "methods": [
             "password"
          ],
          "password": {
             "user": {
                "name": "username",
                 "password": "********",
                "domain": {
                   "name": "domainname"
\qquad \qquad \} }
          }
       },
       "scope": {
          "project": {
             "name": "xxxxxxxxxxxxxxxxxx"
          }
      }
   }
}
```
到这里为止这个请求需要的内容就具备齐全了,您可以使用**[curl](https://curl.haxx.se/)**、**[Postman](https://www.getpostman.com/)**或直接编 写代码等方式发送请求调用API。对于获取用户Token接口,返回的响应消息头中的

"x-subject-token"就是需要获取的用户Token。有了Token之后,您就可以使用 Token认证调用其他API。

# <span id="page-12-0"></span>**2.2** 认证鉴权

调用接口有如下两种认证方式,您可以选择其中一种进行认证鉴权。

- Token认证:通过Token认证调用请求。
- AK/SK认证: 通过AK (Access Key ID) /SK (Secret Access Key) 加密调用请求。 推荐使用AK/SK认证,其安全性比Token认证要高。

## **Token** 认证

#### 说明

Token的有效期为24小时,需要使用一个Token鉴权时,可以先缓存起来,避免频繁调用。

Token在计算机系统中代表令牌(临时)的意思,拥有Token就代表拥有某种权限。 Token认证就是在调用API的时候将Token加到请求消息头,从而通过身份认证,获得 操作API的权限。

Token可通过调[用获取用户](https://support.huaweicloud.com/intl/zh-cn/api-iam/iam_30_0001.html)**Token**接口获取,调用本服务API需要project级别的 Token,即调用<mark>[获取用户](https://support.huaweicloud.com/intl/zh-cn/api-iam/iam_30_0001.html)Token</mark>接口时,请求body中**auth.scope的取值需要选择 domain**,如下所示。

```
{
   "auth": {
      "identity": {
        "methods": [
           "password"
\qquad \qquad ],
        .,<br>"password": {
           "user": {
              "name": "username",
              "password": "********",
 "domain": {
 "name": "domainname"
\qquad \qquad \} }
        }
 },
 "scope": {
         "domain": {
           "name": "xxxxxxxx"
        }
      }
   }
}
```
获取Token后,再调用其他接口时,您需要在请求消息头中添加"X-Auth-Token", 其值即为Token。例如Token值为"ABCDEFJ....",则调用接口时将"X-Auth-Token: ABCDEFJ...."加到请求消息头即可,如下所示。

POST https://iam.ap-southeast-1.myhuaweicloud.com/v3/auth/projects Content-Type: application/json **X-Auth-Token: ABCDEFJ....**

## **AK/SK** 认证

#### 说明

AK/SK签名认证方式仅支持消息体大小在12MB以内,12MB以上的请求请使用Token认证。

<span id="page-13-0"></span>AK/SK认证就是使用AK/SK对请求进行签名,在请求时将签名信息添加到消息头,从而 通过身份认证。

- AK (Access Key ID): 访问密钥ID。与私有访问密钥关联的唯一标识符;访问密 钥ID和私有访问密钥一起使用,对请求进行加密签名。
- SK (Secret Access Key): 私有访问密钥。与访问密钥ID结合使用, 对请求进行 加密签名,可标识发送方,并防止请求被修改。

使用AK/SK认证时,您可以基于签名算法使用AK/SK对请求进行签名,也可以使用专门 的签名SDK对请求进行签名。详细的签名方法和SDK使用方法请参见**API**[签名指南。](https://support.huaweicloud.com/intl/zh-cn/devg-apisign/api-sign-provide.html)

#### 说明

签名SDK只提供签名功能,与服务提供的SDK不同,使用时请注意。

# **2.3** 返回结果

#### 状态码

请求发送以后,您会收到响应,其中包含状态码、响应消息头和消息体。

状态码是一组从1xx到5xx的数字代码,状态码表示了请求响应的状态,完整的状态码 列表请参[见状态码。](#page-93-0)

对于<mark>[管理员创建](https://support.huaweicloud.com/intl/zh-cn/api-iam/iam_08_0015.html)IAM用户</mark>接口,如果调用后返回状态码为"201",则表示请求成功。

#### 响应消息头

对应请求消息头,响应同样也有消息头,如"Content-type"。

对于[管理员创建](https://support.huaweicloud.com/intl/zh-cn/api-iam/iam_08_0015.html)**IAM**用户接口,返回如图**2-2**所示的消息头,其中"X-Subject-Token"就是需要获取的用户Token。有了Token之后,您就可以使用Token认证调用其 他API。

说明

建议在配置文件或者环境变量中密文存放,使用时解密,确保安全。

#### 图 **2-2** 管理员创建 IAM 用户响应消息头

```
"X-Frame-Options": "SAMEORIGIN",
"X-IAM-ETag-id": "2562365939-d8f6f12921974cb097338ac11fceac8a",
"Transfer-Encoding": "chunked",
"Strict-Transport-Security": "max-age=31536000; includeSubdomains;",
"Server": "api-gateway",
"X-Request-Id": "af2953f2bcc67a42325a69a19e6c32a2",
"X-Content-Type-Options": "nosniff",
"Connection": "keep-alive",
"X-Download-Options": "noopen",
"X-XSS-Protection": "1; mode=block;",
"X-IAM-Trace-Id": "token_ ______________null_af2953f2bcc67a42325a69a19e6c32a2",
"Date": "Tue, 21 May 2024 09:03:40 GMT",
"Content-Type": "application/json; charset=utf8"
```
## 响应消息体(可选)

该部分可选。响应消息体通常以结构化格式(如JSON或XML)返回,与响应消息头中 Content-Type对应,传递除响应消息头之外的内容。

对于[管理员创建](https://support.huaweicloud.com/intl/zh-cn/api-iam/iam_08_0015.html)**IAM**用户接口,返回如下消息体。为篇幅起见,这里只展示部分内 容。

```
{ 
    "user": { 
       "id": "c131886aec...", 
       "name": "IAMUser", 
 "description": "IAM User Description", 
 "areacode": "", 
 "phone": "", 
 "email": "***@***.com", 
 "status": null, 
       "enabled": true, 
       "pwd_status": false, 
       "access_mode": "default", 
       "is_domain_owner": false, 
 "xuser_id": "", 
 "xuser_type": "", 
       "password_expires_at": null, 
       "create_time": "2024-05-21T09:03:41.000000", 
       "domain_id": "d78cbac1..........", 
       "xdomain_id": "30086000........", 
      "xdomain_type": ""
       "default_project_id": null 
    } 
 }
```
当接口调用出错时,会返回错误码及错误信息说明,错误响应的Body体格式如下所 示。

```
{
 "error_msg": "The request message format is invalid.",
 "error_code": "IMG.0001"
}
```
其中, error\_code表示错误码, error\_msg表示错误描述信息。

# **3 API**

# <span id="page-15-0"></span>**3.1 UCS** 集群

# **3.1.1** 获取集群列表

## 功能介绍

获取集群信息列表

## **URI**

GET /v1/clusters

## 表 **3-1** Query 参数

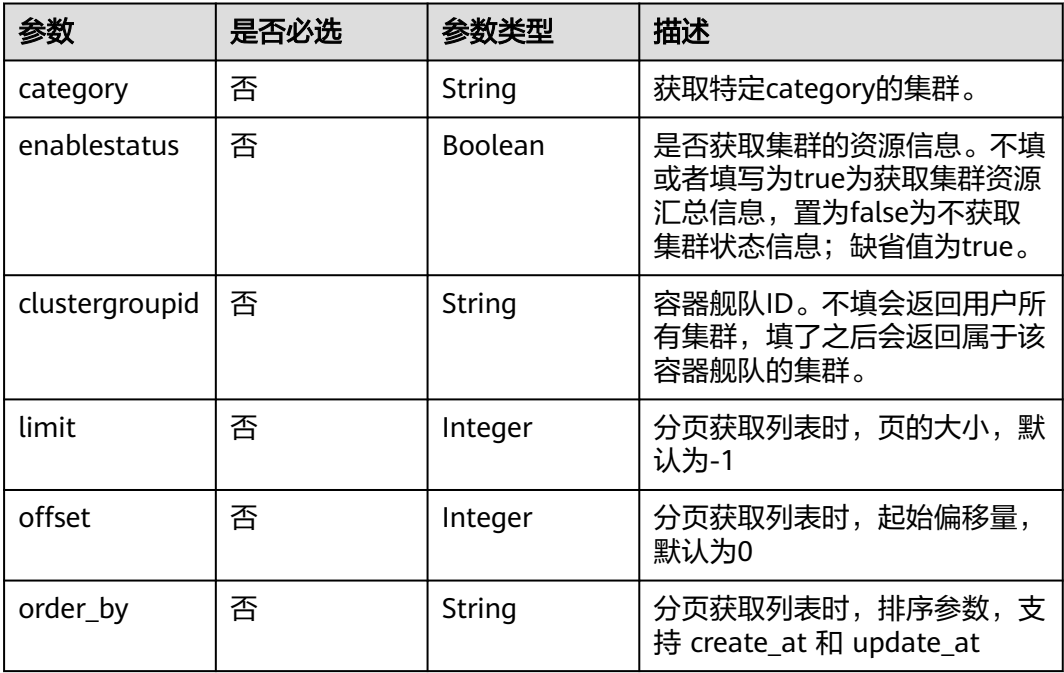

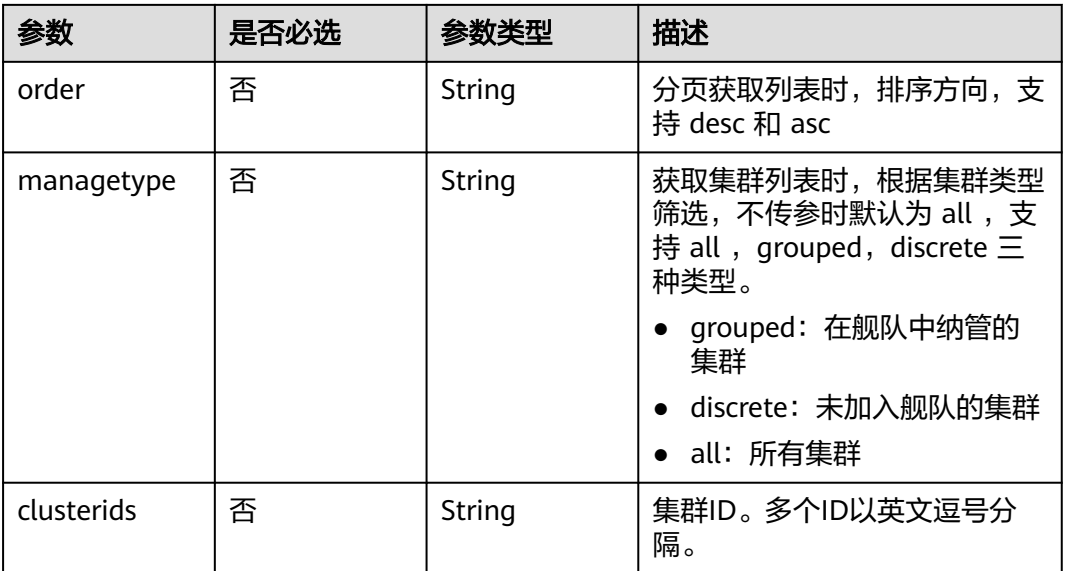

## 请求参数

## 表 **3-2** 请求 Header 参数

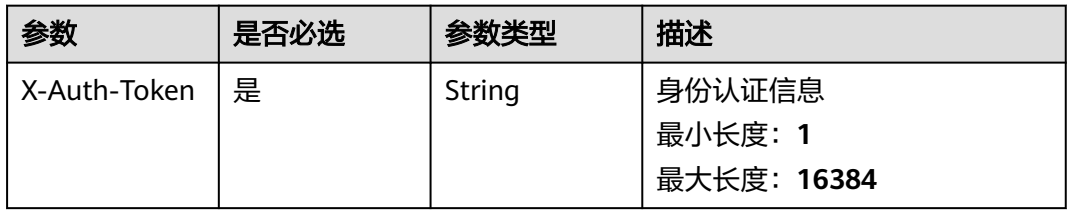

## 响应参数

#### 状态码: **200**

## 表 **3-3** 响应 Body 参数

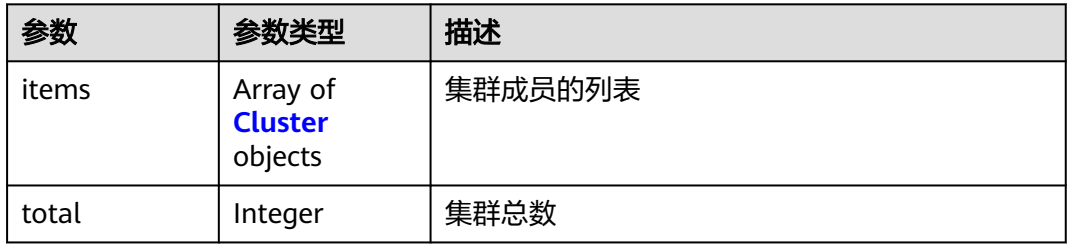

#### 表 **3-4** Cluster

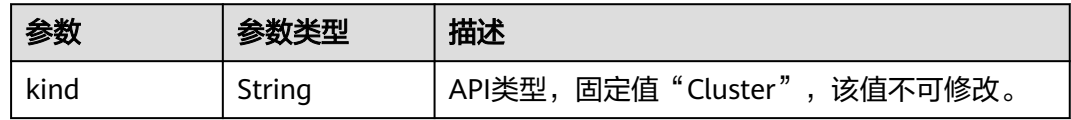

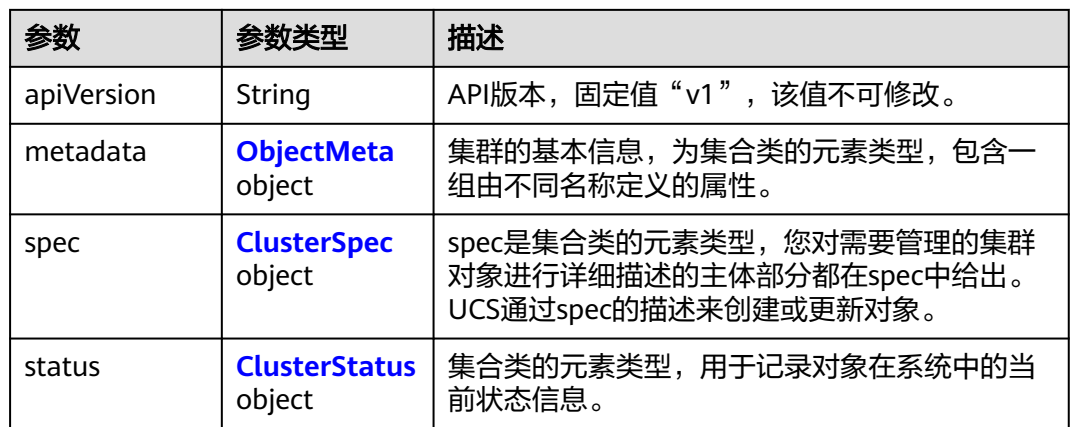

## 表 **3-5** ObjectMeta

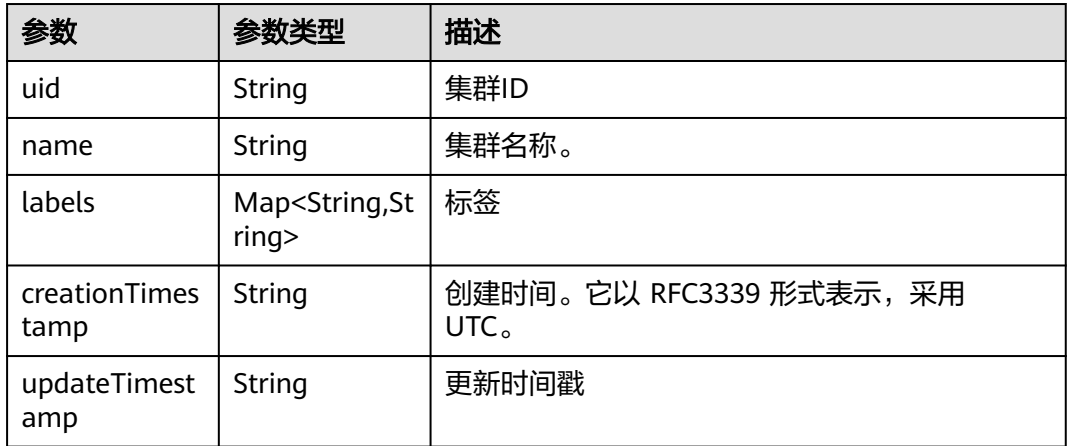

## 表 **3-6** ClusterSpec

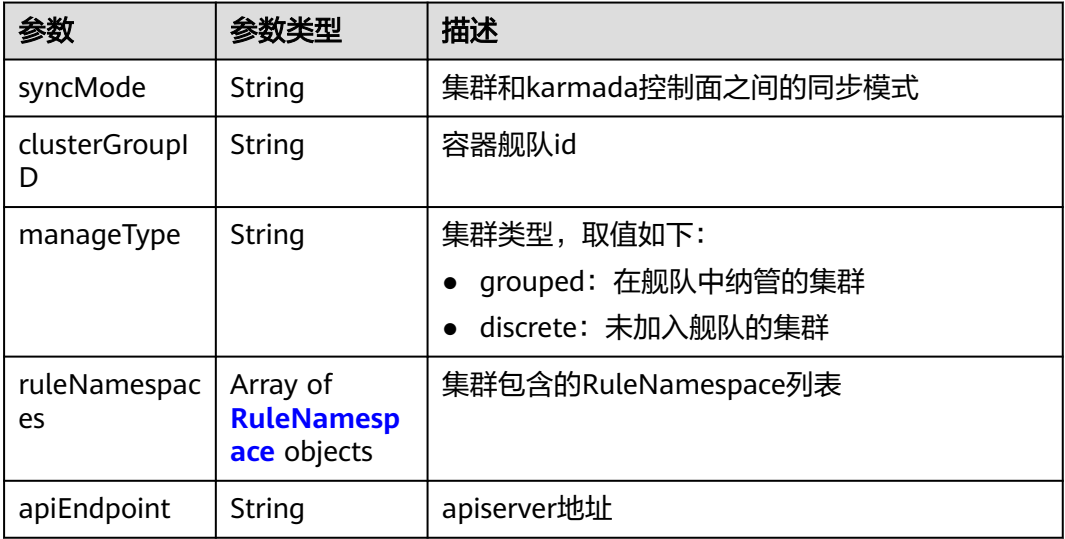

<span id="page-18-0"></span>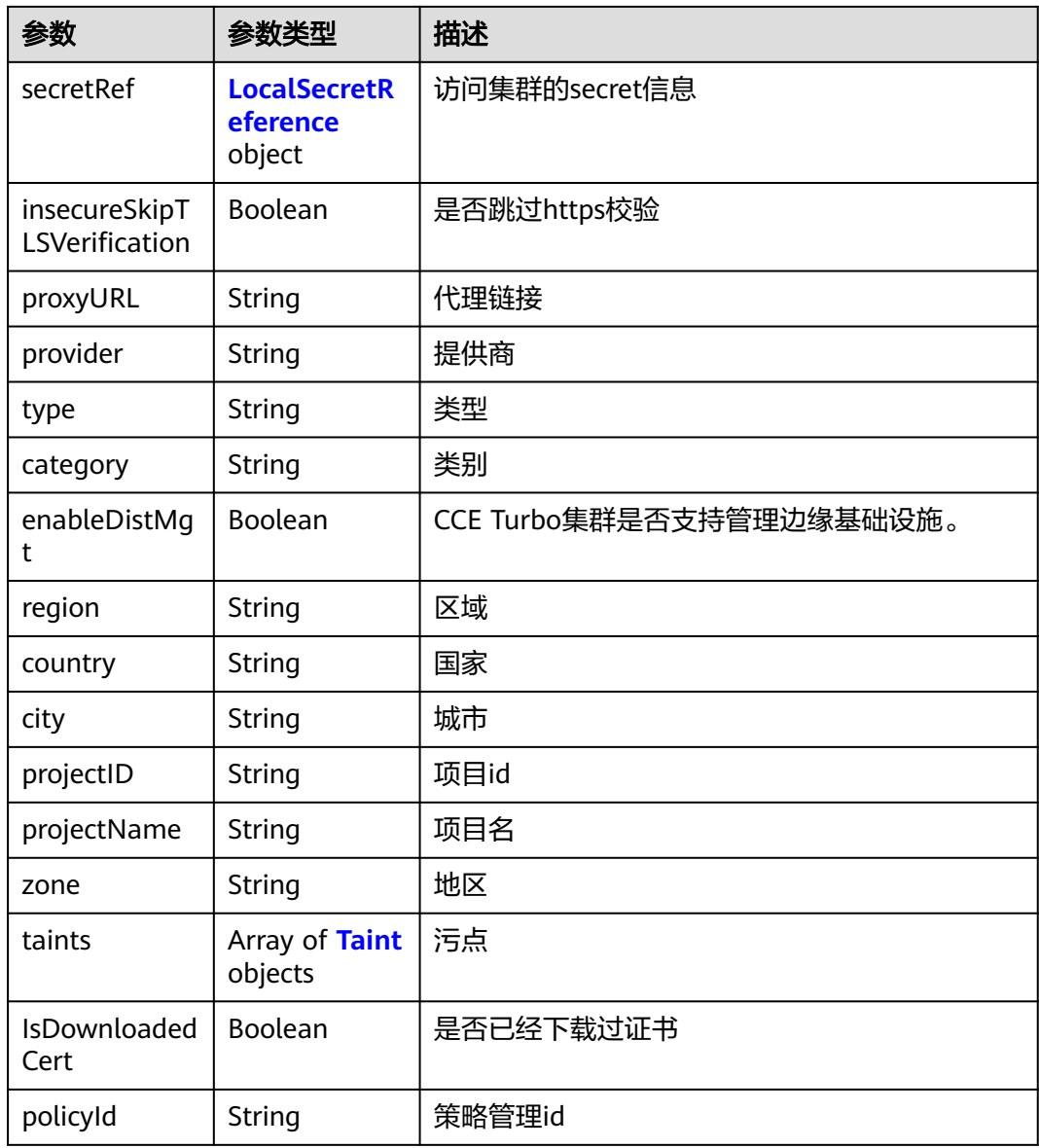

## 表 **3-7** RuleNamespace

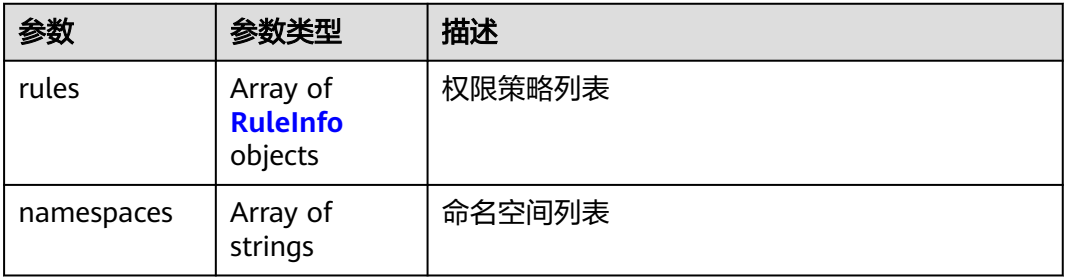

#### <span id="page-19-0"></span>表 **3-8** RuleInfo

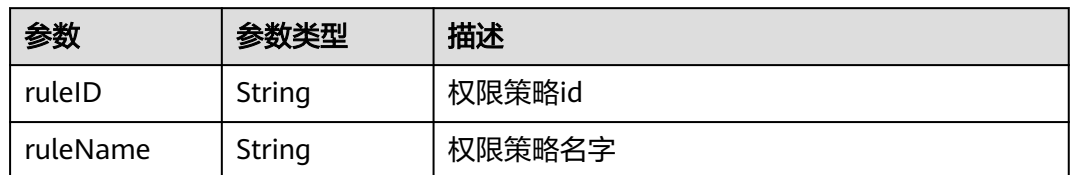

#### 表 **3-9** LocalSecretReference

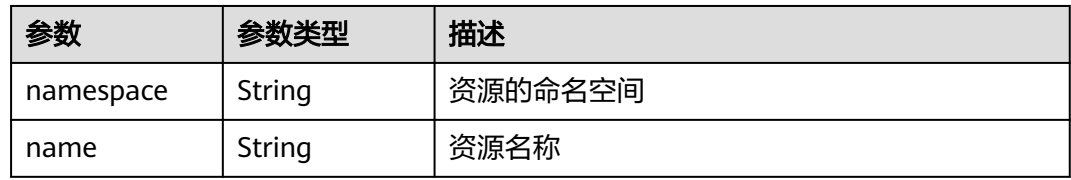

#### 表 **3-10** Taint

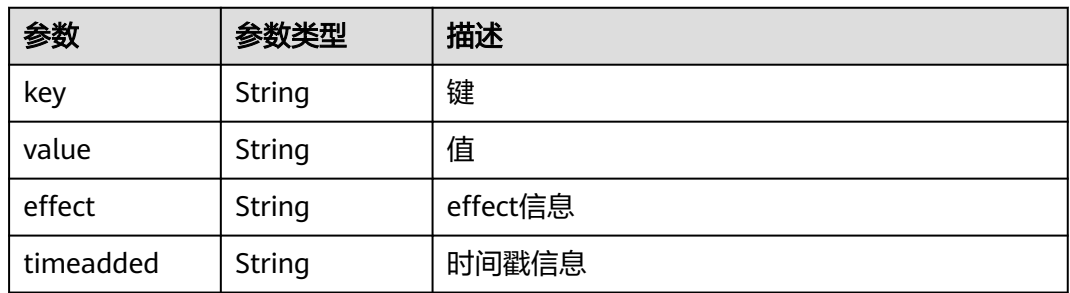

#### 表 **3-11** ClusterStatus

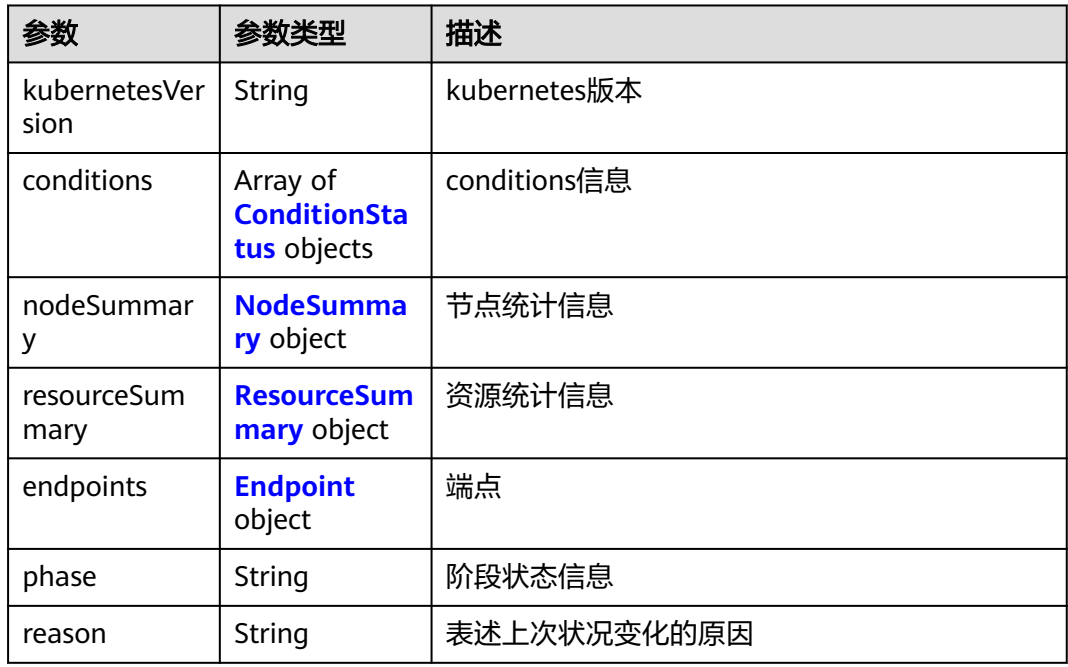

<span id="page-20-0"></span>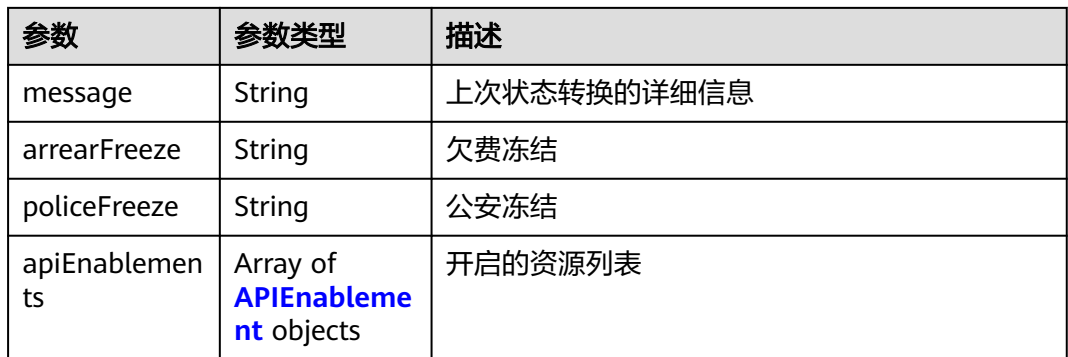

#### 表 **3-12** ConditionStatus

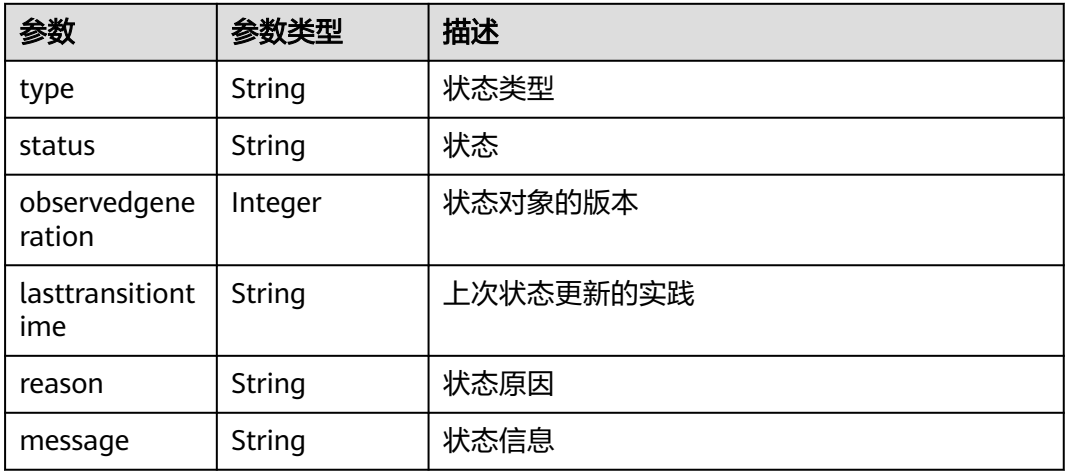

## 表 **3-13** NodeSummary

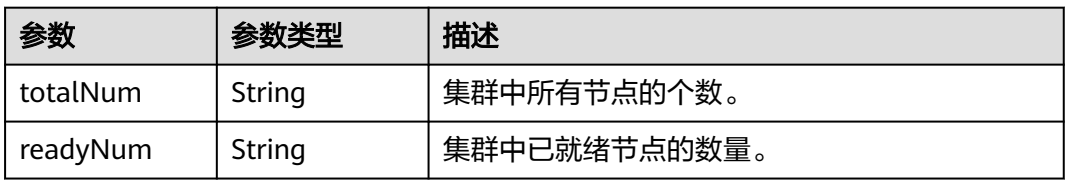

#### 表 **3-14** ResourceSummary

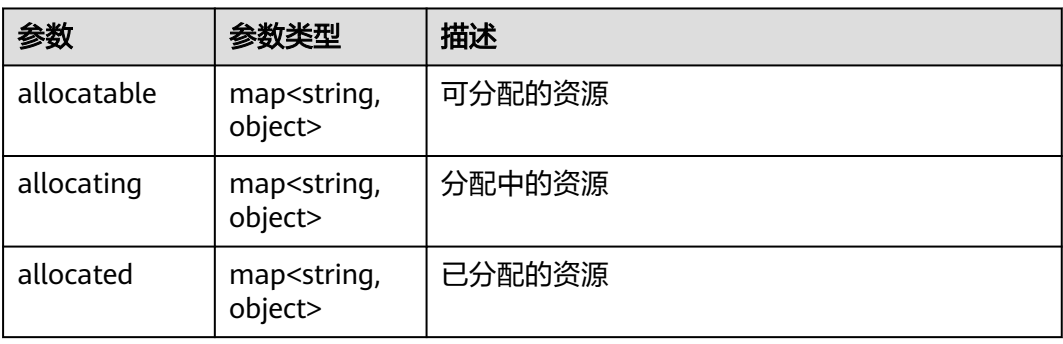

<span id="page-21-0"></span>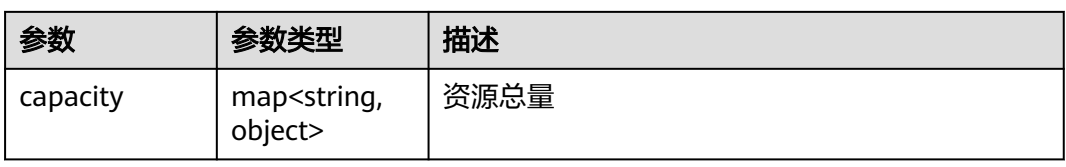

#### 表 **3-15** Endpoint

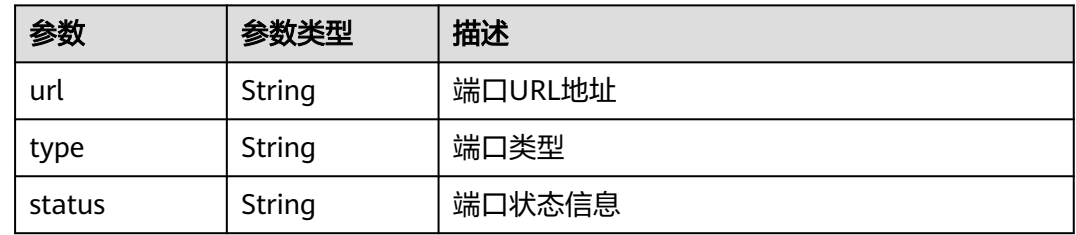

#### 表 **3-16** APIEnablement

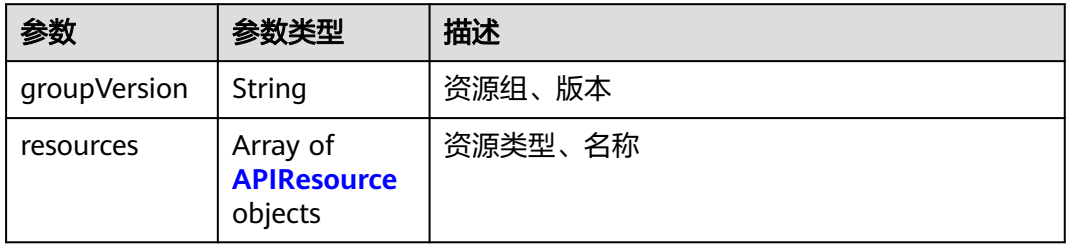

#### 表 **3-17** APIResource

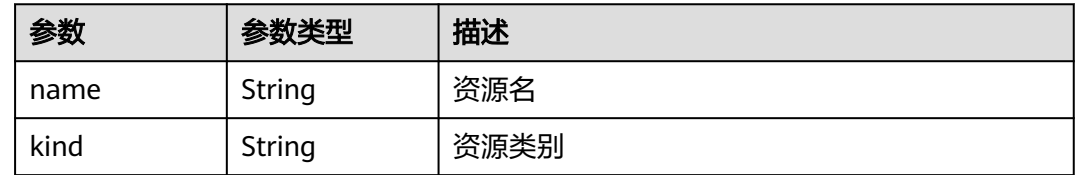

## 请求示例

无

## 响应示例

## 状态码: **200**

#### 获取所有集群信息

```
{
 "items" : [ {
 "kind" : "Cluster",
 "apiVersion" : "v1",
 "metadata" : {
 "name" : "test-cluster",
 "uid" : "b0d1ecb5-7947-11ee-9467-0255ac1001bf",
```

```
 "creationTimestamp" : "2023-11-02T06:36:14Z",
     "labels" : {
      "FeatureGates" : "elbv3,SupportClientCertificateRevocation,xGPU"
 },
 "annotations" : {
      "vpcId" : "11c9fe72-5a90-4295-bcfe-774726fb9066"
    }
   },
    "spec" : {
     "syncMode" : "",
     "clusterGroupID" : "bffbb35b-7949-11ee-886c-0255ac100037",
     "manageType" : "grouped",
     "provider" : "huaweicloud",
     "type" : "cce",
 "category" : "self",
 "region" : "cn-north-4",
     "country" : "CN",
     "city" : "150900",
     "projectID" : "b6315dd3d0ff4be5b31a963256794989",
     "projectName" : "cn-north-4",
     "IsDownloadedCert" : false,
     "operatorNamespace" : "2cd7ebd02e4743eba4e6342c09e49344"
   },
   "status" : {
     "kubernetesVersion" : "v1.25",
     "conditions" : [ {
      "type" : "Ready",
      "status" : "True",
      "lastTransitionTime" : "2023-11-27T11:05:09+08:00",
      "reason" : "ClusterAvailable"
     }, {
      "type" : "Cluster",
      "status" : "Available",
      "lastTransitionTime" : "2023-11-27T11:05:09+08:00",
      "reason" : "ClusterAvailable"
     }, {
      "type" : "Federation",
      "status" : "Federalized",
      "lastTransitionTime" : "2023-11-14T14:31:58.744215+08:00"
\} ],
 "endpoints" : [ {
 "url" : "https://192.168.1.251:5443",
 "type" : "Internal"
   \}],
 "phase" : "Available",
 "arrearFreeze" : "false",
 "policeFreeze" : "false"
   }
  } ],
  "total" : 1
}
```
## 状态码

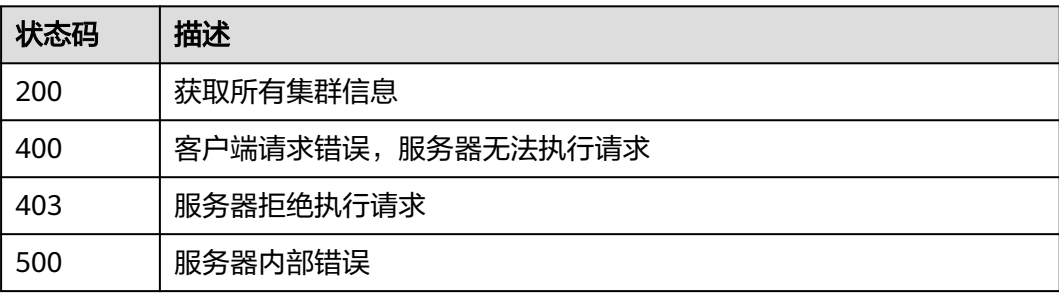

## <span id="page-23-0"></span>错误码

请参见<mark>错误码</mark>。

# **3.1.2** 获取单个集群

## 功能介绍

获取集群信息。传入的cluster ID必须符合k8s UUID的格式规则;同时需要用户有对应 集群的获取权限,否则会鉴权失败

### **URI**

GET /v1/clusters/{clusterid}

#### 表 **3-18** 路径参数

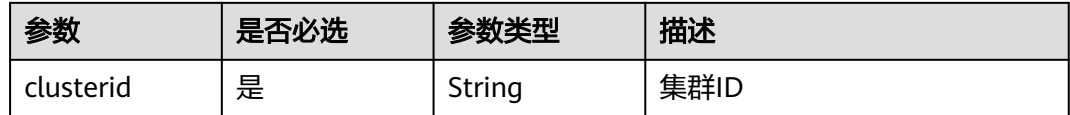

## 请求参数

表 **3-19** 请求 Header 参数

| 参数           | 是否必选 | 参数类型   | 描述                               |
|--------------|------|--------|----------------------------------|
| X-Auth-Token | 是    | String | 身份认证信息<br>最小长度: 1<br>最大长度: 16384 |

## 响应参数

#### 状态码: **200**

表 **3-20** 响应 Body 参数

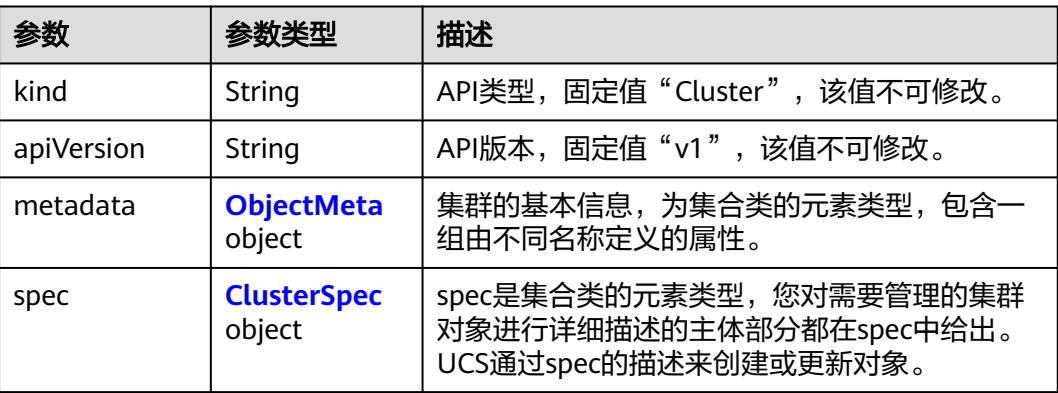

<span id="page-24-0"></span>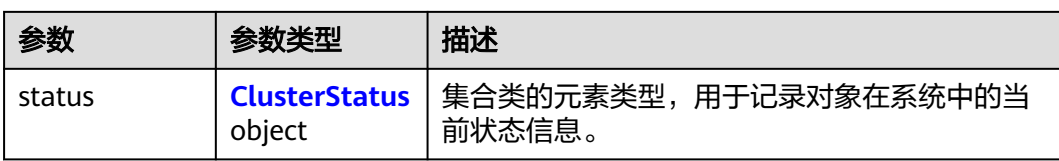

## 表 **3-21** ObjectMeta

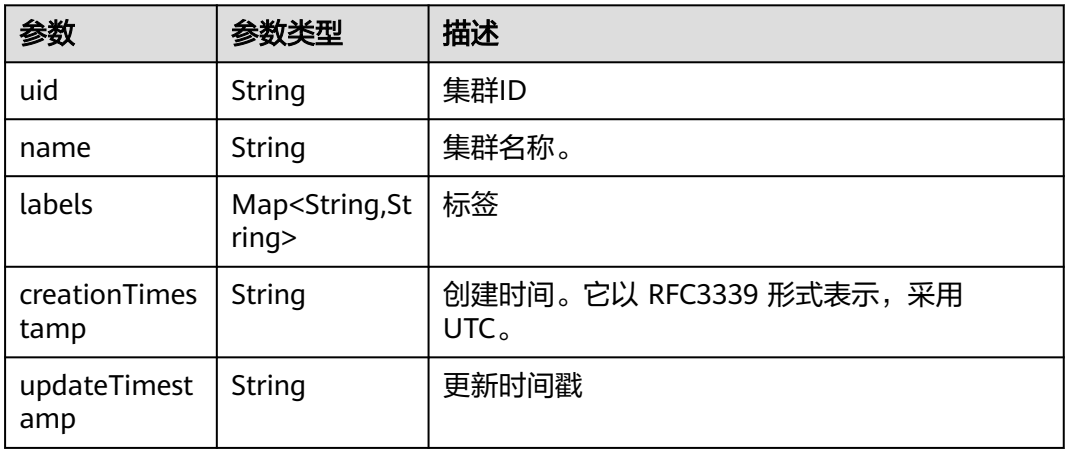

## 表 **3-22** ClusterSpec

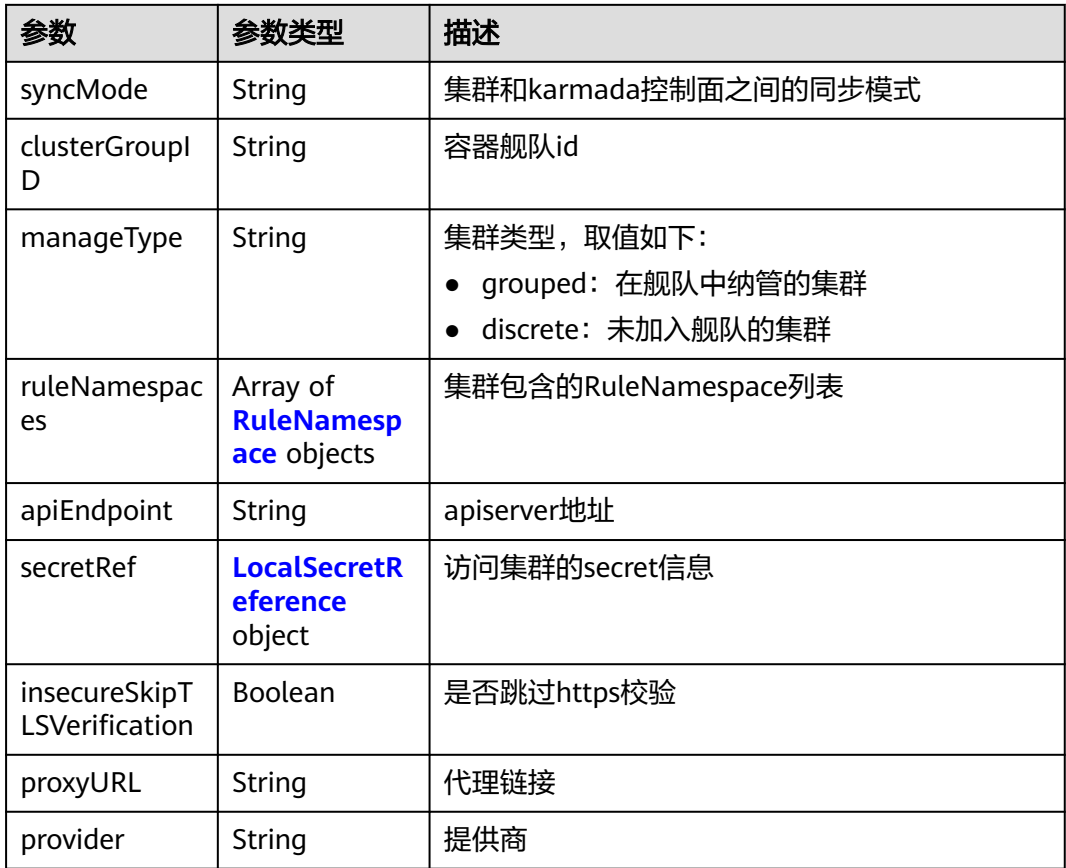

<span id="page-25-0"></span>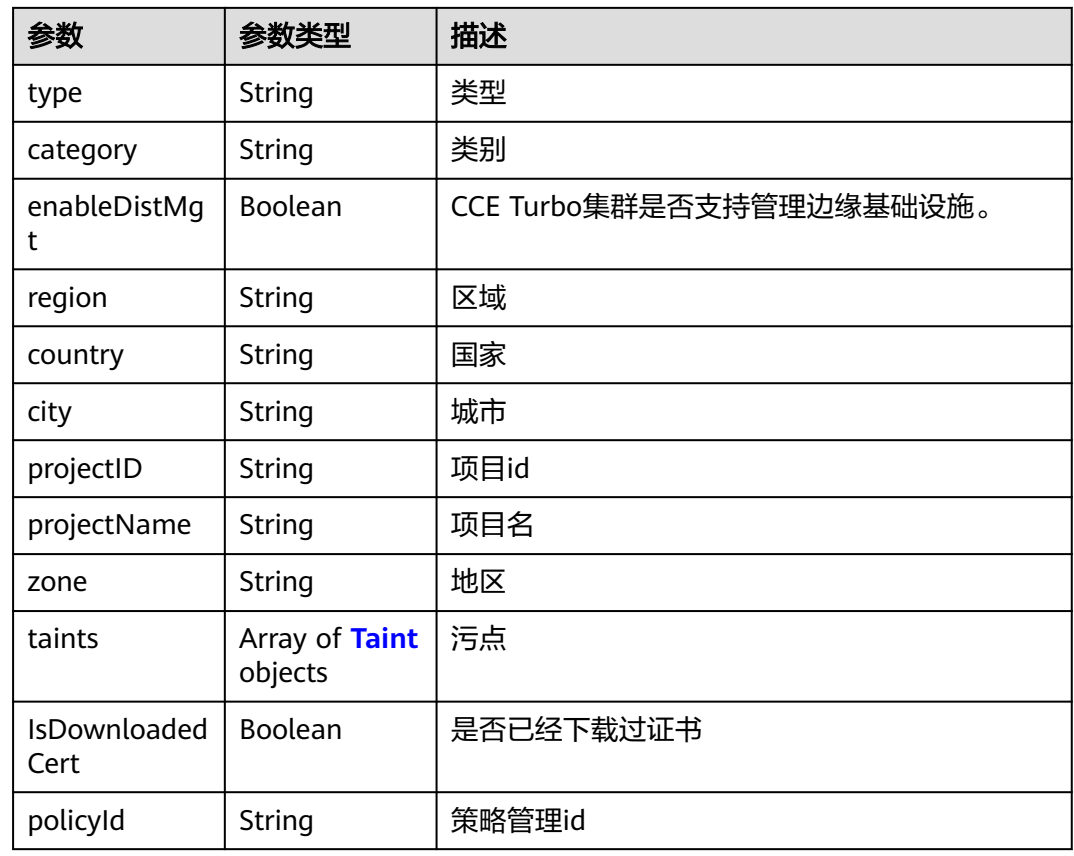

## 表 **3-23** RuleNamespace

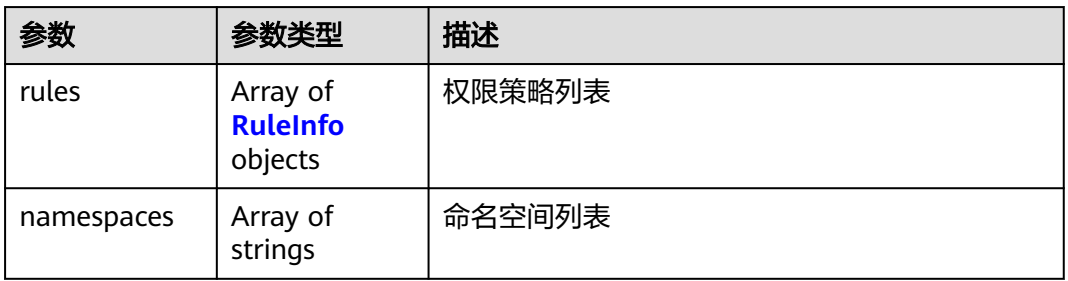

## 表 **3-24** RuleInfo

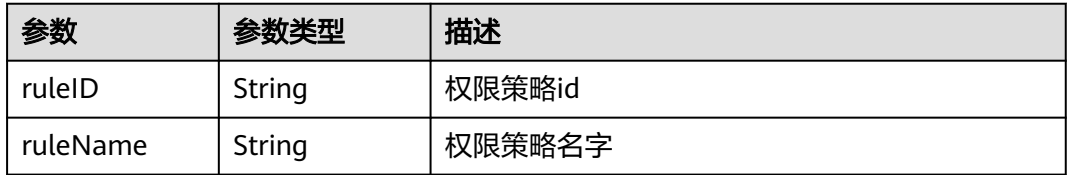

#### <span id="page-26-0"></span>表 **3-25** LocalSecretReference

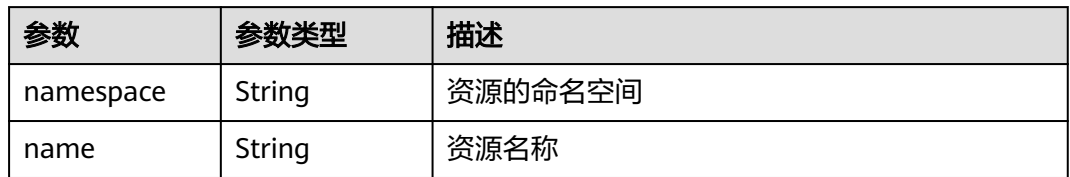

#### 表 **3-26** Taint

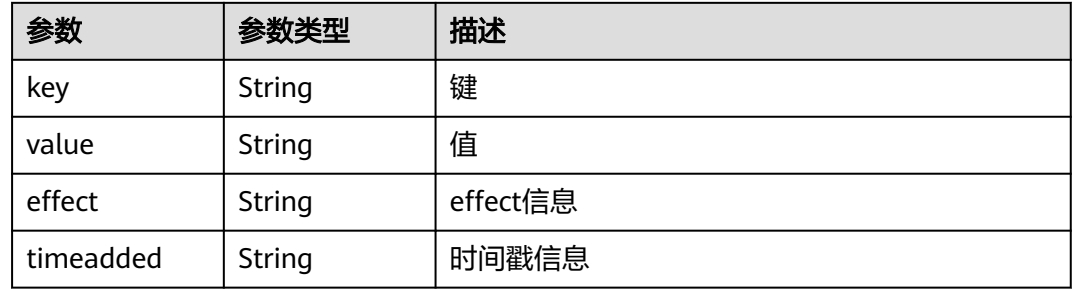

## 表 **3-27** ClusterStatus

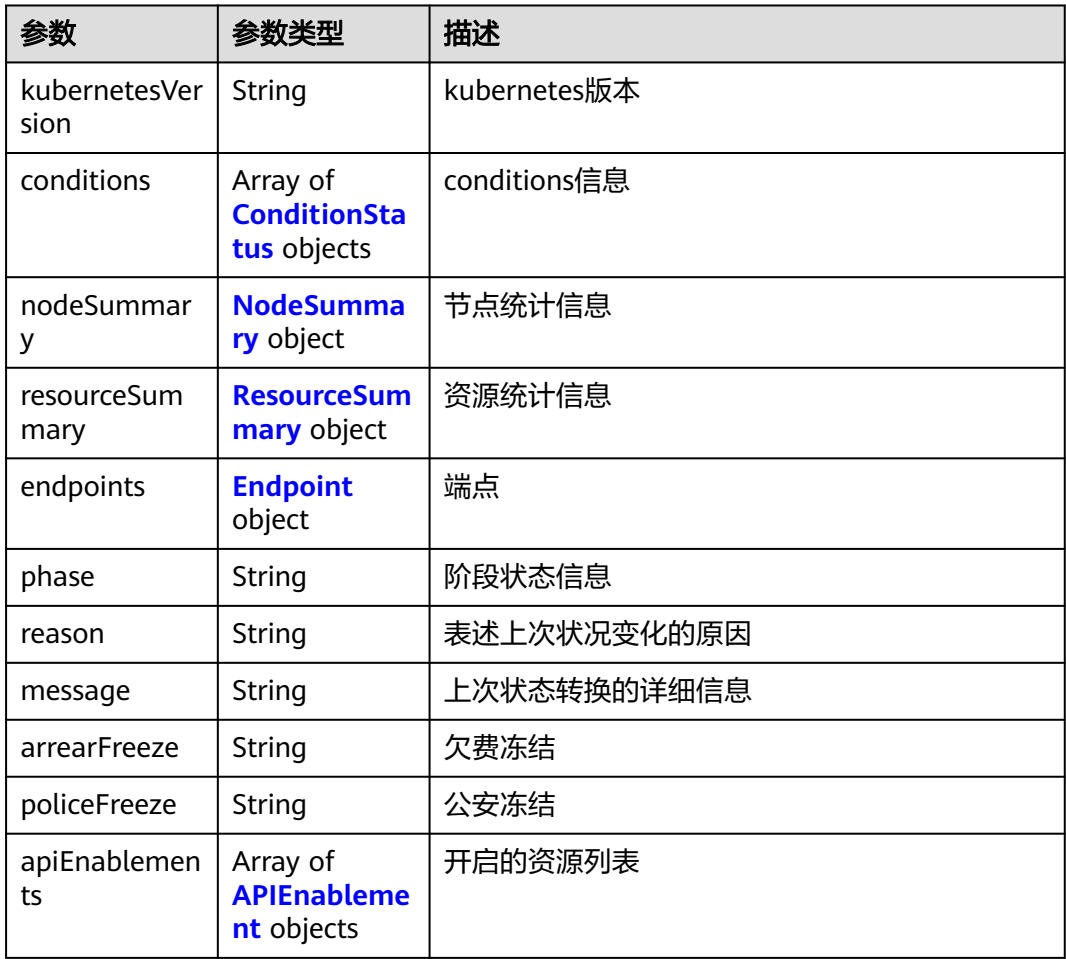

#### <span id="page-27-0"></span>表 **3-28** ConditionStatus

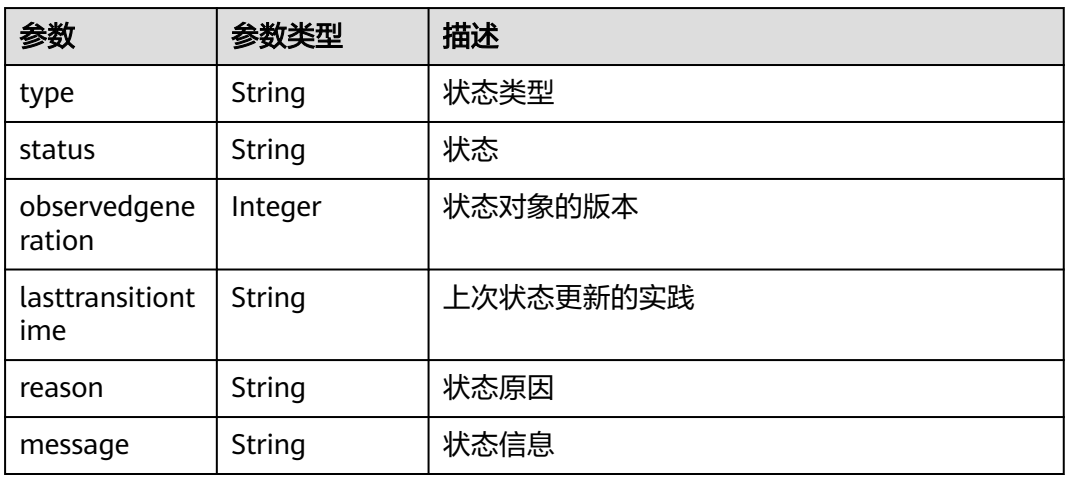

## 表 **3-29** NodeSummary

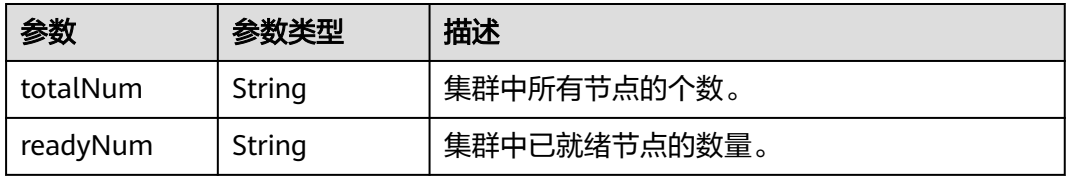

## 表 **3-30** ResourceSummary

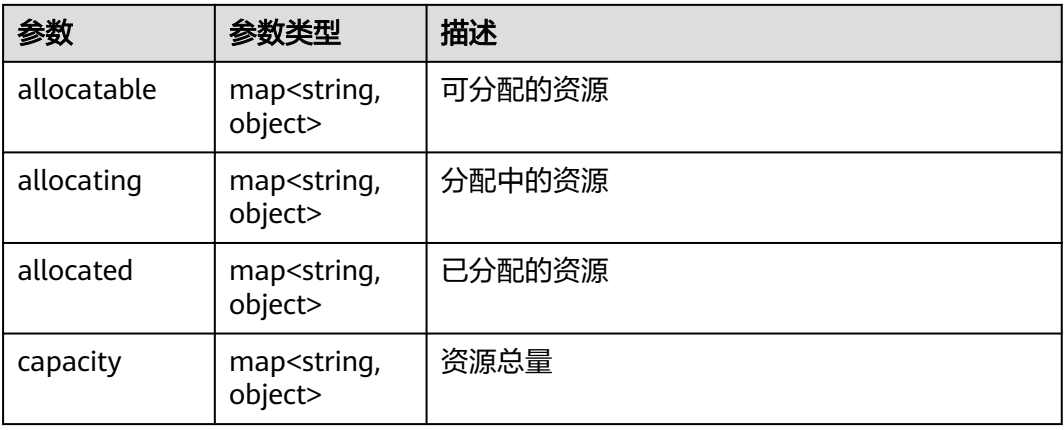

## 表 **3-31** Endpoint

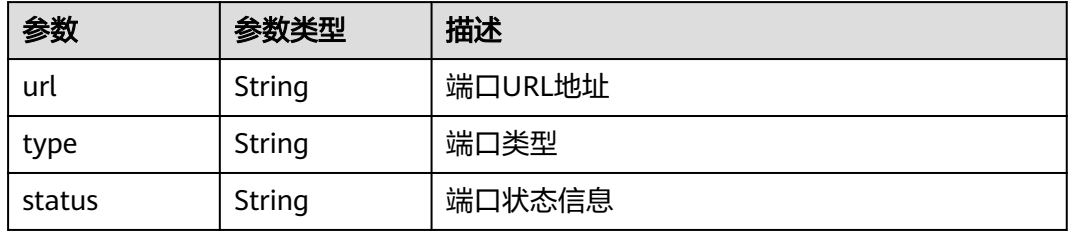

#### <span id="page-28-0"></span>表 **3-32** APIEnablement

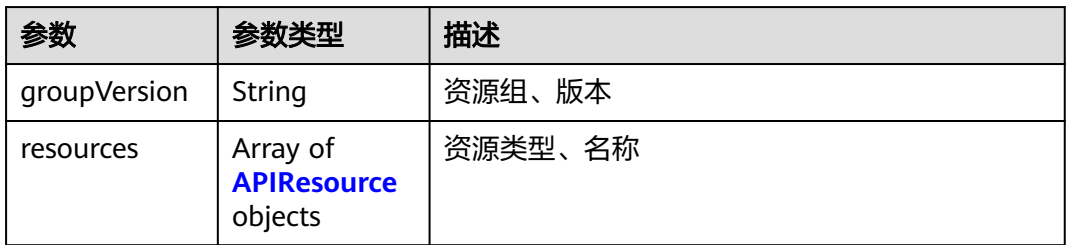

#### 表 **3-33** APIResource

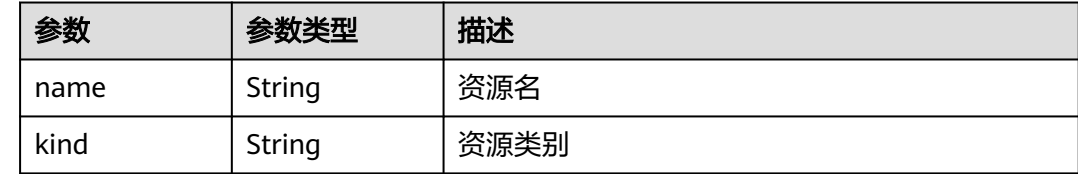

## 请求示例

无

## 响应示例

#### 状态码: **200**

#### 集群的信息,例如状态信息、集群与karmada控制面的同步模式等

```
{
  "kind" : "Cluster",
  "apiVersion" : "v1",
  "metadata" : {
   "name" : "test-cluster",
 "uid" : "b0d1ecb5-7947-11ee-9467-0255ac1001bf",
 "creationTimestamp" : "2023-11-02T06:36:14Z",
   "labels" : {
    "FeatureGates" : "elbv3,SupportClientCertificateRevocation,xGPU"
 },
 "annotations" : {
     "vpcId" : "11c9fe72-5a90-4295-bcfe-774726fb9066"
   }
  },
  "spec" : {
   "syncMode" : "",
   "clusterGroupID" : "bffbb35b-7949-11ee-886c-0255ac100037",
 "manageType" : "grouped",
 "provider" : "huaweicloud",
 "type" : "cce",
 "category" : "self",
 "region" : "cn-north-4",
   "country" : "CN",
   "city" : "150900",
   "projectID" : "b6315dd3d0ff4be5b31a963256794989",
   "projectName" : "cn-north-4",
   "IsDownloadedCert" : false,
   "operatorNamespace" : "2cd7ebd02e4743eba4e6342c09e49344"
 },
 "status" : {
   "kubernetesVersion" : "v1.25",
```

```
 "conditions" : [ {
 "type" : "Ready",
 "status" : "True",
     "lastTransitionTime" : "2023-11-27T11:05:09+08:00",
     "reason" : "ClusterAvailable"
 }, {
 "type" : "Cluster",
 "status" : "Available",
 "lastTransitionTime" : "2023-11-27T11:05:09+08:00",
    "reason" : "ClusterAvailable"
 }, {
 "type" : "Federation",
 "status" : "Federalized",
     "lastTransitionTime" : "2023-11-14T14:31:58.744215+08:00"
   } ],
    "endpoints" : [ {
     "url" : "https://192.168.1.251:5443",
     "type" : "Internal"
   } ],
   "phase" : "Available",
 "arrearFreeze" : "false",
 "policeFreeze" : "false"
  }
}
```
## 状态码

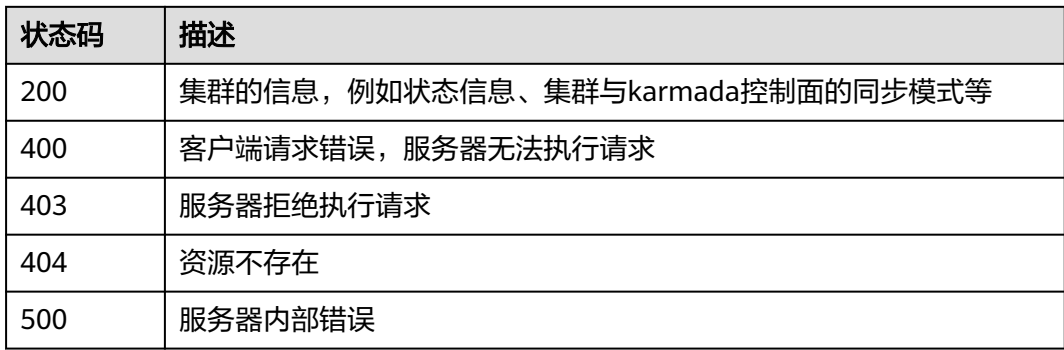

## 错误码

请参见<mark>错误码</mark>。

## **3.1.3** 注册集群

## 功能介绍

集群注册接口。支持三方集群的注册和CCE导入集群的注册。

## **URI**

POST /v1/clusters

## 请求参数

表 **3-34** 请求 Header 参数

| 参数           | 是否必选 | 参数类型   | 描述                                            |
|--------------|------|--------|-----------------------------------------------|
| X-Auth-Token | 是    | String | <sup>'</sup> 身份认证信息<br>最小长度: 1<br>最大长度: 16384 |

## 表 **3-35** 请求 Body 参数

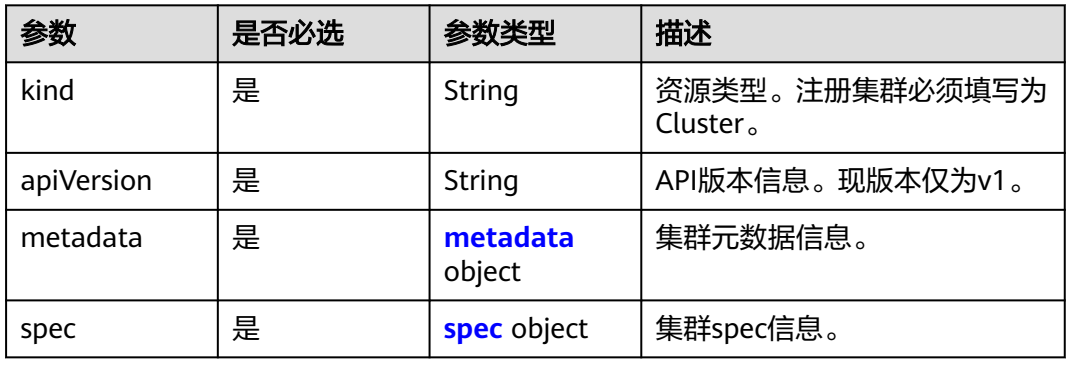

## 表 **3-36** metadata

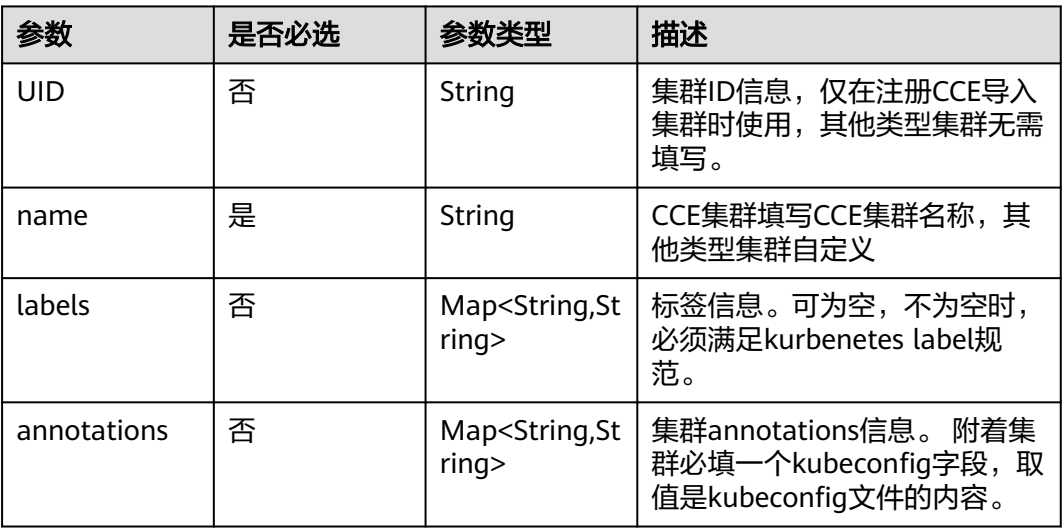

## 表 **3-37** spec

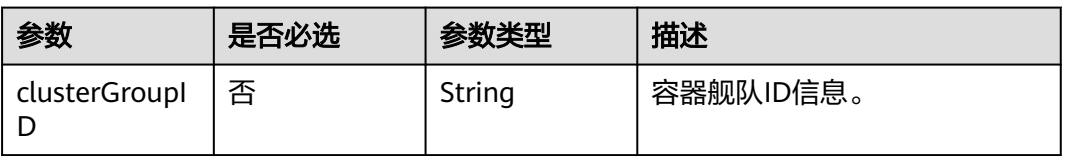

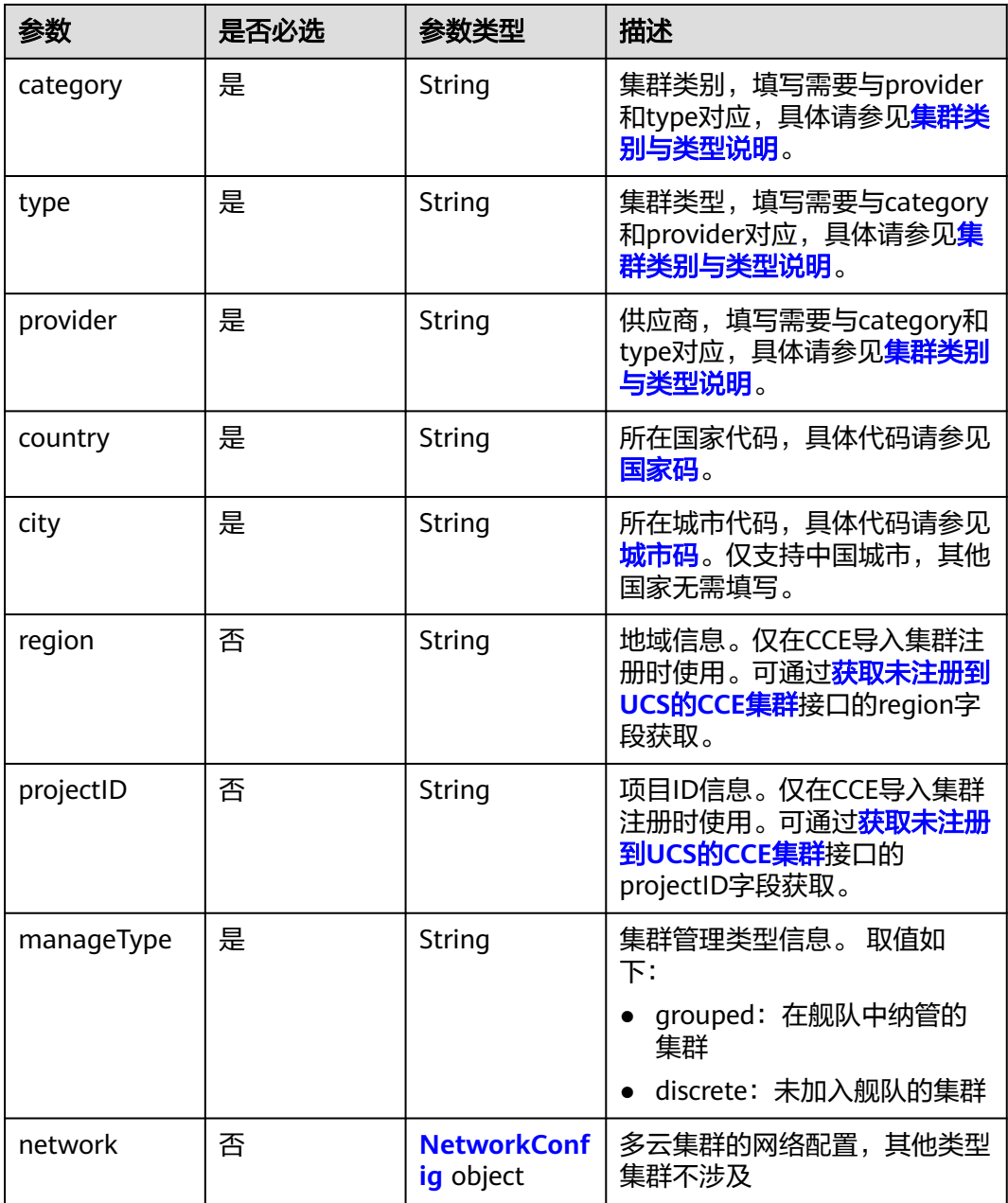

## 表 **3-38** NetworkConfig

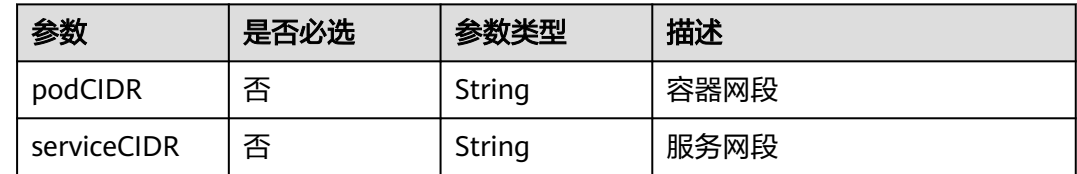

## 响应参数

状态码: **201**

#### 表 **3-39** 响应 Body 参数

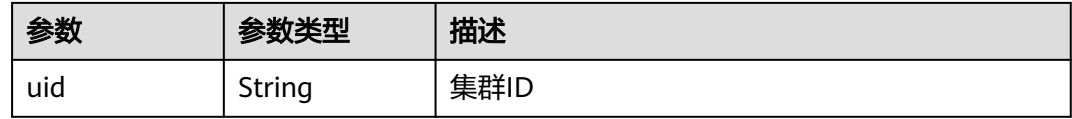

## 请求示例

#### ● 注册华为云CCE集群

POST https://ucs.myhuaweicloud.com/v1/clusters

```
{
  "metadata" : {
   "uid" : "44052cdd-8cd2-11ee-abd1-0255ac1001bd"
  },
  "spec" : {
    "region" : "cn-north-7",
    "category" : "self",
    "type" : "turbo",
    "projectID" : "05495693df80d3c92fa1c01795c2be02",
    "clusterGroupID" : "",
    "manageType" : "discrete"
  }
}
```
#### 注册附着集群

POST https://ucs.myhuaweicloud.com/v1/clusters

```
{
  "kind" : "Cluster",
  "apiVersion" : "v1",
  "metadata" : {
   "name" : "ack-cluster",
   "annotations" : {
     "kubeconfig" : "{\"kind\":\"Config\",\"apiVersion\":\"v1\",\"preferences\":{},\"clusters\":[{\"name
\":\"internalCluster\",\"cluster\":{\"server\":\"https://
kubernetes.default.svc.cluster.local:443\",\"insecure-skip-tls-verify\":true}}],\"users\":[{\"name\":\"ucs-
user\",\"user\":{\"token
\":\"eyJhbGciOiJSUzI1NiIsImtpZCI6Ik9IT0RDSVhaa3BmQTNVWUNyRVFIYktQZGVtcFJISjNsZUctbjdsT1Z3
ZzAifQ.eyJpc3MiOiJrdWJlcm5ldGVzL3NlcnZpY2VhY2NvdW50Iiwia3ViZXJuZXRlcy5pby9zZXJ2aWNlYWNj
b3VudC9uYW1lc3BhY2UiOiJkZWZhdWx0Iiwia3ViZXJuZXRlcy5pby9zZXJ2aWNlYWNjb3VudC9zZWNyZX
QubmFtZSI6InVjcy11c2VyLXRva2VuIiwia3ViZXJuZXRlcy5pby9zZXJ2aWNlYWNjb3VudC9zZXJ2aWNlLWFj
Y291bnQubmFtZSI6InVjcy11c2VyIiwia3ViZXJuZXRlcy5pby9zZXJ2aWNlYWNjb3VudC9zZXJ2aWNlLWFjY2
91bnQudWlkIjoiY2QzMmRmODEtY2NlOC00MTRlLWFjMTUtNzE5ZThmOWU0MjJjIiwic3ViIjoic3lzdGVtO
nNlcnZpY2VhY2NvdW50OmRlZmF1bHQ6dWNzLXVzZXIifQ.n7m_9THJMrNQzNMh06RBLJpf328a227ZF
nNFwNJ26E-
SUnIzovtZ2BFQsFIpewXsHZ1OrW5dTcYfaCp50vplmplWdWWPYdgMoSGBu7IIauPmd2lQisDRXoqvYrL8v-
xSSf3fbEnaPZH9T0KKk7pilfVyW8sDQME5K-
JqzFTgo7mEUeEOK7mAnp9ZsdJegYUWYgrltbL78eglKDUOdV4CI7CbA47-E13UW5kLaIxDmDxI-
s3jzXwt47372CXbwqjThZ6QiG_YJu8YtGL-
lySIwAuqGXCzJVldWONffQRp7XWjdcC3V5yWX9737DieH5TN8dor1dLQMTAMCUfIAU6T3Q
\"}}],\"contexts\":[{\"name\":\"internal\",\"context\":{\"cluster\":\"internalCluster\",\"user\":\"ucs-user
\"}}],\"current-context\":\"internal\"}"
   },
  "labels" : { }
 },
  "spec" : {
   "category" : "attachedcluster",
  "clusterGroupID" : "
   "manageType" : "discrete",
   "city" : "110000",
   "country" : "CN",
   "CLUSTER_PROVIDER" : {
    "ALI" : "aliyun",
    "TENCENT" : "tencentcloud",
    "AWS" : "aws",
```

```
 "GOOGLE" : "googlecloud",
    "AZURE" : "azure",
    "OPENSHIFT" : "openshift",
    "HUAWEISTACK" : "huaweicloudstack",
    "HUAWEI" : "huaweicloud",
    "PRIVATEK8S" : "privatek8s",
 "OTHER" : "other",
 "FLEXIBLEENGINE" : "FlexibleEngine",
 "FLEXIBLEENGINESTACK" : "FlexibleEngineStack",
 "OPENTELEKOMCLOUD" : "OpenTelekomCloud",
    "OPENTELEKOMCLOUDSTACK" : "OpenTelekomCloudStack",
 "TIANYI" : "ctcloud",
 "MOBILE" : "cmcloud"
 },
 "type" : "ack"
 }
```
响应示例

#### 状态码: **201**

}

注册集群成功的返回信息,返回注册集群的Cluster ID

{ "uid" : "b0d1ecb5-7947-11ee-9467-0255ac1001bf" }

## 状态码

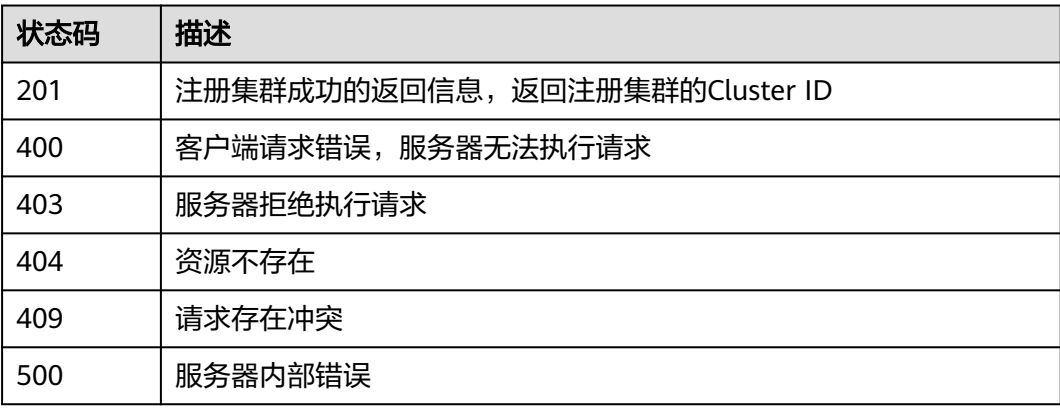

## 错误码

请参见<mark>错误码</mark>。

## **3.1.4** 更新集群

## 功能介绍

更新集群。当前仅允许更新附着集群和本地集群的国家/城市,允许更新多云集群的工 作节点个数。

## **URI**

PUT /v1/clusters/{clusterid}

#### 表 **3-40** 路径参数

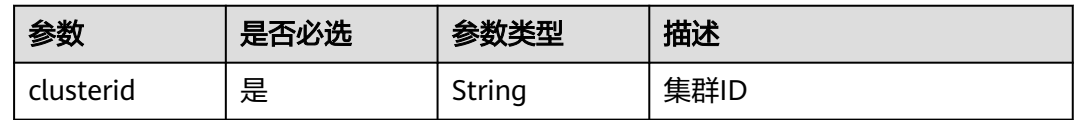

## 请求参数

## 表 **3-41** 请求 Header 参数

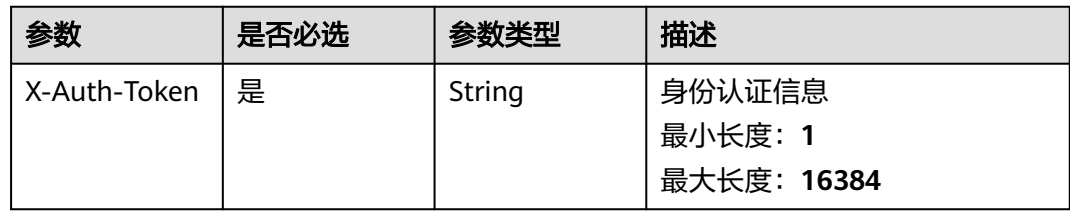

#### 表 **3-42** 请求 Body 参数

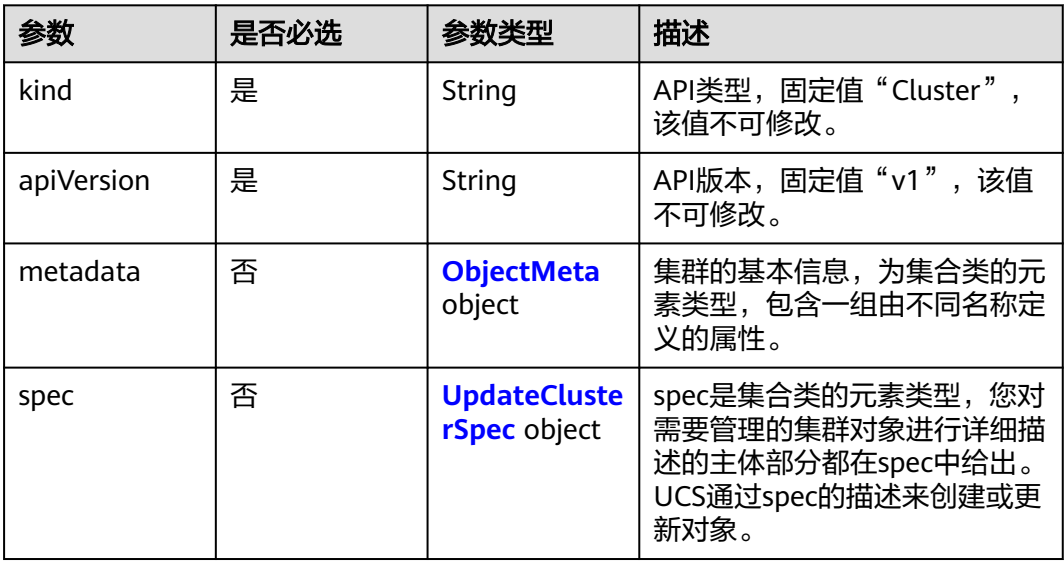

#### 表 **3-43** ObjectMeta

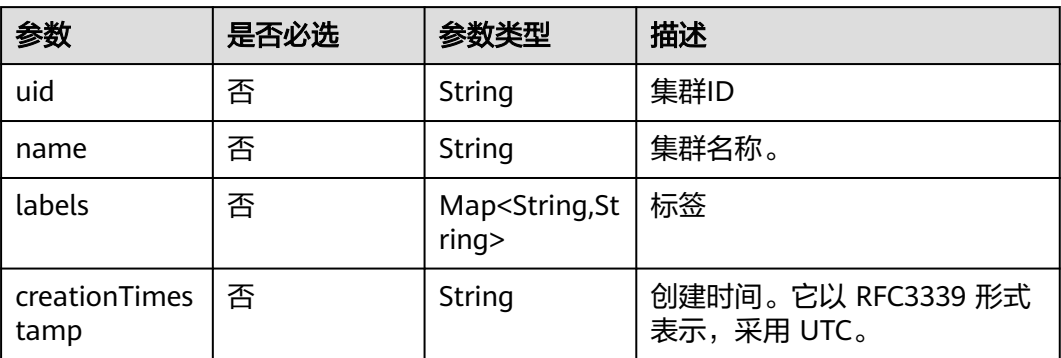

<span id="page-35-0"></span>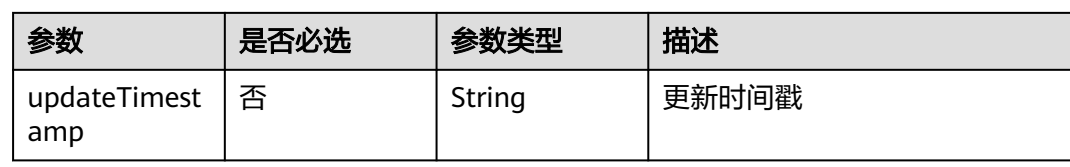

#### 表 **3-44** UpdateClusterSpec

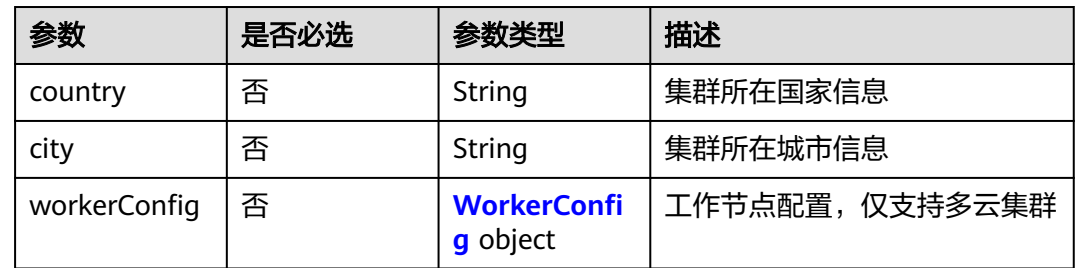

## 表 **3-45** WorkerConfig

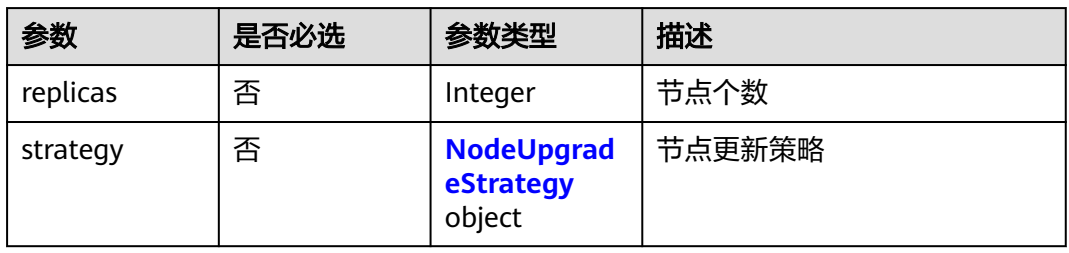

#### 表 **3-46** NodeUpgradeStrategy

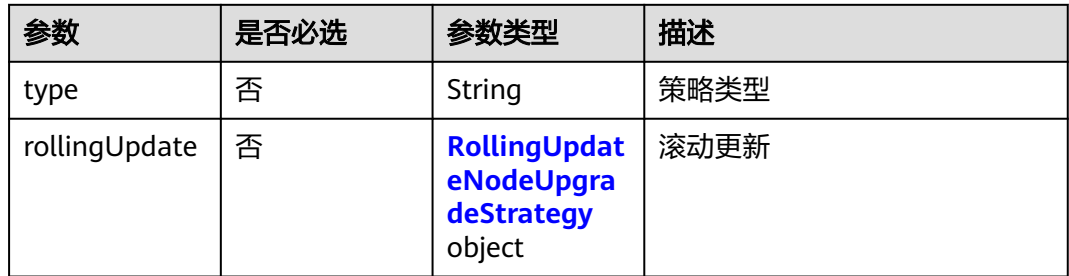

## 表 **3-47** RollingUpdateNodeUpgradeStrategy

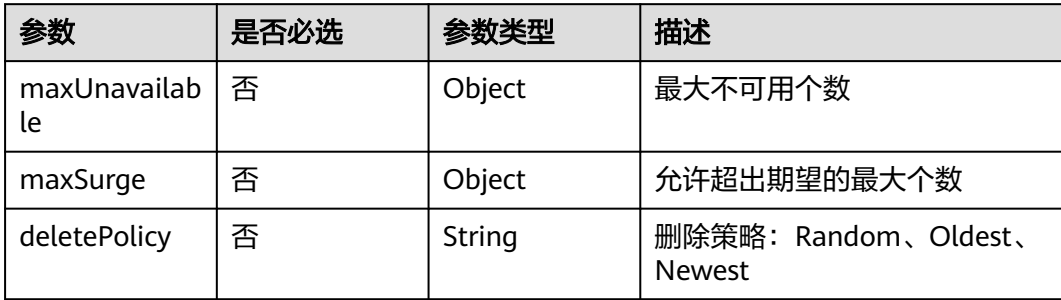
### 响应参数

无

# 请求示例

### 更新集群区域

PUT https://ucs.myhuaweicloud.com/v1/clusters/{clusterid}

```
{
  "kind" : "Cluster",
  "apiVersion" : "v1",
  "metadata" : {
    "annotations" : {
 "kubeconfig" : "{\"kind\":\"Config\",\"apiVersion\":\"v1\",\"preferences\":{},\"clusters\":[{\"name
\":\"internalCluster\",\"cluster\":{\"server\":\"https://100.94.13.93:5443\",\"insecure-skip-tls-verify
\":true}}],\"users\":[{\"name\":\"user\",\"user\":{\"client-certificate-data\":\"\",\"client-key-data
\":\"\"}}],\"contexts\":[{\"name\":\"internal\",\"context\":{\"cluster\":\"internalCluster\",\"user\":\"user
\"}}],\"current-context\":\"internal\"}"
 }
 },
  "spec" : {
 "country" : "AL",
 "city" : "AL"
 }
}
```
# 响应示例

无

# 状态码

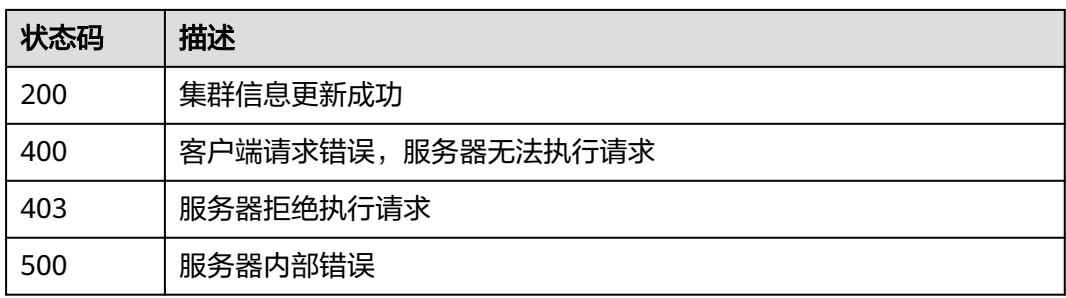

# 错误码

请参[见错误码。](#page-94-0)

# **3.1.5** 删除集群

# 功能介绍

用于集群解除注册;传入的cluster ID必须符合k8s UUID的格式规则;同时需要用户有 对应集群的操作权限,否则会鉴权失败。

### **URI**

DELETE /v1/clusters/{clusterid}

### 表 **3-48** 路径参数

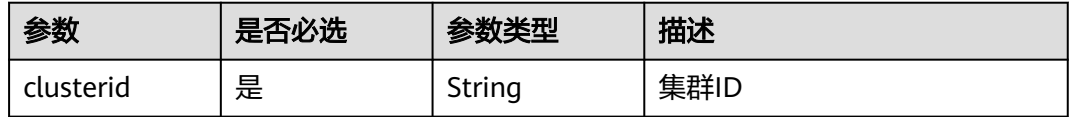

# 请求参数

### 表 **3-49** 请求 Header 参数

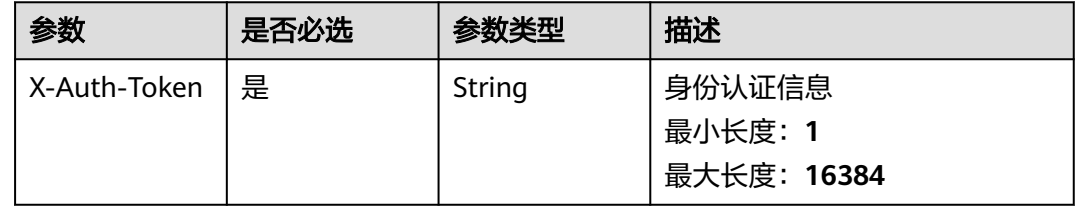

# 响应参数

无

# 请求示例

无

# 响应示例

无

# 状态码

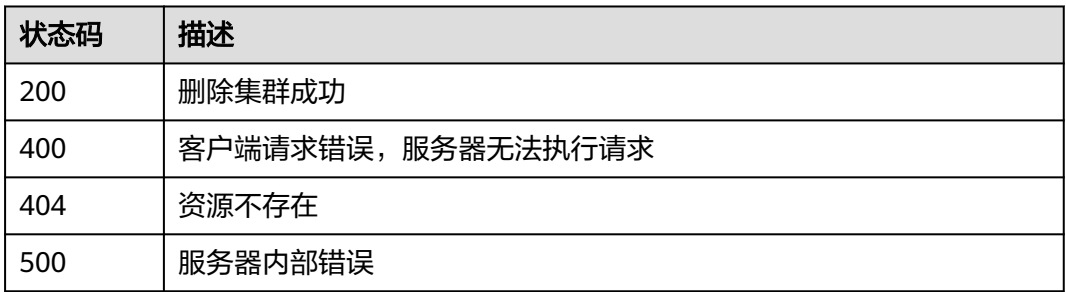

### 错误码

请参[见错误码。](#page-94-0)

# **3.1.6** 获取集群接入信息

### 功能介绍

该API接口用于获取集群接入信息;传入的cluster ID必须符合k8s UUID的格式规则; 同时需要用户有对应集群证书的获取权限,否则会鉴权失败;agent证书只可以下载一 次。仅用于获取三方集群的集群接入信息,CCE集群不从该接口获取,如果传入CCE集 群ID, 返回码为400

### **URI**

GET /v1/clusters/{clusterid}/accessinfo

#### 表 **3-50** 路径参数

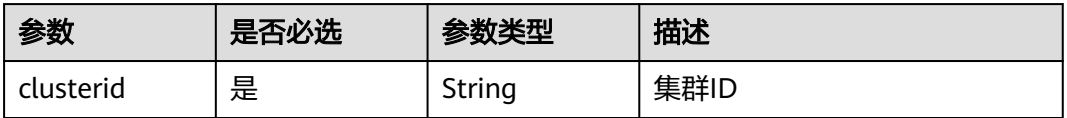

#### 表 **3-51** Query 参数

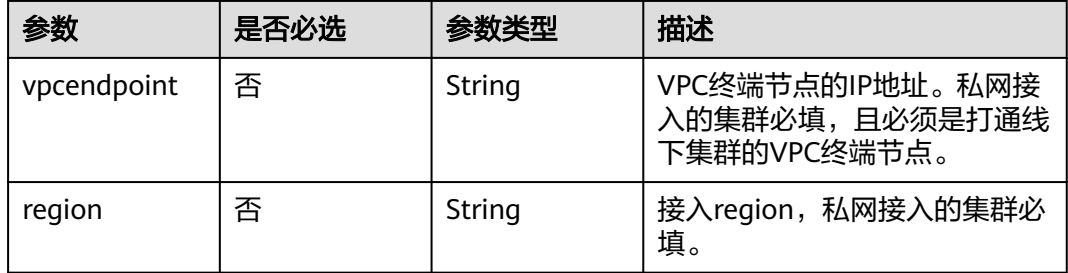

### 请求参数

### 表 **3-52** 请求 Header 参数

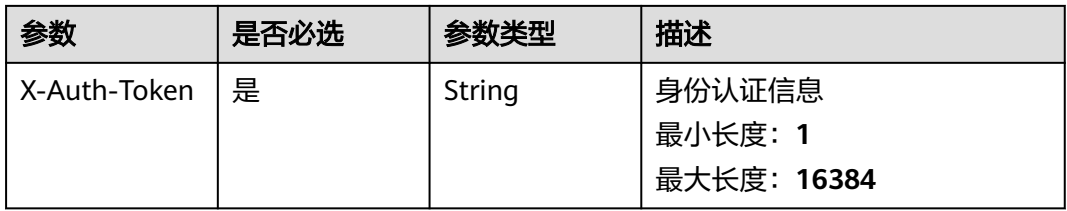

# 响应参数

状态码: **200**

### 表 **3-53** 响应 Body 参数

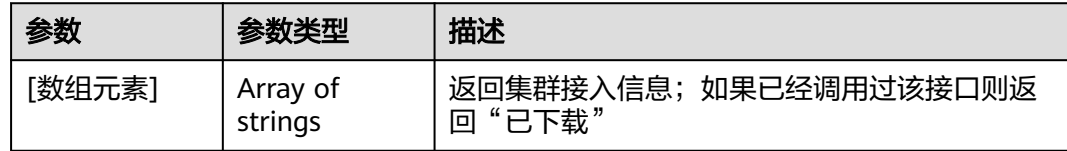

# 请求示例

无

# 响应示例

无

### 状态码

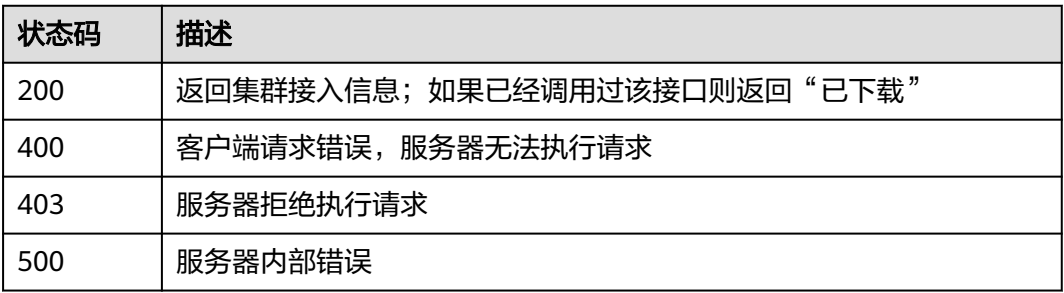

### 错误码

请参[见错误码。](#page-94-0)

# **3.1.7** 激活集群

# 功能介绍

激活集群接口;传入的cluster ID必须符合k8s UUID的格式规则;同时需要用户有对应 集群的更新权限,否则会鉴权失败

### **URI**

PUT /v1/clusters/{clusterid}/activation

### 表 **3-54** 路径参数

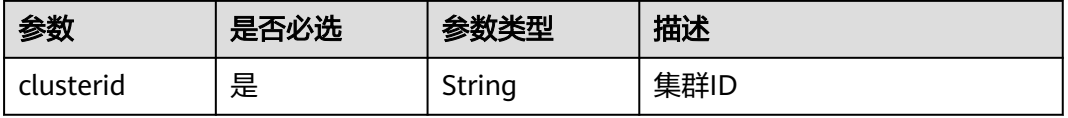

# 请求参数

### 表 **3-55** 请求 Header 参数

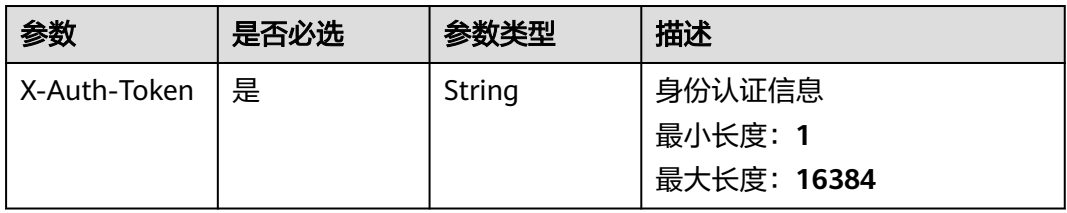

### 响应参数

无

### 请求示例

激活集群

POST https://ucs.myhuaweicloud.com/v1/clusters/{clusterid}/activation

### 响应示例

无

### 状态码

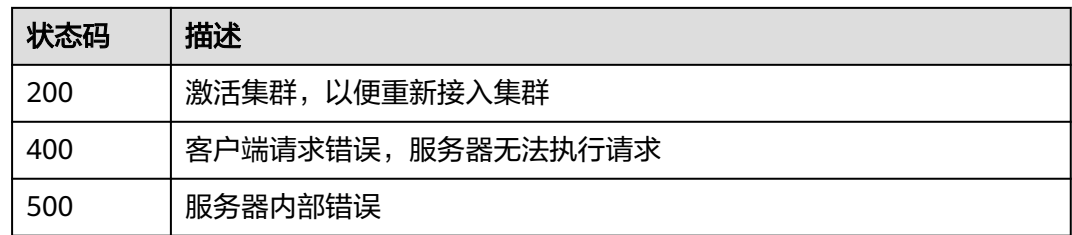

# 错误码

请参[见错误码。](#page-94-0)

# **3.1.8** 集群关联权限策略

# 功能介绍

集群关联权限策略

### **URI**

PUT /v1/clusters/{clusterid}/associatedrules

#### 表 **3-56** 路径参数

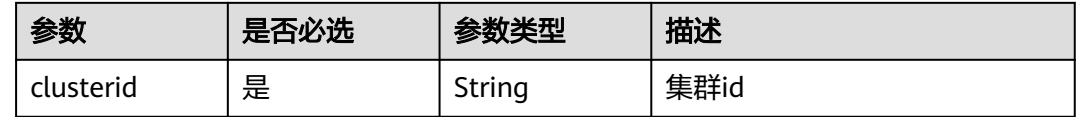

### 请求参数

表 **3-57** 请求 Header 参数

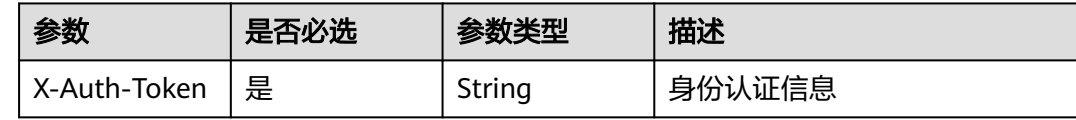

### 表 **3-58** 请求 Body 参数

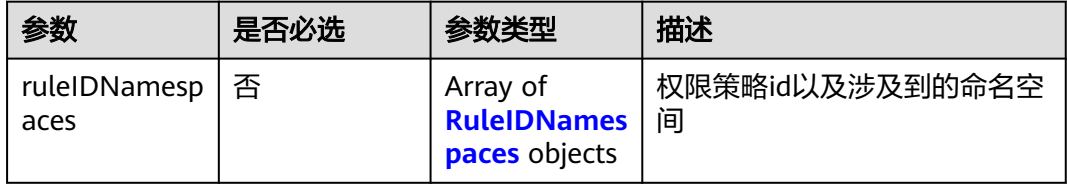

### 表 **3-59** RuleIDNamespaces

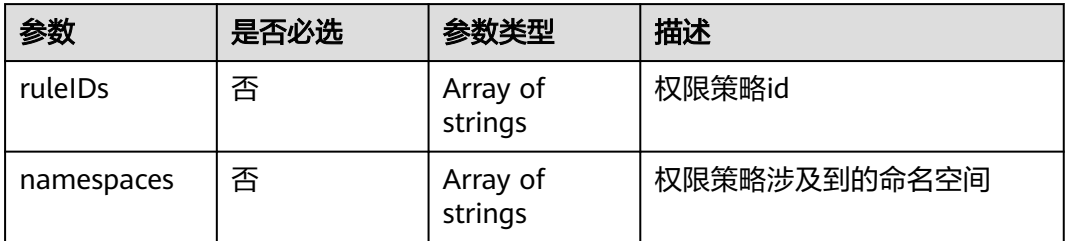

# 响应参数

无

### 请求示例

### 集群关联权限策略

POST https://ucs.myhuaweicloud.com/v1/clusters/{clusterid}/associatedrules

```
{
 "ruleIDNamespaces" : [ {
 "ruleIDs" : [ "f6434332-60d6-11ed-a847-0255ac10003f" ],
 "namespaces" : [ "default", "xxxxx" ]
 } ]
}
```
# 响应示例

无

# 状态码

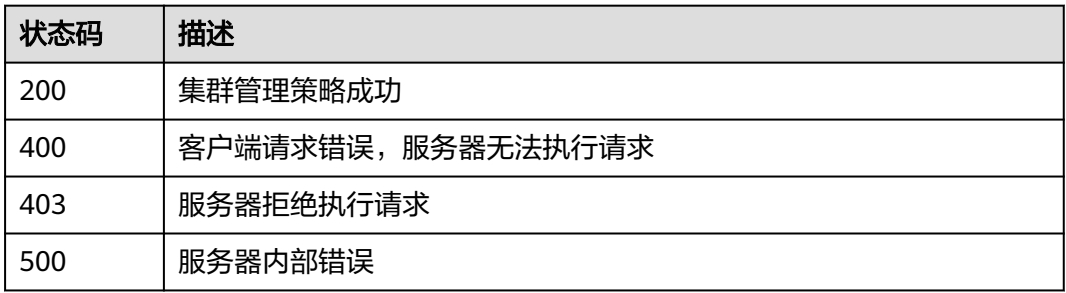

# 错误码

请参[见错误码。](#page-94-0)

# **3.1.9** 获取租户的 **CCE** 集群列表

# 功能介绍

获取当前租户的CCE集群列表

# **URI**

GET /v1/managedclusters

表 **3-60** Query 参数

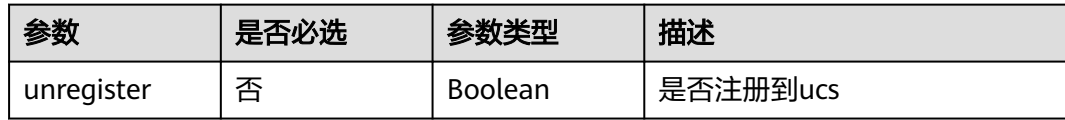

### 请求参数

表 **3-61** 请求 Header 参数

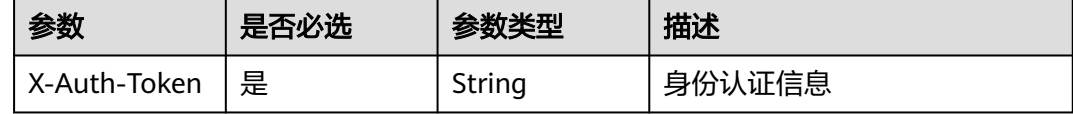

### 响应参数

状态码: **200**

### 表 **3-62** 响应 Body 参数

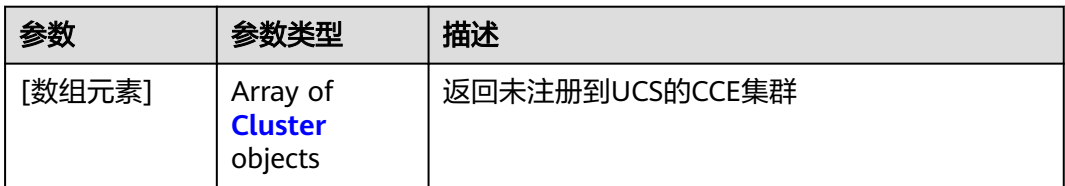

### 表 **3-63** Cluster

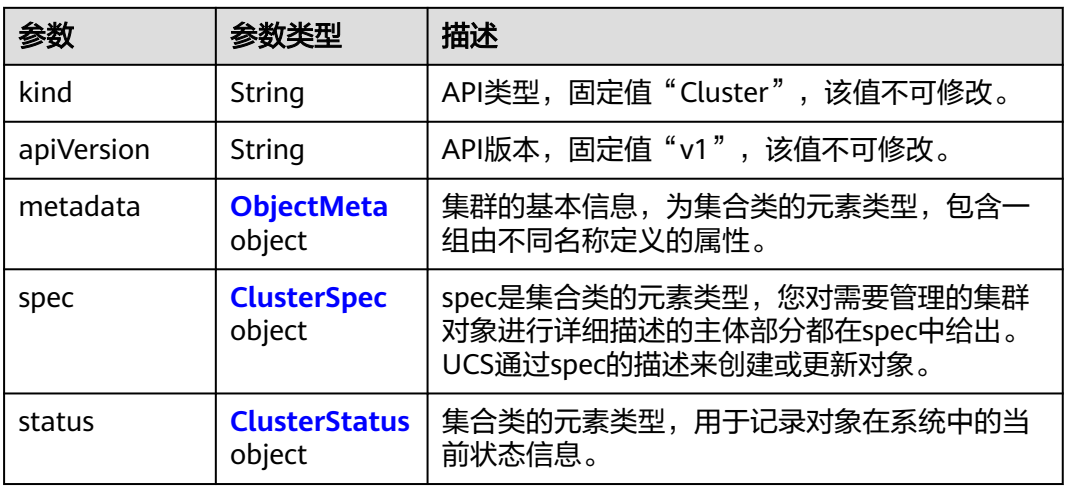

### 表 **3-64** ObjectMeta

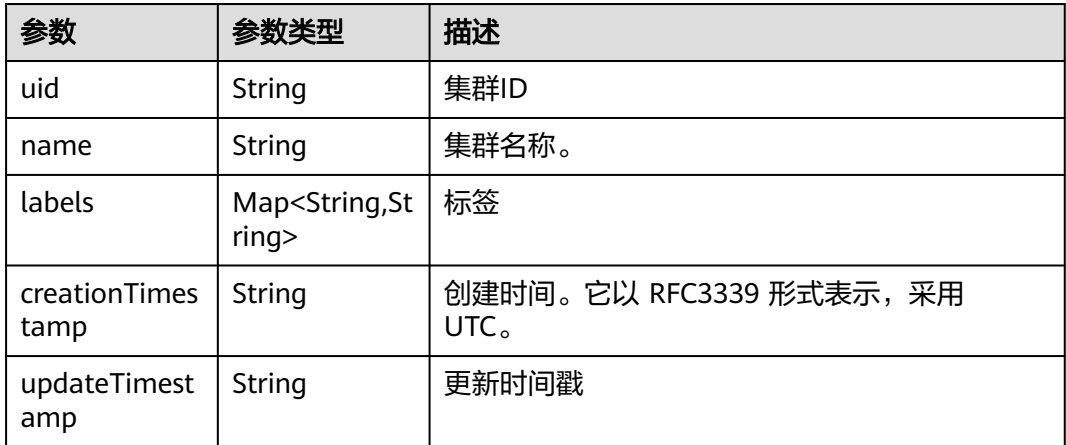

### 表 **3-65** ClusterSpec

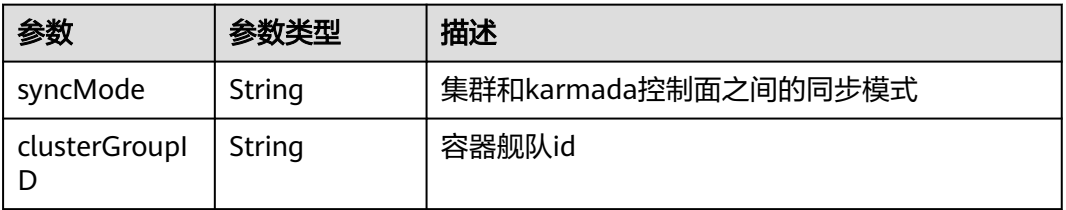

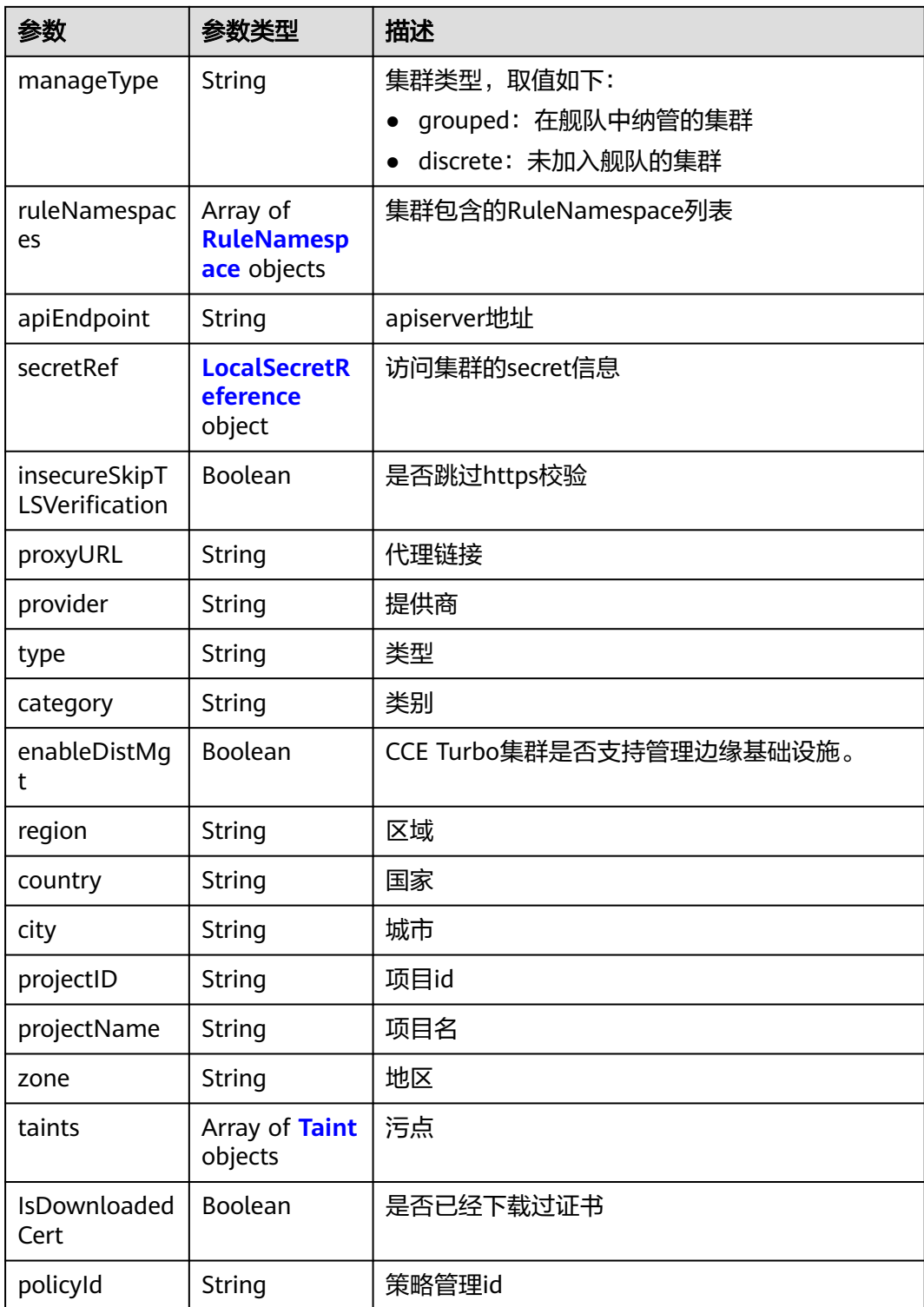

#### <span id="page-45-0"></span>表 **3-66** RuleNamespace

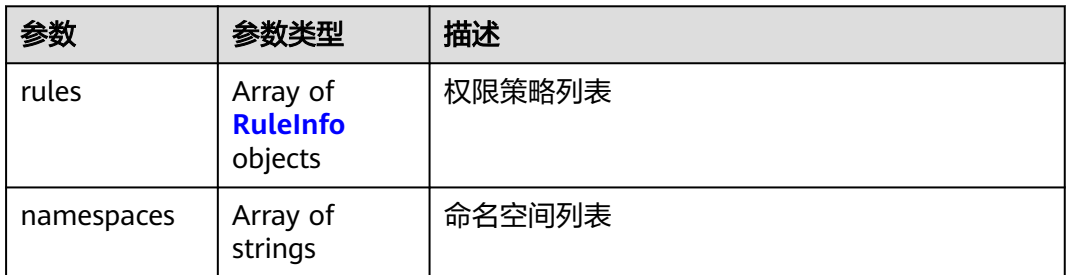

### 表 **3-67** RuleInfo

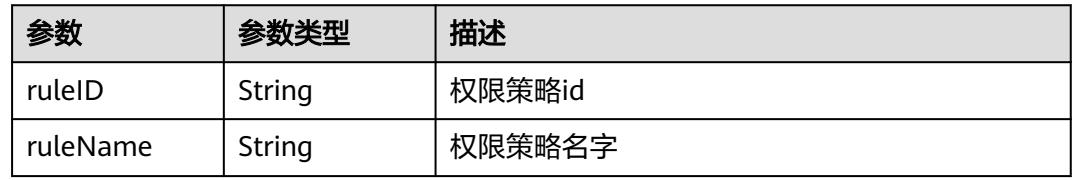

### 表 **3-68** LocalSecretReference

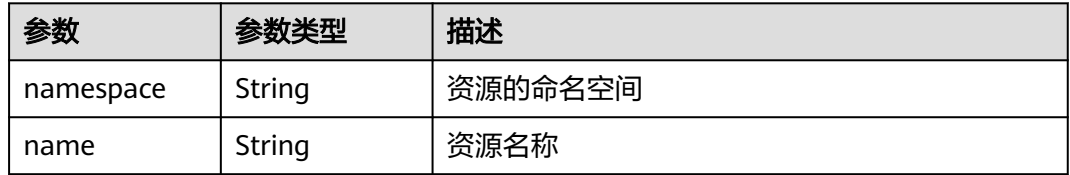

### 表 **3-69** Taint

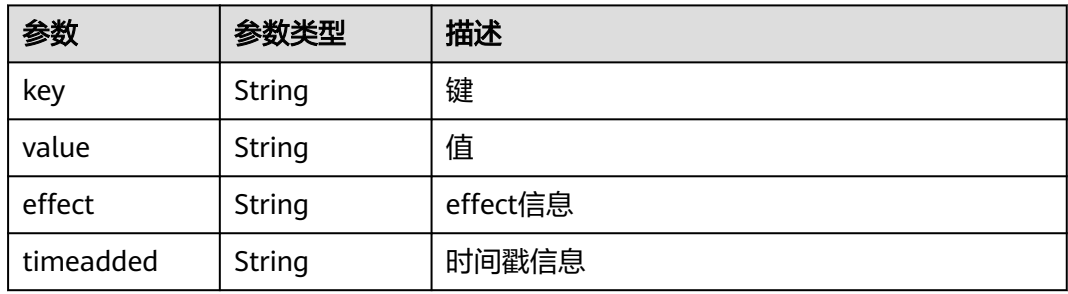

### 表 **3-70** ClusterStatus

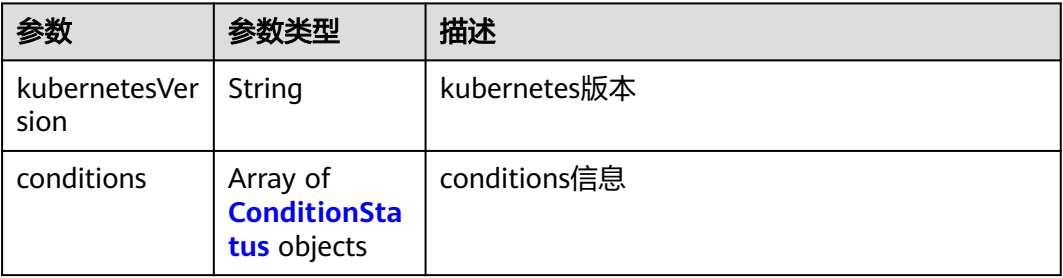

<span id="page-46-0"></span>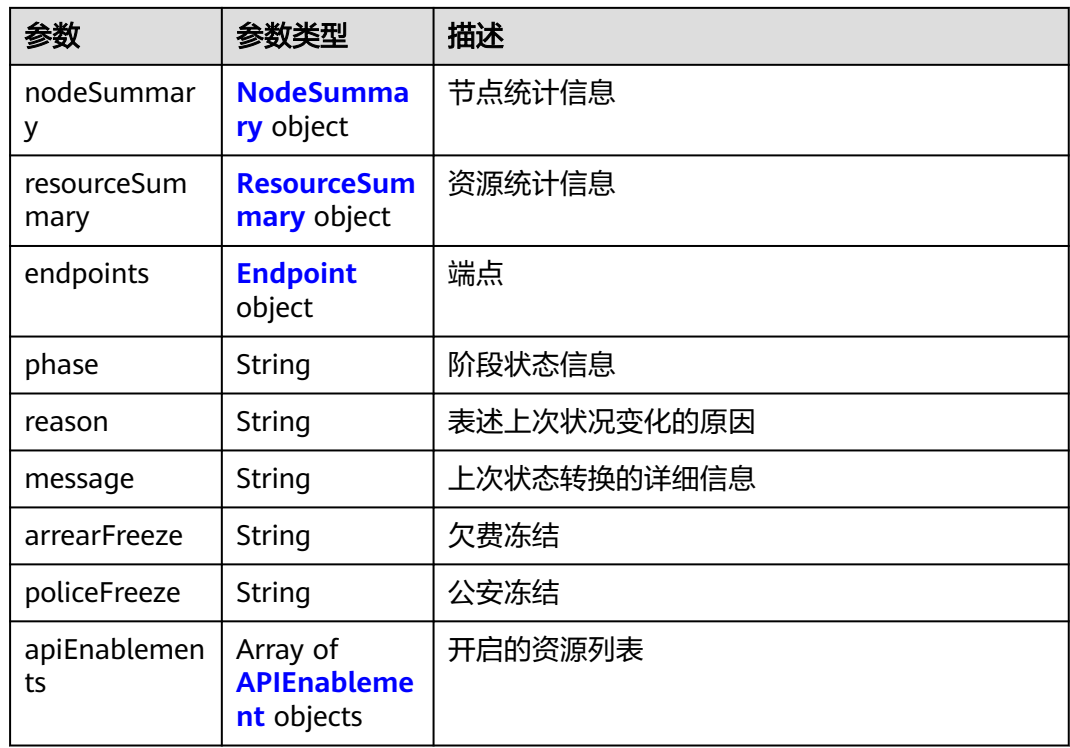

### 表 **3-71** ConditionStatus

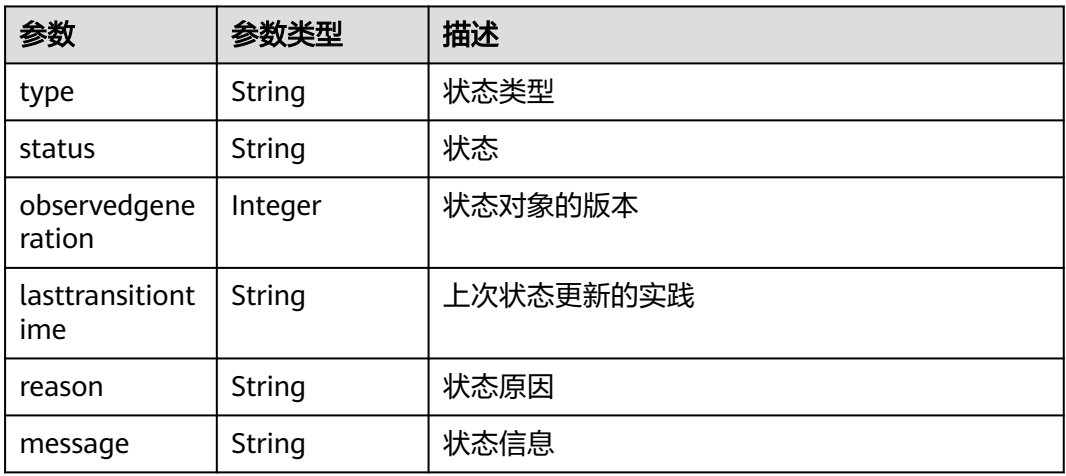

### 表 **3-72** NodeSummary

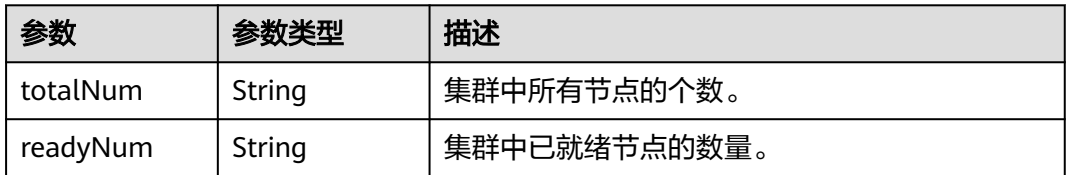

### <span id="page-47-0"></span>表 **3-73** ResourceSummary

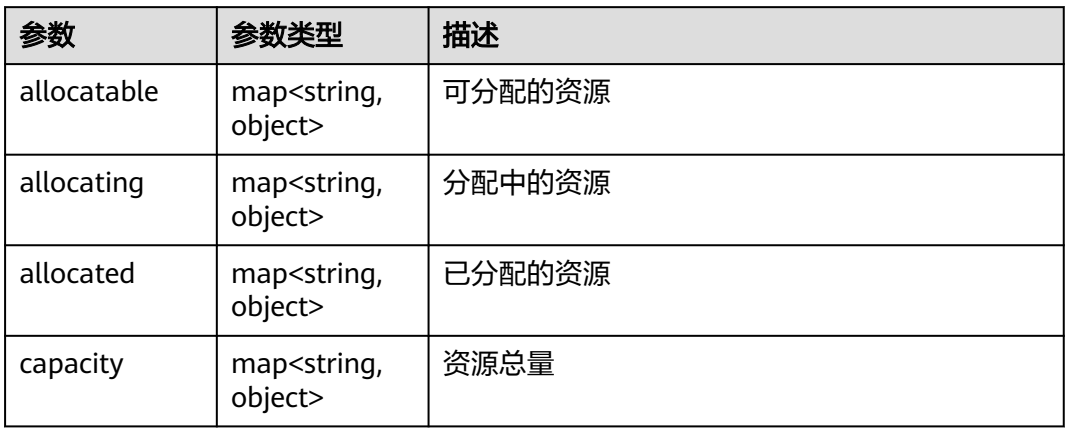

### 表 **3-74** Endpoint

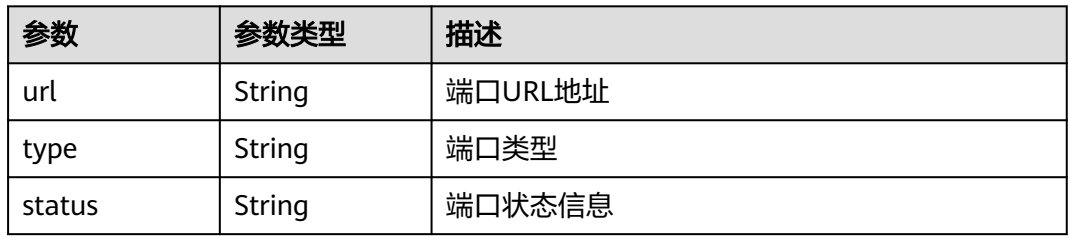

### 表 **3-75** APIEnablement

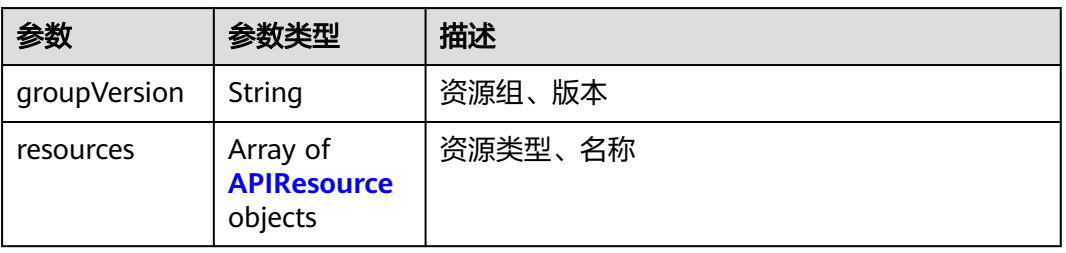

### 表 **3-76** APIResource

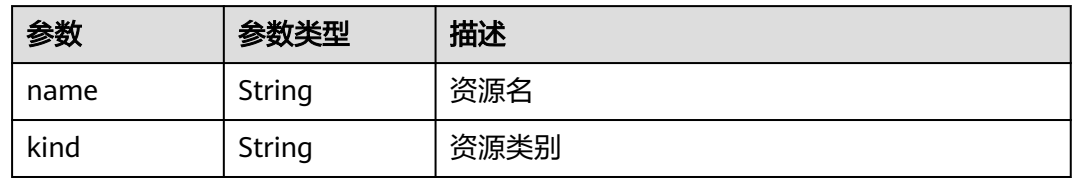

# 请求示例

无

# 响应示例

### 状态码: **200**

### 返回未注册到UCS的CCE集群

```
[ {
 "kind" : "Cluster",
   "apiVersion" : "v1",
 "metadata" : {
 "name" : "cluster-test",
 "uid" : "57ef11e7-7d72-11ee-a590-0255ac100b05",
 "creationTimestamp" : "2023-11-07T13:34:15Z",
    "labels" : {
     "FeatureGates" : "elbv3,SupportClientCertificateRevocation,xGPU"
   }
  },
   "spec" : {
   "syncMode" : ""
    "apiEndpoint" : "https://cce-internal.cn-north-4.myhuaweicloud.com",
    "provider" : "huaweicloud",
    "type" : "cce",
 "category" : "self",
 "region" : "cn-north-4",
 "country" : "CN",
    "city" : "150900",
    "projectID" : "b6315dd3d0ff4be5b31a963256794989",
    "projectName" : "cn-north-4",
    "IsDownloadedCert" : false
  },
   "status" : {
    "kubernetesVersion" : "v1.27",
    "conditions" : [ {
     "type" : "Ready",
     "status" : "True",
     "lastTransitionTime" : "2023-11-27T12:42:24.182645394+08:00",
     "reason" : "ClusterAvailable"
 }, {
 "type" : "Cluster",
 "status" : "Available",
 "lastTransitionTime" : "2023-11-27T12:42:24.182646152+08:00",
     "reason" : "ClusterAvailable"
    } ],
    "endpoints" : [ {
     "url" : "https://192.168.1.44:5443",
     "type" : "Internal"
   } ],
    "phase" : "Available"
  }
} ]
```
# 状态码

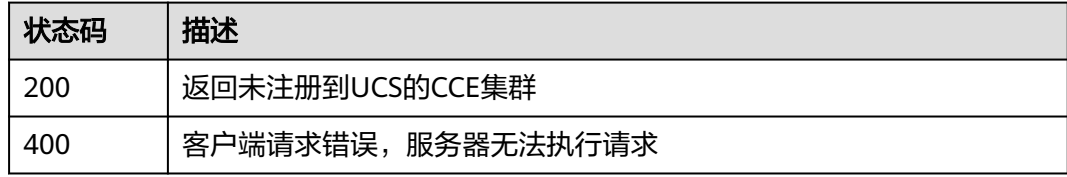

### 错误码

请参见<mark>错误码</mark>。

# **3.1.10** 查询支持接入 **UCS** 的集群版本列表

# 功能介绍

查询支持接入UCS的集群版本列表

### **URI**

GET /v1/config/registeredclusterversions

### 请求参数

### 表 **3-77** 请求 Header 参数

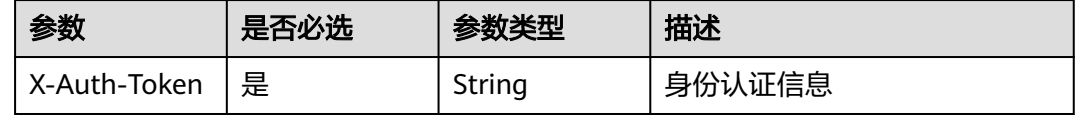

## 响应参数

### 状态码: **200**

表 **3-78** 响应 Body 参数

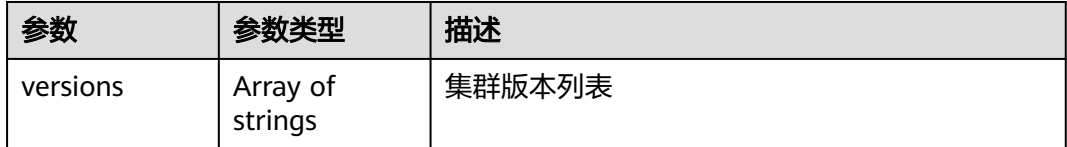

# 请求示例

无

### 响应示例

### 状态码: **200**

支持接入的集群版本列表

{ "versions" : [ "v1.19", "v1.20", "v1.21", "v1.22", "v1.23", "v1.24", "v1.25" ] }

### 状态码

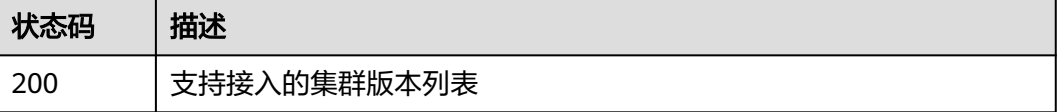

# 错误码

请参[见错误码。](#page-94-0)

# **3.2** 容器舰队

# **3.2.1** 集群加入容器舰队

# 功能介绍

集群加入容器舰队

### **URI**

POST /v1/clusters/{clusterid}/join

### 表 **3-79** 路径参数

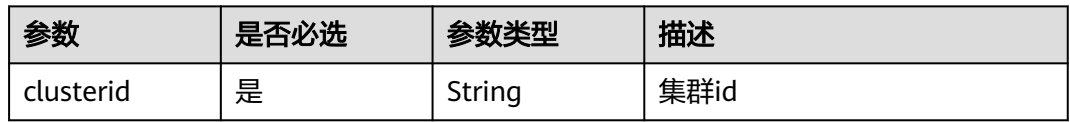

### 请求参数

表 **3-80** 请求 Header 参数

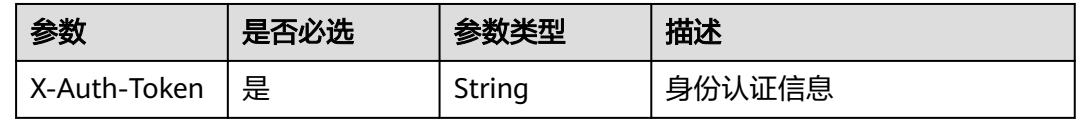

### 表 **3-81** 请求 Body 参数

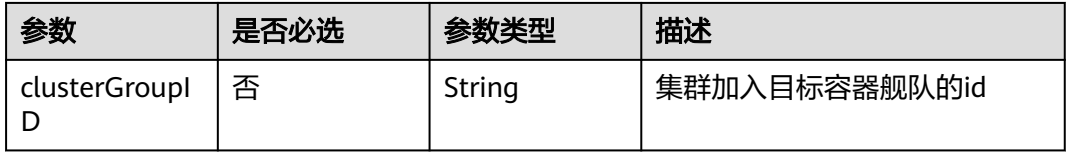

### 响应参数

无

# 请求示例

### 集群加入容器舰队

POST https://ucs.myhuaweicloud.com/v1/clusters/{clusterid}/join

{ "clustergroupID" : "49077339-f1cd-11ec-a2be-0255ac1001c2" }

# 响应示例

无

# 状态码

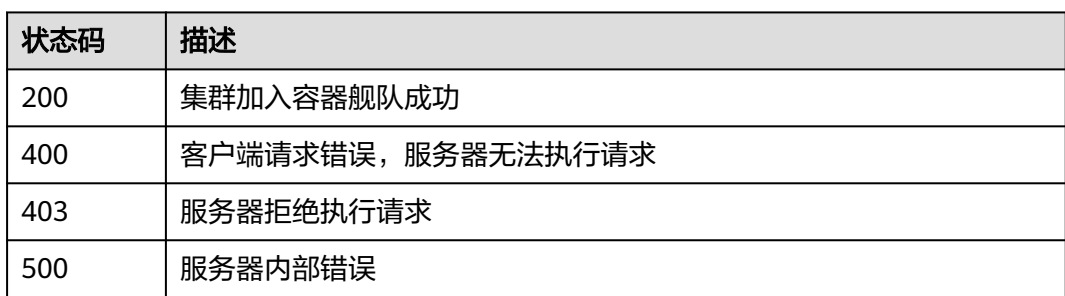

# 错误码

请参见<mark>错误码</mark>。

# **3.2.2** 集群移出容器舰队

# 功能介绍

集群退出容器舰队

**URI**

POST /v1/clusters/{clusterid}/unjoin

### 表 **3-82** 路径参数

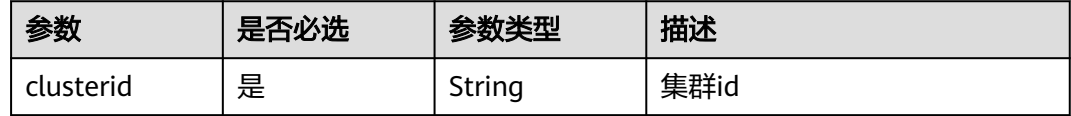

# 请求参数

表 **3-83** 请求 Header 参数

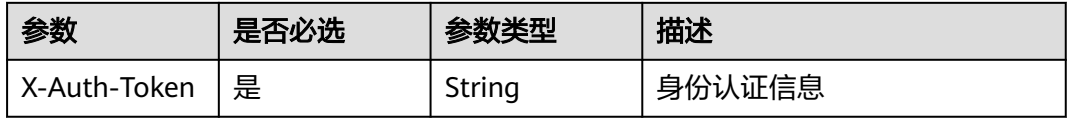

# 响应参数

无

# 请求示例

### 集群移出容器舰队

POST https://ucs.myhuaweicloud.com/v1/clusters/{clusterid}/unjoin

### 响应示例

无

### 状态码

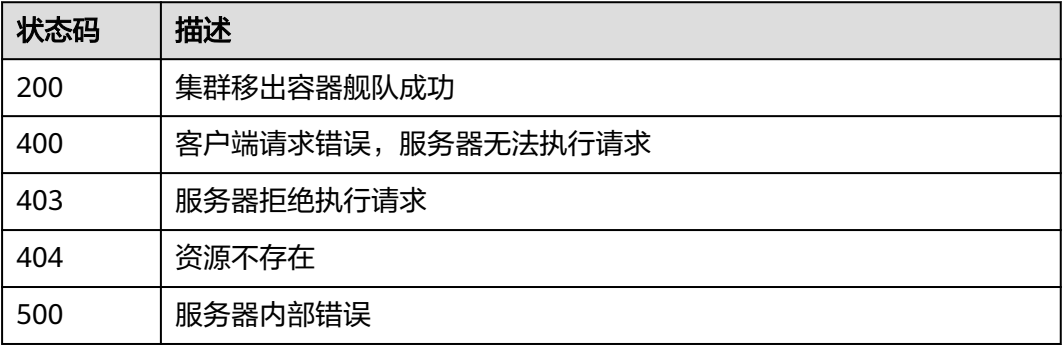

# 错误码

请参[见错误码。](#page-94-0)

# **3.2.3** 注册容器舰队

# 功能介绍

容器舰队创建API,生成容器舰队时可以选择关联的集群

### **URI**

POST /v1/clustergroups

# 请求参数

### 表 **3-84** 请求 Header 参数

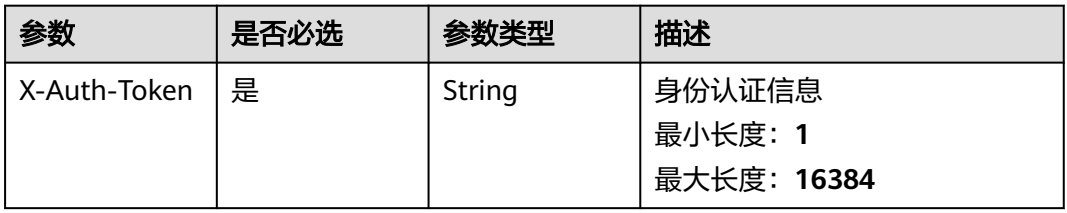

#### 表 **3-85** 请求 Body 参数

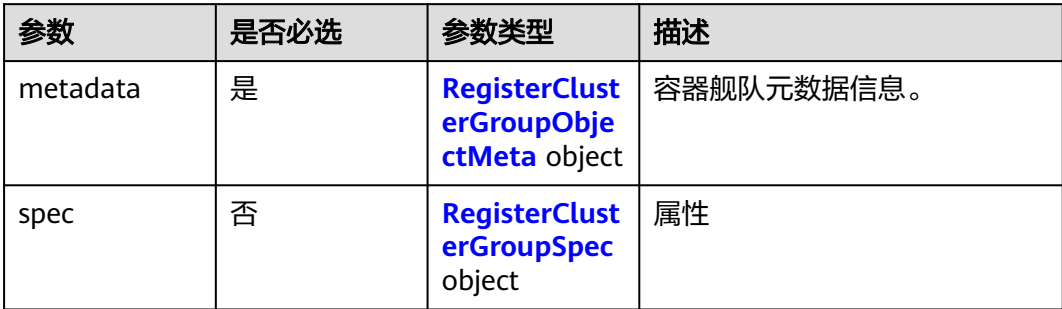

#### 表 **3-86** RegisterClusterGroupObjectMeta

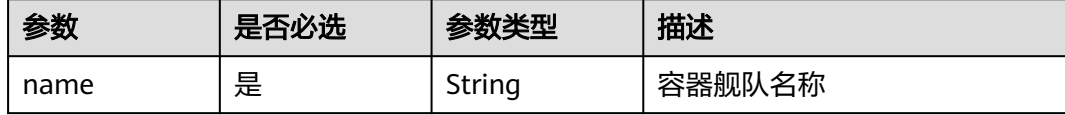

### 表 **3-87** RegisterClusterGroupSpec

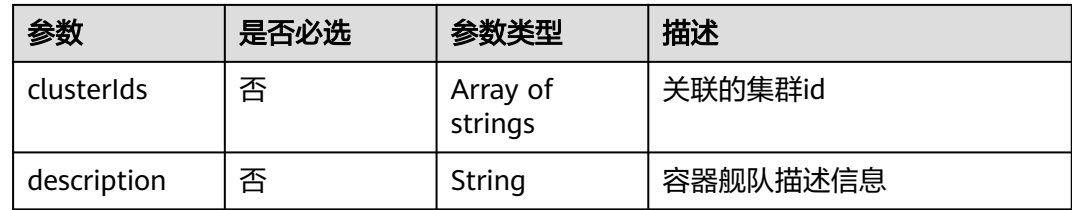

### 响应参数

### 状态码: **201**

表 **3-88** 响应 Body 参数

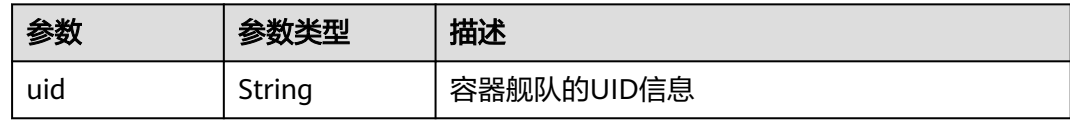

# 请求示例

创建舰队,同时(可选)将集群加入该舰队

```
https://ucs.myhuaweicloud.com/v1/clustergroups
{
  "metadata" : {
   "name" : "group02281605"
  },
  "spec" : {
 "clusterIds" : [ "514c1a3c-8ec7-11ec-b384-0255ac100189", "d4804da3-8f03-11ec-b384-0255ac100189" ],
 "description" : "aaaaaaaaa"
```
#### } }

{

# 响应示例

### 状态码: **201**

返回创建成功的容器舰队UID信息

 "uid" : "6efb4a18-2fa4-11ee-ad1d-0255ac1001c4" }

### 状态码

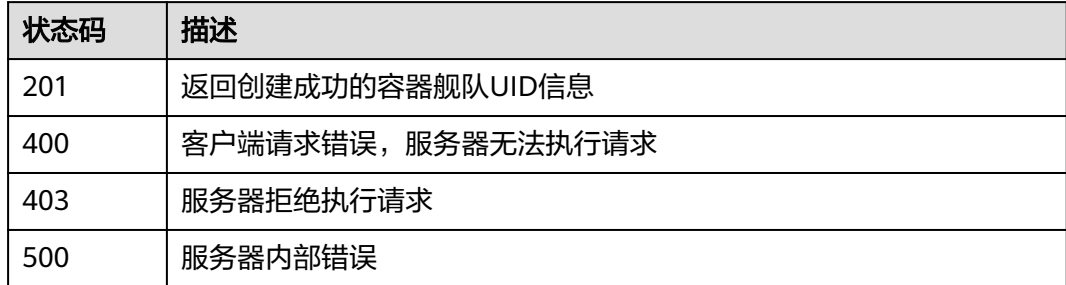

### 错误码

请参见<mark>错误码</mark>。

# **3.2.4** 删除容器舰队

# 功能介绍

容器舰队删除接口,只有在容器舰队为空时才可以删除该容器舰队,若需删除请先将 集群移出容器舰队;传入的cluster ID必须符合k8s UUID的格式规则;同时需要用户有 对应集群的操作权限,否则会鉴权失败

### **URI**

DELETE /v1/clustergroups/{clustergroupid}

### 表 **3-89** 路径参数

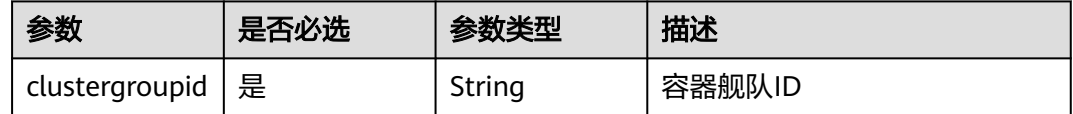

# 请求参数

### 表 **3-90** 请求 Header 参数

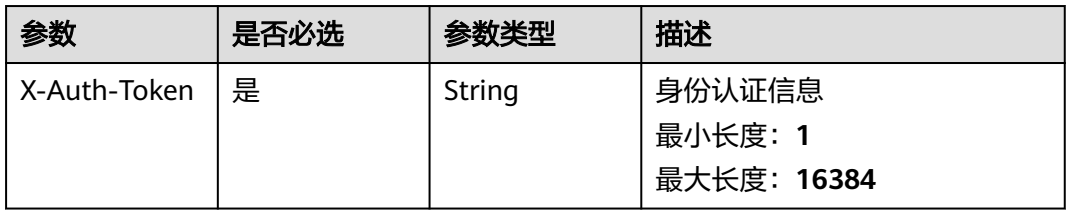

# 响应参数

无

# 请求示例

无

### 响应示例

无

# 状态码

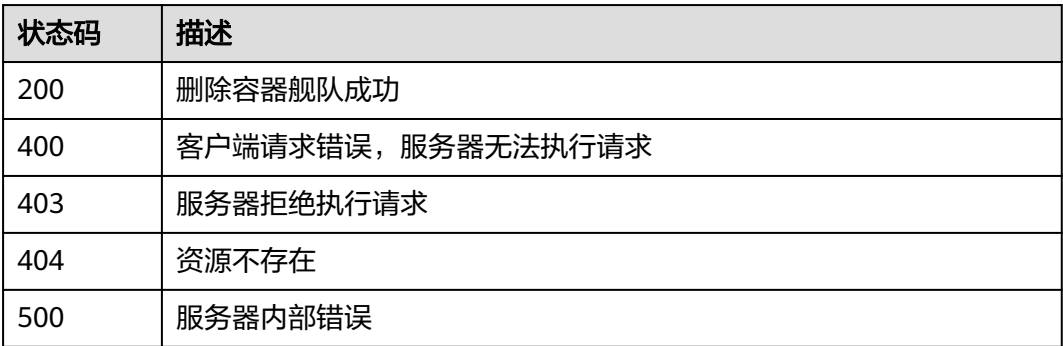

# 错误码

请参[见错误码。](#page-94-0)

# **3.2.5** 获取单个容器舰队

# 功能介绍

获取单个容器舰队

### **URI**

GET /v1/clustergroups/{clustergroupid}

### 表 **3-91** 路径参数

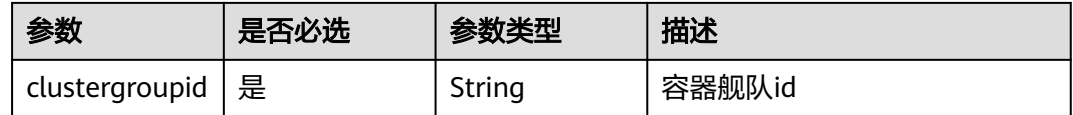

# 请求参数

### 表 **3-92** 请求 Header 参数

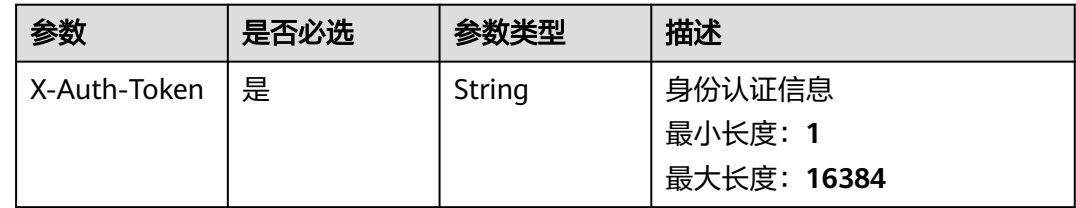

# 响应参数

### 状态码: **200**

### 表 **3-93** 响应 Body 参数

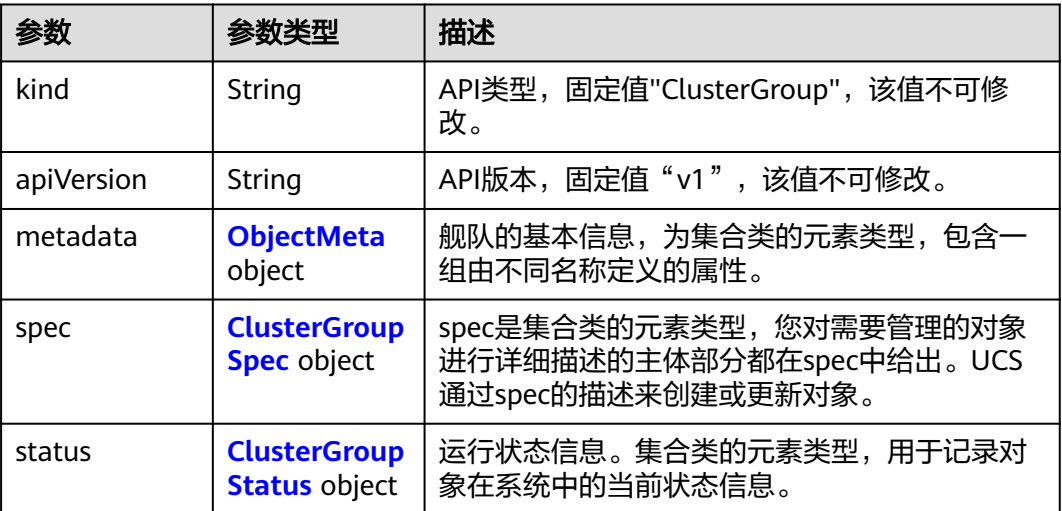

### 表 **3-94** ObjectMeta

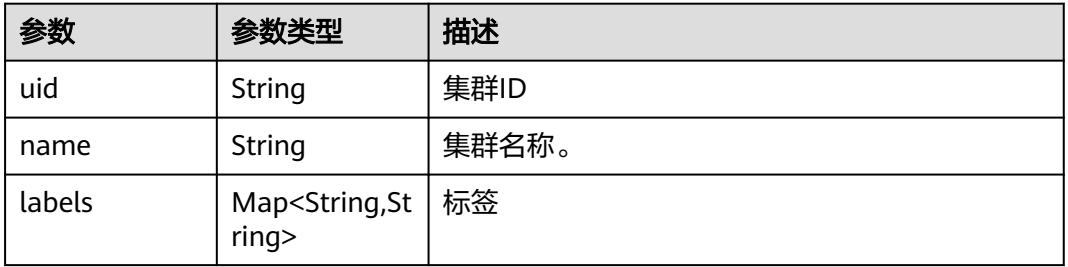

<span id="page-57-0"></span>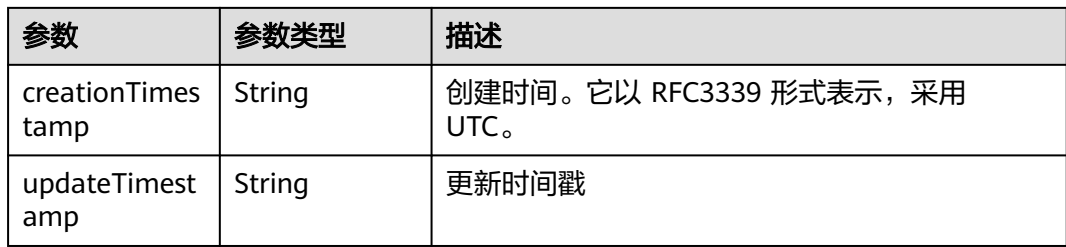

### 表 **3-95** ClusterGroupSpec

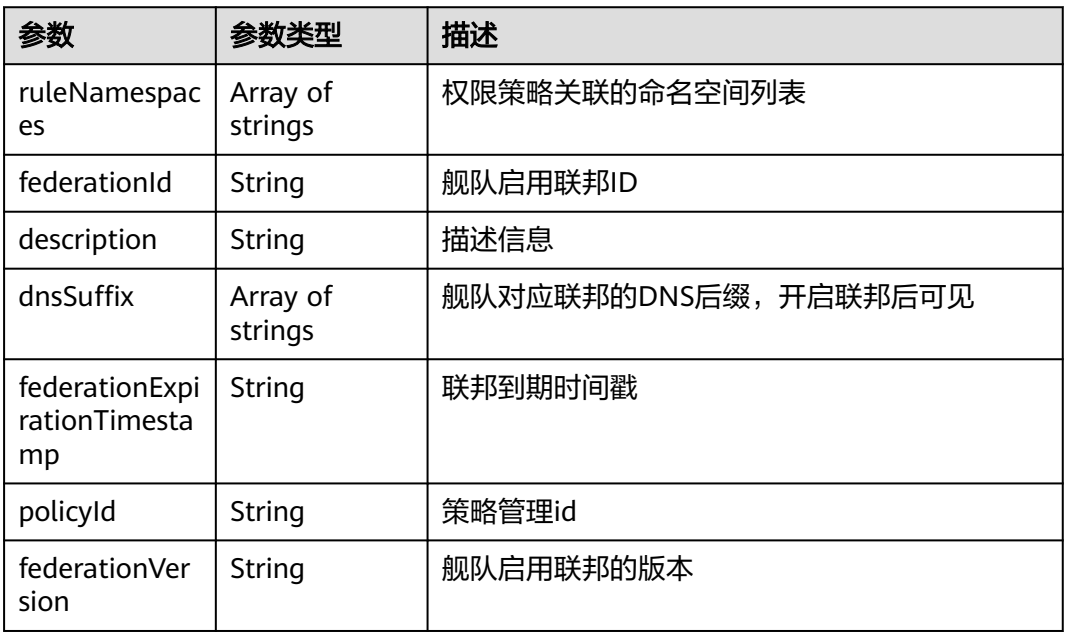

### 表 **3-96** ClusterGroupStatus

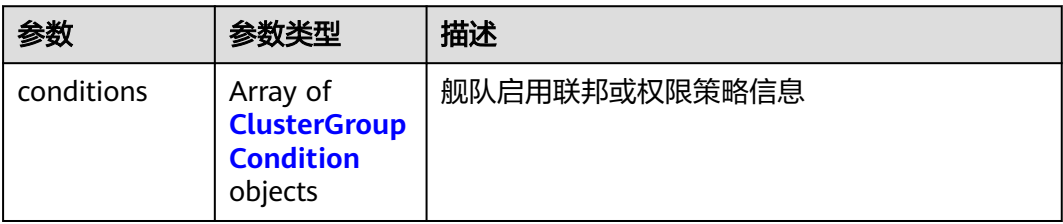

### 表 **3-97** ClusterGroupCondition

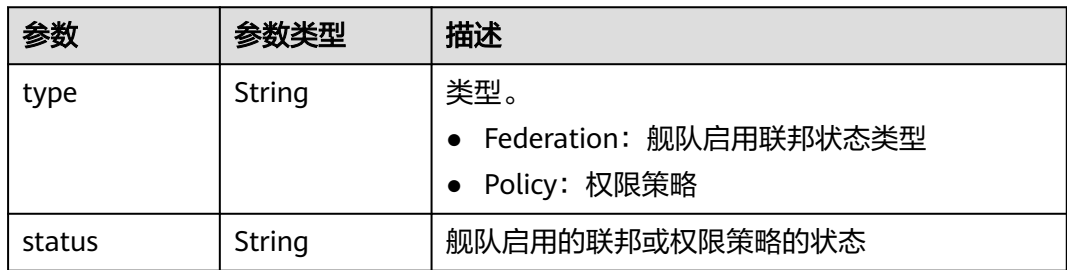

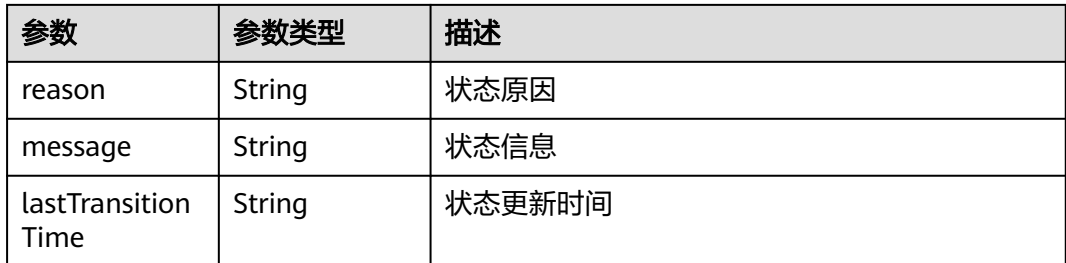

# 请求示例

无

### 响应示例

状态码: **200**

容器舰队对象

```
{
  "kind" : "ClusterGroup",
  "apiVersion" : "v1",
 "metadata" : {
 "name" : "cluster-test",
   "uid" : "bffbb35b-7949-11ee-886c-0255ac100037",
 "creationTimestamp" : "2023-11-02 06:33:35.558128 +0000 UTC",
 "updateTimestamp" : "2023-11-14 06:20:20.446476 +0000 UTC"
  },
 "spec" : {
 "federationId" : "e2f27cc6-82b5-11ee-84e3-0255ac100032",
   "federationVersion" : "v1.7.0-t1109",
   "dnsSuffix" : [ "www.oidc.com" ]
  },
  "status" : {
   "conditions" : [ {
     "type" : "Federation",
 "status" : "Unavailable",
 "reason" : "FederationUnavailable",
 "message" : "component volcano-scheduler is unhealthy",
 "lastTransitionTime" : "0001-01-01T00:00:00Z"
 } ]
 }
}
```
# 状态码

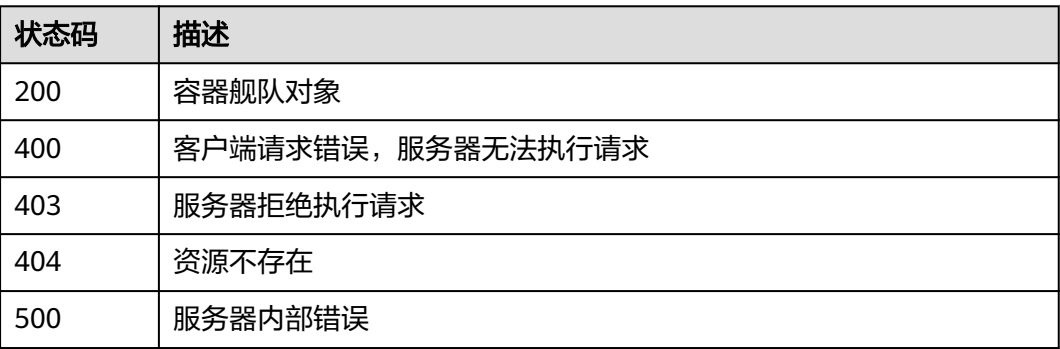

### 错误码

请参[见错误码。](#page-94-0)

# **3.2.6** 向容器舰队中添加集群

### 功能介绍

向容器舰队中添加集群,同批次可以添加一个或多个集群,该接口无法清空或减少管 理的集群。

### **URI**

PUT /v1/clustergroups/{clustergroupid}/associatedclusters

### 表 **3-98** 路径参数

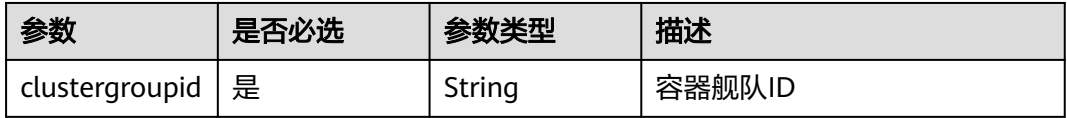

### 请求参数

表 **3-99** 请求 Header 参数

| 参数           | 是否必选 | 参数类型   | 描述          |
|--------------|------|--------|-------------|
| X-Auth-Token | 是    | String | 身份认证信息      |
|              |      |        | 最小长度: 1     |
|              |      |        | 最大长度: 16384 |

### 表 **3-100** 请求 Body 参数

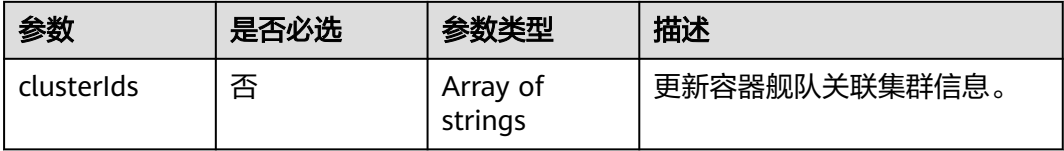

### 响应参数

无

### 请求示例

### 更新容器舰队关联的集群信息

PUT https://ucs.myhuaweicloud.com/v1/clustergroups/{clustergroupid}/associatedclusters

 "clusterids" : [ "xxxx-xxxx-xxxx" ] }

# 响应示例

无

{

# 状态码

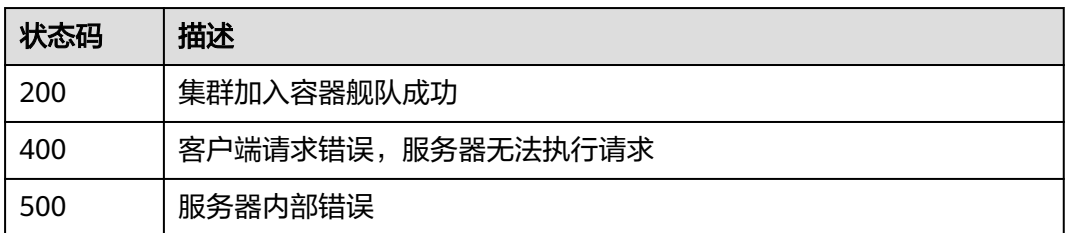

### 错误码

请参[见错误码。](#page-94-0)

# **3.2.7** 更新容器舰队描述信息

# 功能介绍

更新集群所属的容器舰队description信息;需要用户对相应容器舰队有更新权限

### **URI**

PUT /v1/clustergroups/{clustergroupid}/description

### 表 **3-101** 路径参数

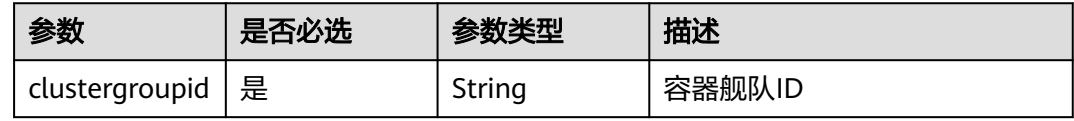

# 请求参数

### 表 **3-102** 请求 Header 参数

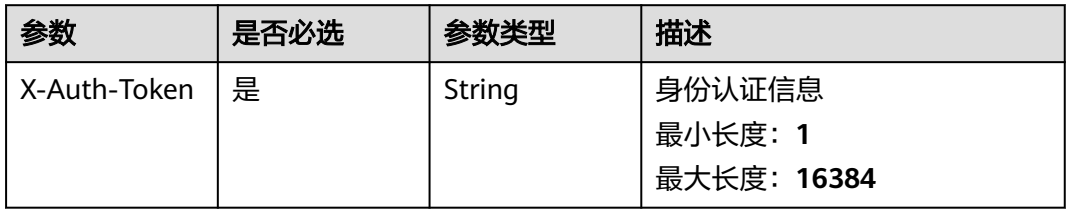

#### 表 **3-103** 请求 Body 参数

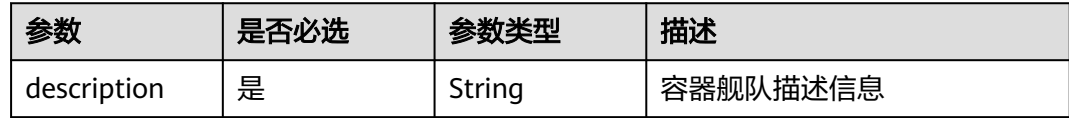

### 响应参数

无

### 请求示例

### 更新容器舰队的描述信息

PUT https://ucs.myhuaweicloud.com/v1/clustergroups/{clustergroupid}/description

{ "description" : "aaaaaaaaa" }

# 响应示例

无

### 状态码

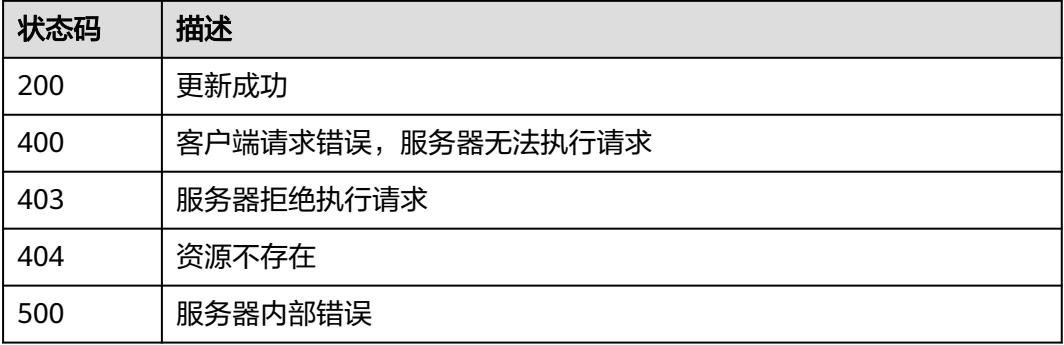

# 错误码

请参[见错误码。](#page-94-0)

# **3.2.8** 更新容器舰队关联权限策略

# 功能介绍

更新容器舰队关联权限策略

### **URI**

PUT /v1/clustergroups/{clustergroupid}/associatedrules

#### 表 **3-104** 路径参数

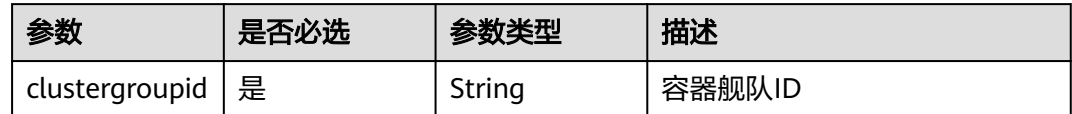

# 请求参数

### 表 **3-105** 请求 Header 参数

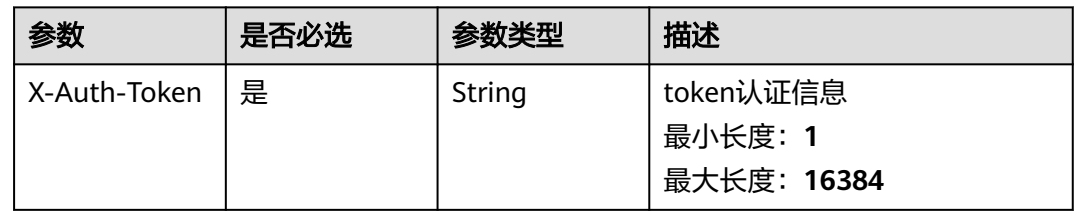

### 表 **3-106** 请求 Body 参数

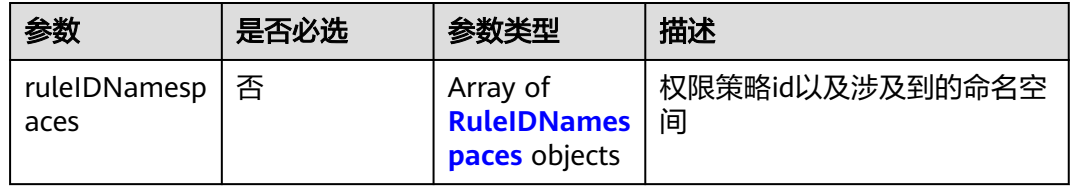

#### 表 **3-107** RuleIDNamespaces

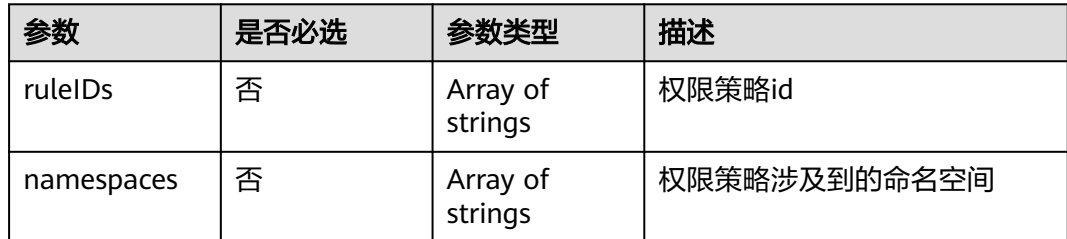

# 响应参数

无

{

### 请求示例

#### 更新容器舰队关联的权限策略

PUT https://ucs.myhuaweicloud.com/v1/clustergroups/{clustergroupid}/associatedrules

```
 "ruleIDNamespaces" : [ {
 "ruleIDs" : [ "f6434332-60d6-11ed-a847-0255ac10003f" ],
 "namespaces" : [ "default", "kube-system" ]
```
} ]

# 响应示例

无

}

# 状态码

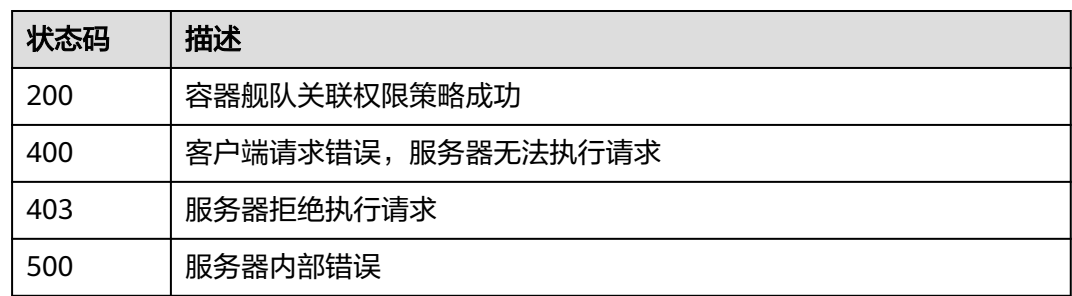

### 错误码

请参[见错误码。](#page-94-0)

# **3.2.9** 更新容器舰队的联邦对应的 **zone**

# 功能介绍

更新容器舰队的联邦关联的zone

# **URI**

PUT /v1/clustergroups/{clustergroupid}/associatedzones

### 表 **3-108** 路径参数

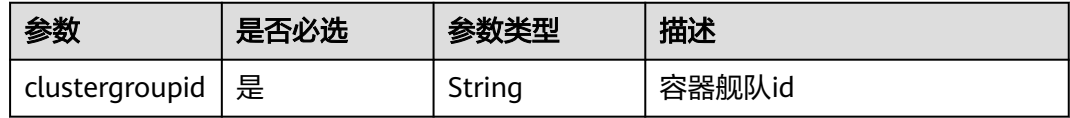

# 请求参数

#### 表 **3-109** 请求 Header 参数

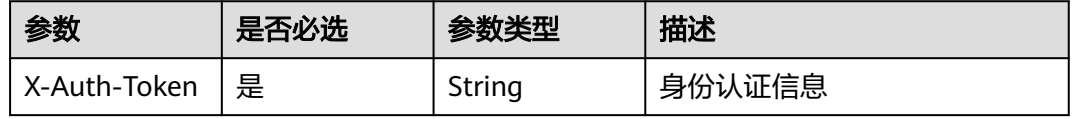

### 表 **3-110** 请求 Body 参数

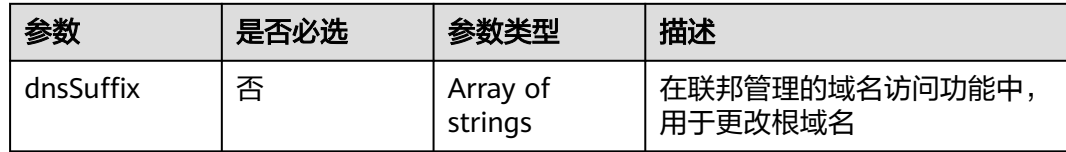

### 响应参数

无

# 请求示例

### 更新容器舰队的联邦对应的zone

POST https://ucs.myhuaweicloud.com/v1/clustergroups/{clustergroupid}/associatedzones

{ "dnsSuffix" : [ "wpwebsite.com" ] }

# 响应示例

无

### 状态码

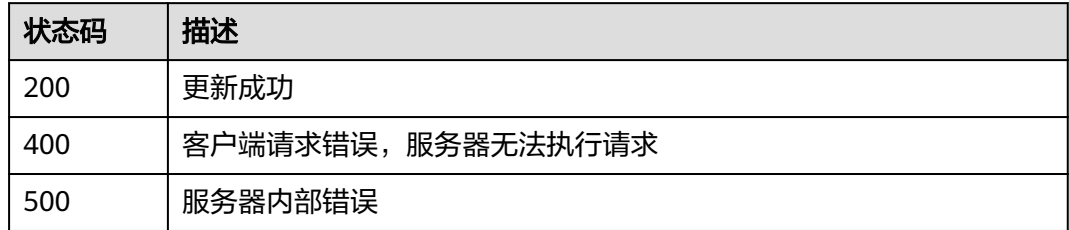

# 错误码

请参见<mark>错误码</mark>。

# **3.2.10** 获取容器舰队列表

# 功能介绍

获取所有容器舰队信息

### **URI**

GET /v1/clustergroups

### 表 **3-111** Query 参数

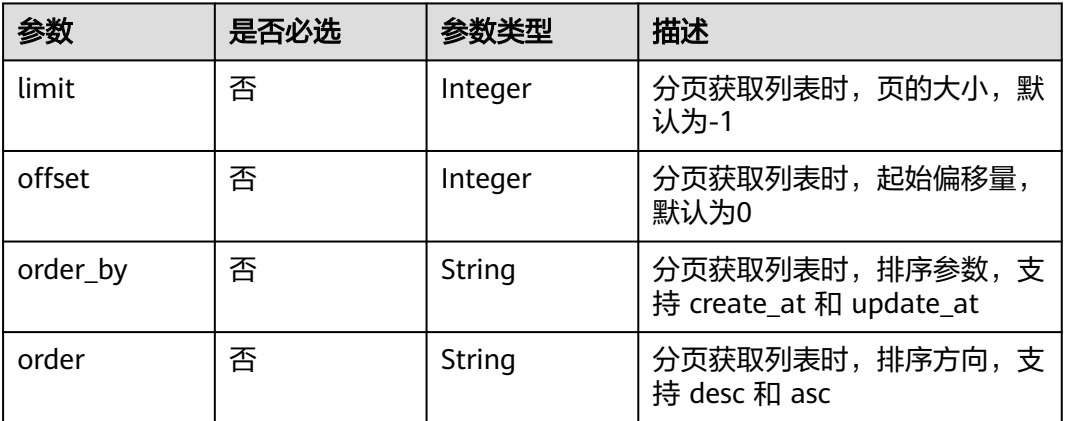

# 请求参数

### 表 **3-112** 请求 Header 参数

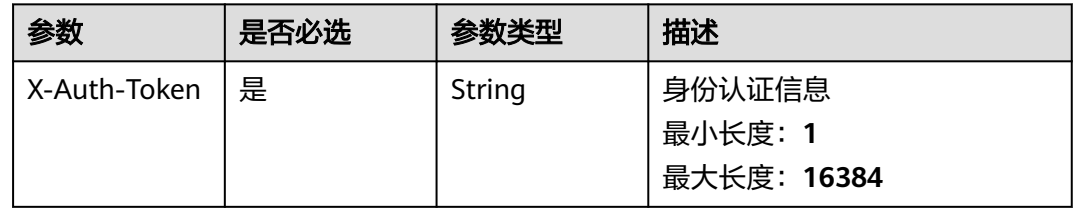

# 响应参数

### 状态码: **200**

### 表 **3-113** 响应 Body 参数

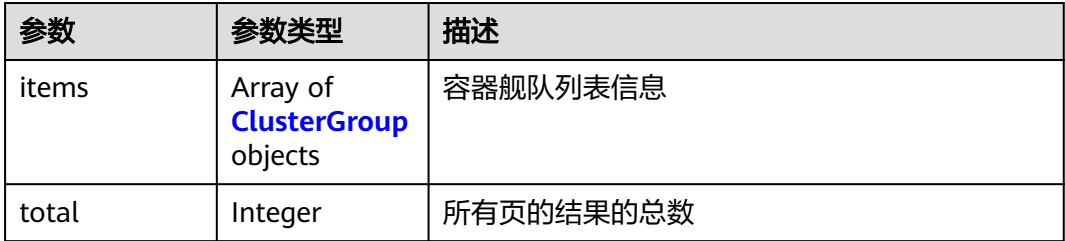

### 表 **3-114** ClusterGroup

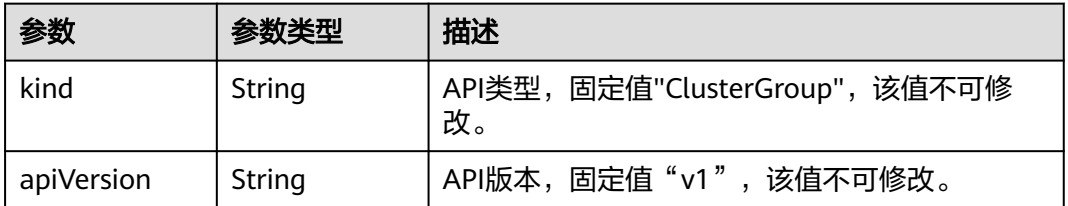

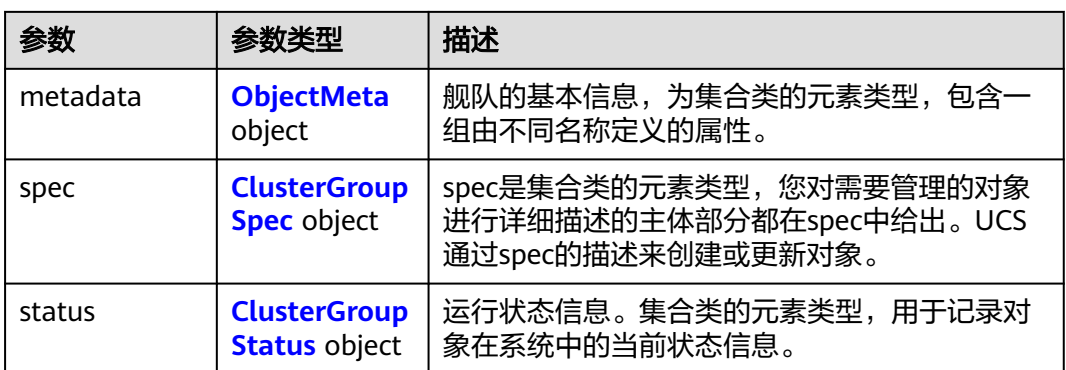

### 表 **3-115** ObjectMeta

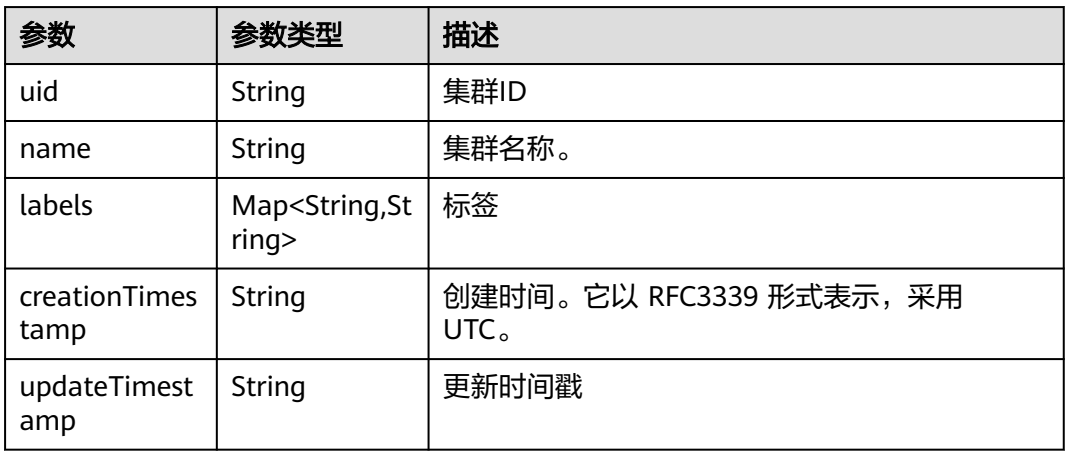

# 表 **3-116** ClusterGroupSpec

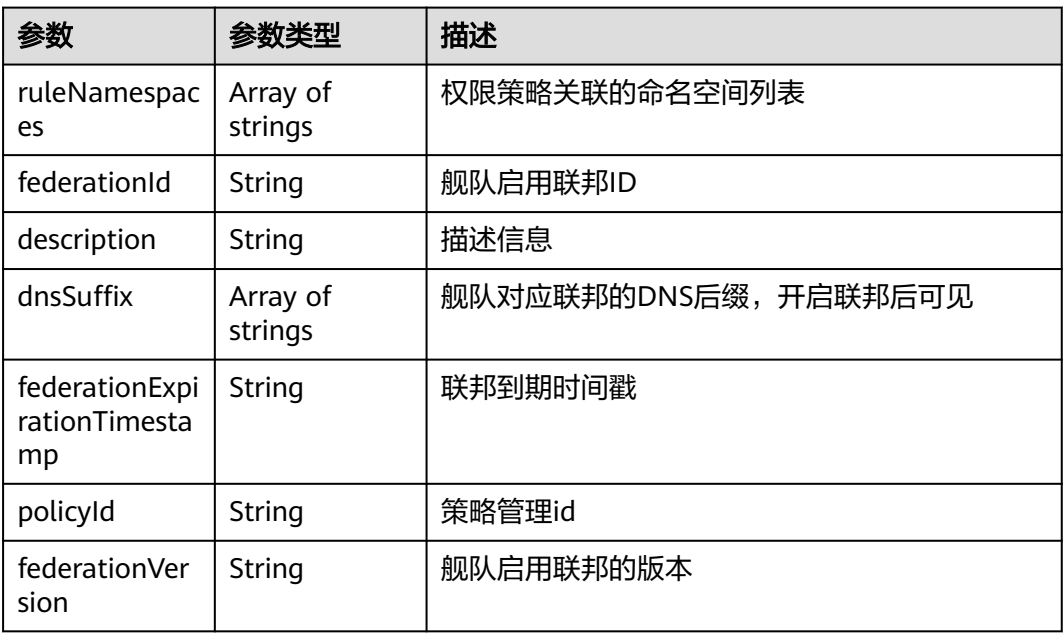

#### <span id="page-67-0"></span>表 **3-117** ClusterGroupStatus

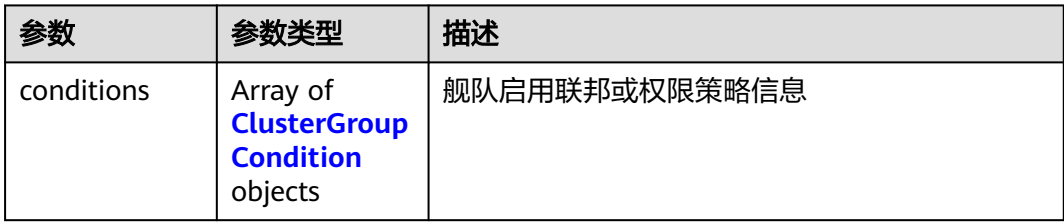

### 表 **3-118** ClusterGroupCondition

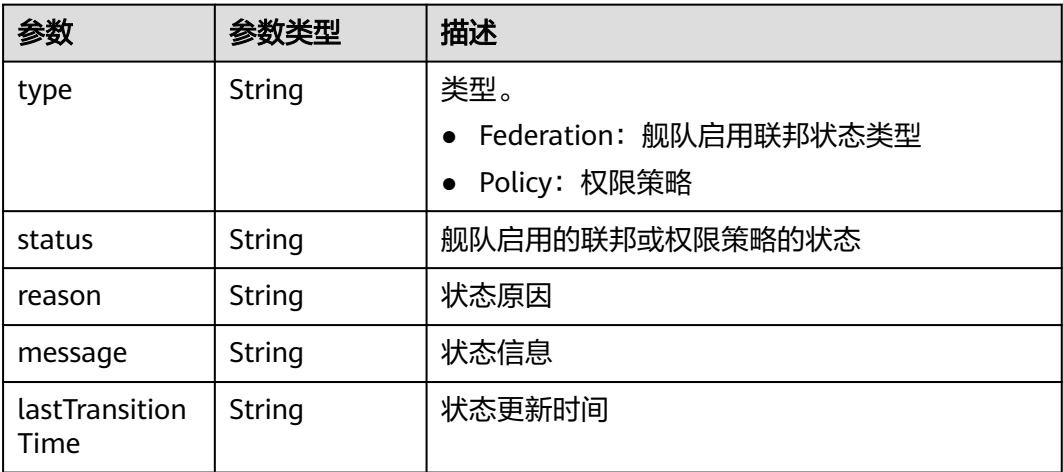

### 请求示例

无

{

### 响应示例

### 状态码: **200**

返回容器舰队列表信息

```
 "items" : [ {
 "kind" : "ClusterGroup",
 "apiVersion" : "v1",
 "metadata" : {
  "name" : "v1",<br>"apiVersion" : "v1",<br>"metadata" : {<br>"name" : "cluster-test",
 "uid" : "bffbb35b-7949-11ee-886c-0255ac100037",
 "creationTimestamp" : "2023-11-02 06:33:35.558128 +0000 UTC",
     "updateTimestamp" : "2023-11-14 06:20:20.446476 +0000 UTC"
   },
   "spec" : {
     "federationId" : "e2f27cc6-82b5-11ee-84e3-0255ac100032",
     "federationVersion" : "v1.7.0-t1109",
     "dnsSuffix" : [ "www.oidc.com" ]
 },
 "status" : {
     "conditions" : [ {
      "type" : "Federation",
      "status" : "Unavailable",
      "reason" : "FederationUnavailable",
```

```
 "message" : "component volcano-scheduler is unhealthy",
      "lastTransitionTime" : "0001-01-01T00:00:00Z"
   } ]
 }
 }, {
 "kind" : "ClusterGroup",
 "apiVersion" : "v1",
 "metadata" : {
 "name" : "cluster-dev",
 "uid" : "4557ad49-22bf-11ee-b0c9-0255ac10004b",
 "creationTimestamp" : "2023-07-15 03:25:39.253589 +0000 UTC",
 "updateTimestamp" : "2023-10-19 11:52:14.509405 +0000 UTC"
   },
 "spec" : { },
 "status" : { }
  }, {
   "kind" : "ClusterGroup",
   "apiVersion" : "v1",
 "metadata" : {
 "name" : "test0131",
    "uid" : "108f5981-a105-11ed-a23e-0255ac100032",
 "creationTimestamp" : "2023-01-31 01:17:44.309185 +0000 UTC",
 "updateTimestamp" : "2023-06-29 01:02:28.78095 +0000 UTC"
   },
 "spec" : { },
 "status" : { }
  } ],
  "total" : 3
}
```
### 状态码

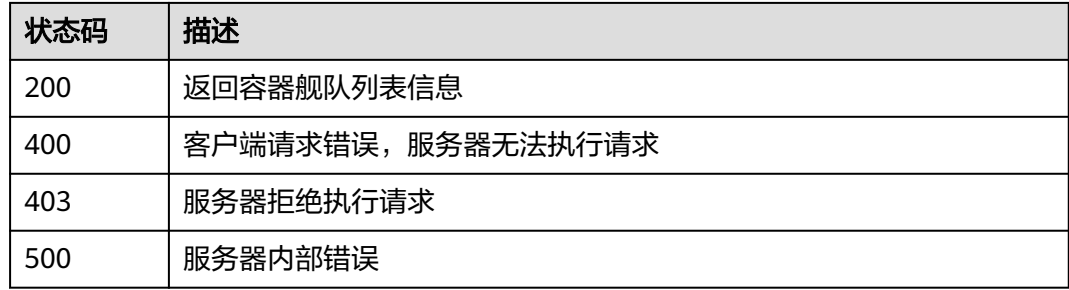

# 错误码

请参[见错误码。](#page-94-0)

# **3.2.11** 启用容器舰队联邦

# 功能介绍

启用容器舰队联邦

### **URI**

POST /v1/clustergroups/{clustergroupid}/federations

#### 表 **3-119** 路径参数

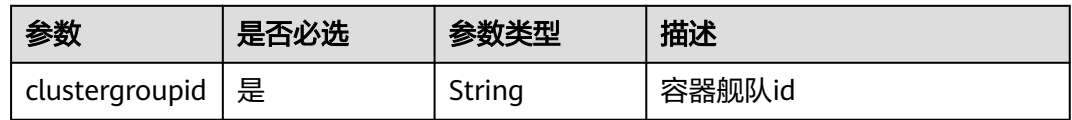

### 表 **3-120** Query 参数

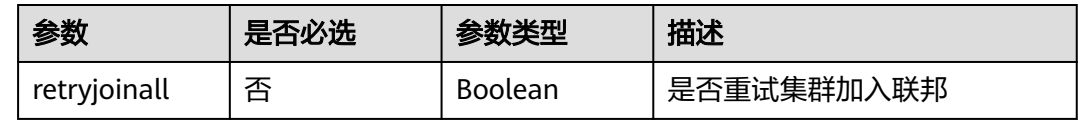

# 请求参数

### 表 **3-121** 请求 Header 参数

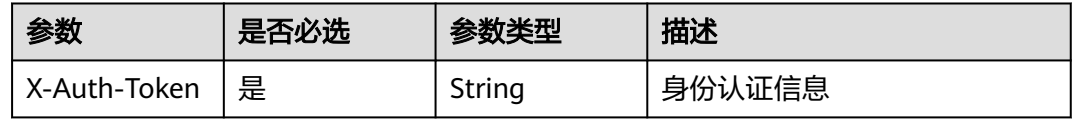

# 响应参数

无

# 请求示例

#### 启用容器舰队联邦

POST https://ucs.myhuaweicloud.com/v1/clustergroups/{clustergroupid}/federations

# 响应示例

无

# 状态码

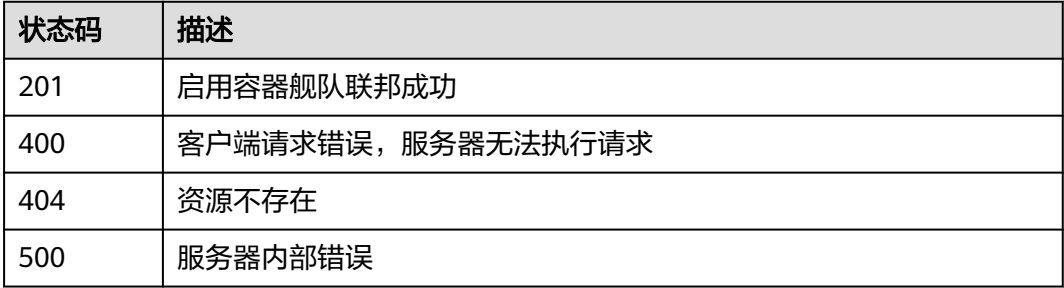

# 错误码

请参[见错误码。](#page-94-0)

# **3.2.12** 关闭容器集群联邦

# 功能介绍

关闭容器舰队联邦

**URI**

DELETE /v1/clustergroups/{clustergroupid}/federations

### 表 **3-122** 路径参数

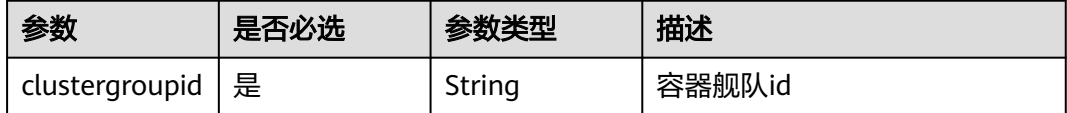

# 请求参数

### 表 **3-123** 请求 Header 参数

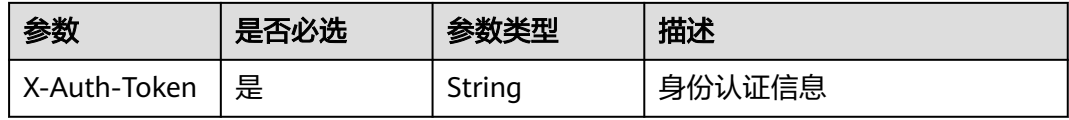

# 响应参数

无

# 请求示例

无

# 响应示例

无

# 状态码

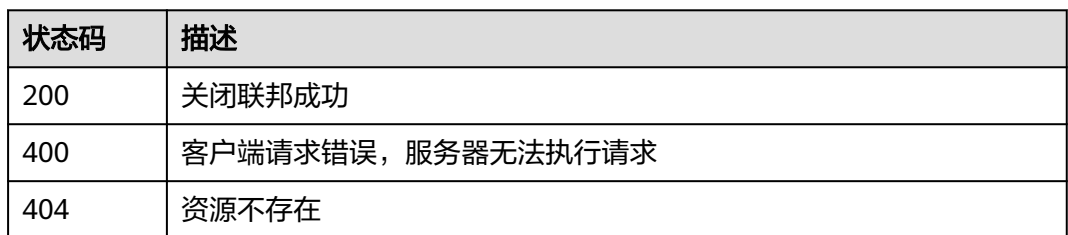

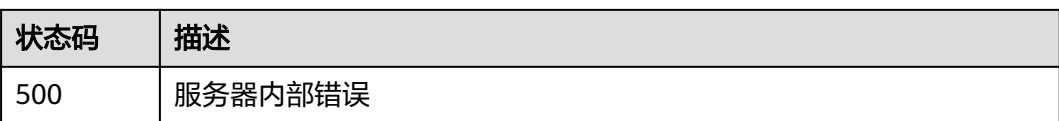

### 错误码

请参[见错误码。](#page-94-0)

# **3.2.13** 查询联邦开启进度

# 功能介绍

查询联邦开启进度

### **URI**

GET /v1/clustergroups/{clustergroupid}/federations/progress

### 表 **3-124** 路径参数

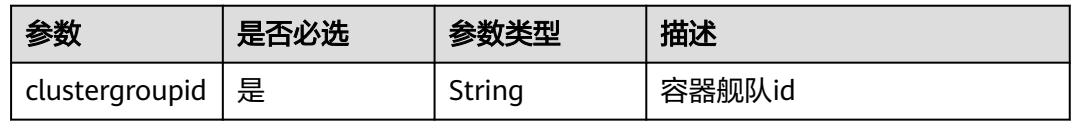

# 请求参数

表 **3-125** 请求 Header 参数

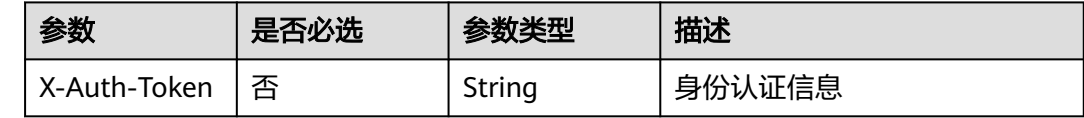

# 响应参数

状态码: **200**

### 表 **3-126** 响应 Body 参数

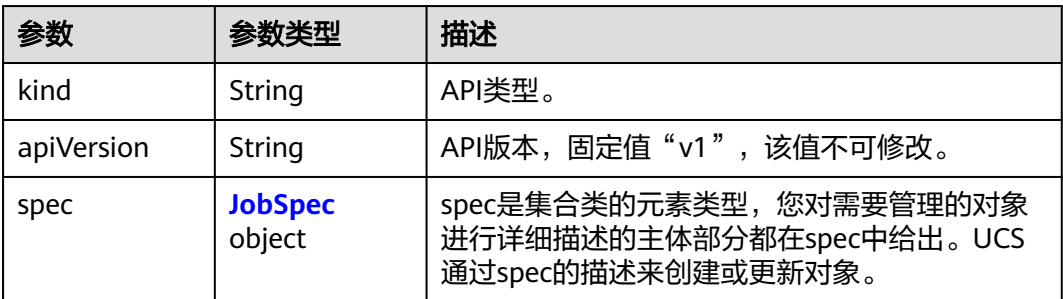
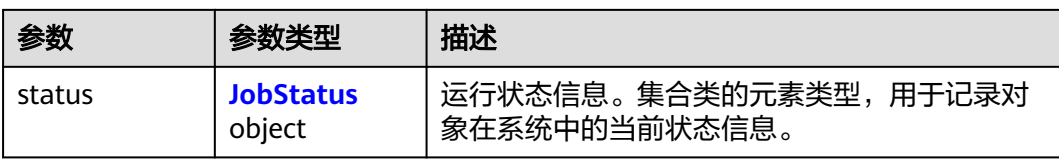

## 表 **3-127** JobSpec

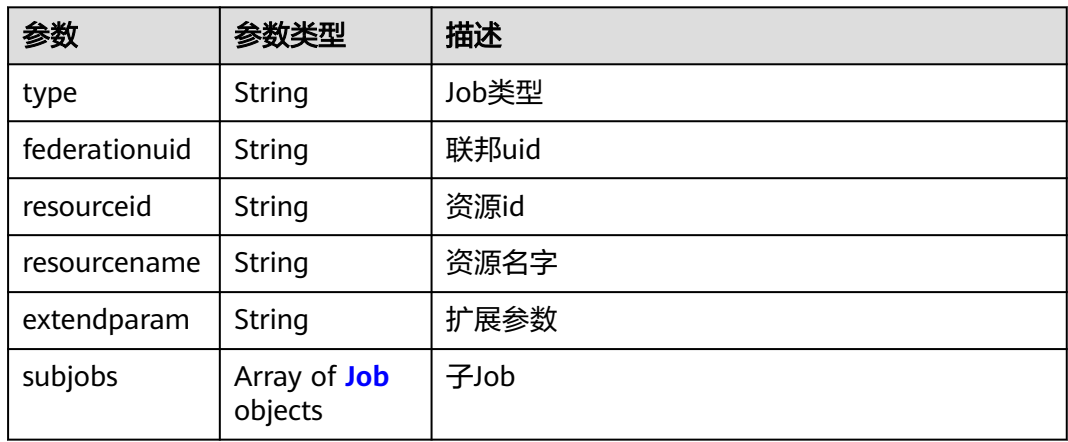

#### 表 **3-128** Job

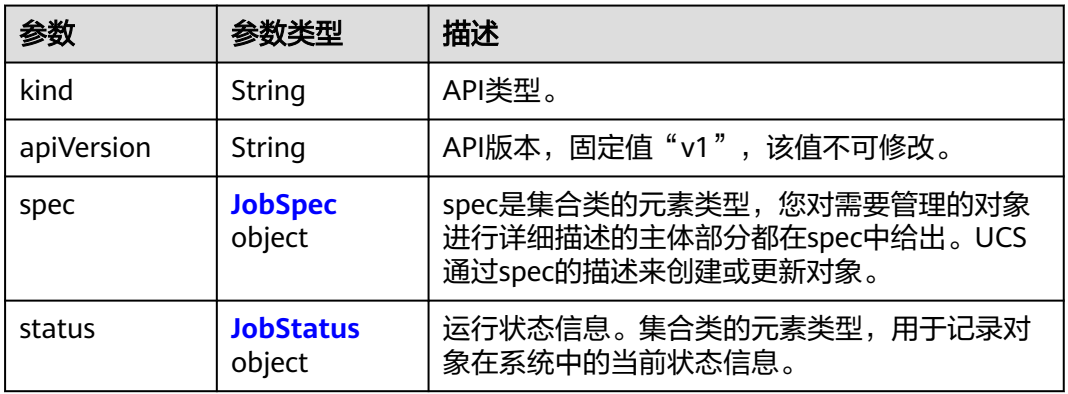

#### 表 **3-129** JobStatus

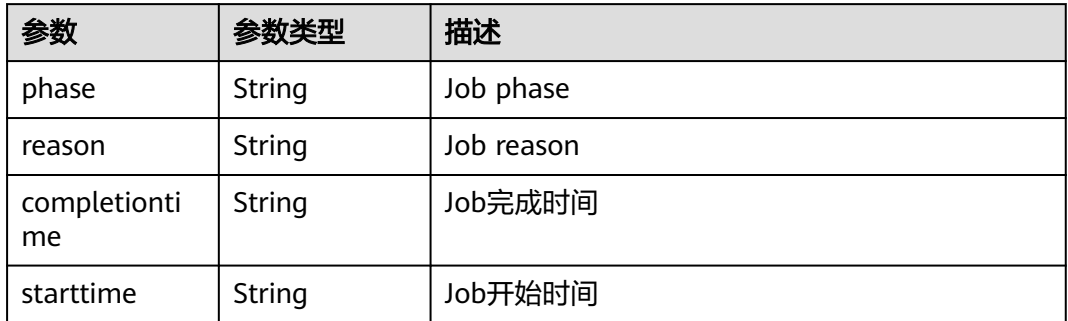

#### 请求示例

无

{

#### 响应示例

#### 状态码: **200**

返回开启联邦对应的Job

```
 "kind" : "Job",
 "apiVersion" : "v3",
  "metadata" : {
   "uid" : "70b5a14f-2fa4-11ee-bf07-0255ac1000b9",
 "creationTimestamp" : "2023-07-31 13:16:20.715779 +0000 UTC",
 "updateTimestamp" : "2023-07-31 13:17:24.497868 +0000 UTC",
   "annotations" : {
    "currentTimestamp" : "2023-07-31 13:17:24.933313136 +0000 UTC"
   }
  },
  "spec" : {
   "type" : "CreateFederationContainer",
   "federationUID" : "70acf480-2fa4-11ee-ad1d-0255ac1001c4",
   "resourceID" : "70acf480-2fa4-11ee-ad1d-0255ac1001c4",
   "resourceName" : "70acf480-2fa4-11ee-ad1d-0255ac1001c4",
   "subJobs" : [ {
    "kind" : "Job",
    "apiVersion" : "v3",
    "metadata" : {
      "uid" : "70b66b9a-2fa4-11ee-bf07-0255ac1000b9",
 "creationTimestamp" : "2023-07-31 13:16:20.740512 +0000 UTC",
 "updateTimestamp" : "2023-07-31 13:16:22.100528 +0000 UTC",
      "annotations" : {
       "currentTimestamp" : "2023-07-31 13:17:24.934274579 +0000 UTC"
     }
    },
    "spec" : {
      "type" : "InstallFederationChart",
      "federationUID" : "70acf480-2fa4-11ee-ad1d-0255ac1001c4"
    },
 "status" : {
 "phase" : "Success",
 "completionTime" : "2023-07-31 13:16:22.100528 +0000 UTC",
     "startTime" : "2023-07-31 13:16:22.100528 +0000 UTC"
    }
 }, {
 "kind" : "Job",
    "apiVersion" : "v3",
     "metadata" : {
      "uid" : "70b66b68-2fa4-11ee-bf07-0255ac1000b9",
 "creationTimestamp" : "2023-07-31 13:16:20.736232 +0000 UTC",
 "updateTimestamp" : "2023-07-31 13:17:24.490359 +0000 UTC",
      "annotations" : {
       "currentTimestamp" : "2023-07-31 13:17:24.934277116 +0000 UTC"
     }
    },
     "spec" : {
      "type" : "CreateNetworkResource",
      "federationUID" : "70acf480-2fa4-11ee-ad1d-0255ac1001c4",
      "extendParam" : {
       "JobExtendParamKeyElbID" : "69694819-67dc-44ac-ab6e-9b18087c5c4c"
     }
    },
     "status" : {
      "phase" : "Success",
      "completionTime" : "2023-07-31 13:17:24.490359 +0000 UTC",
      "startTime" : "2023-07-31 13:16:20.744891 +0000 UTC"
```

```
 }
  \}, {
     "kind" : "Job",
     "apiVersion" : "v3",
     "metadata" : {
      "uid" : "70b66afa-2fa4-11ee-bf07-0255ac1000b9",
      "creationTimestamp" : "2023-07-31 13:16:20.731295 +0000 UTC",
      "updateTimestamp" : "2023-07-31 13:16:22.100452 +0000 UTC",
      "annotations" : {
        "currentTimestamp" : "2023-07-31 13:17:24.934288685 +0000 UTC"
      }
     },
     "spec" : {
       "type" : "CreateCert",
      "federationUID" : "70acf480-2fa4-11ee-ad1d-0255ac1001c4"
     },
     "status" : {
 "phase" : "Success",
 "completionTime" : "2023-07-31 13:16:22.100452 +0000 UTC",
      "startTime" : "2023-07-31 13:16:22.100452 +0000 UTC"
    }
   }, {
     "kind" : "Job",
     "apiVersion" : "v3",
     "metadata" : {
      "uid" : "70b66ad0-2fa4-11ee-bf07-0255ac1000b9",
      "creationTimestamp" : "2023-07-31 13:16:20.726434 +0000 UTC",
      "updateTimestamp" : "2023-07-31 13:16:22.093902 +0000 UTC",
      "annotations" : {
       "currentTimestamp" : "2023-07-31 13:17:24.934291673 +0000 UTC"
      }
     },
 "spec" : {
 "type" : "CreateNode",
      "federationUID" : "70acf480-2fa4-11ee-ad1d-0255ac1001c4"
     },
     "status" : {
 "phase" : "Success",
 "completionTime" : "2023-07-31 13:16:22.093902 +0000 UTC",
      "startTime" : "2023-07-31 13:16:20.745187 +0000 UTC"
    }
   } ]
  },
  "status" : {
 "phase" : "Success",
 "completionTime" : "2023-07-31 13:17:24.497868 +0000 UTC",
   "startTime" : "2023-07-31 13:16:20.721007 +0000 UTC"
 }
}
```
#### 状态码

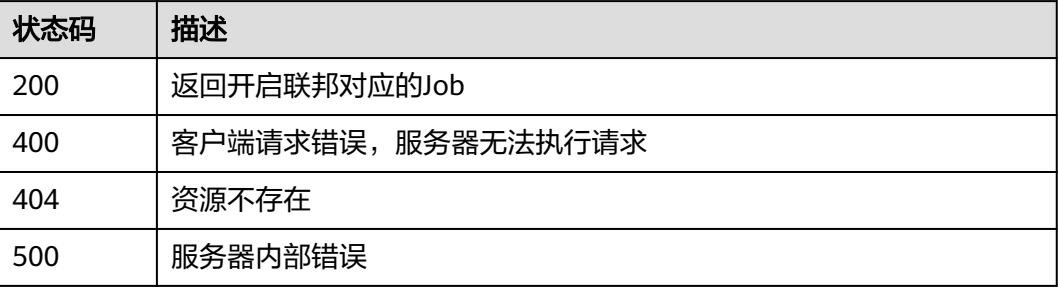

#### 错误码

请参见<mark>错误码</mark>。

# **3.2.14** 创建联邦网络连接并下载联邦 **kubeconfig**

## 功能介绍

舰队开通联邦后,调用此接口,创建vpcep终端节点,连接到联邦apiserver,并下载联 邦apiserver的kubeconfig

## **URI**

POST /v1/clustergroups/{clustergroupid}/cert

#### 表 **3-130** 路径参数

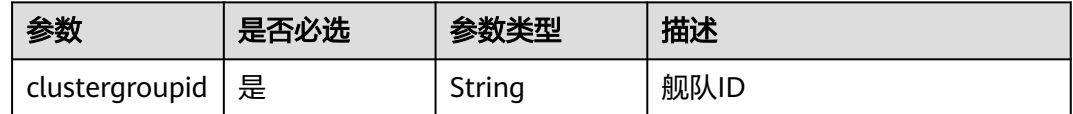

#### 请求参数

表 **3-131** 请求 Header 参数

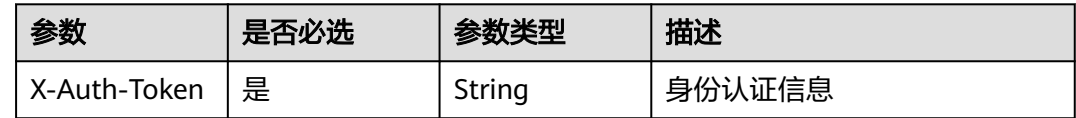

#### 表 **3-132** 请求 Body 参数

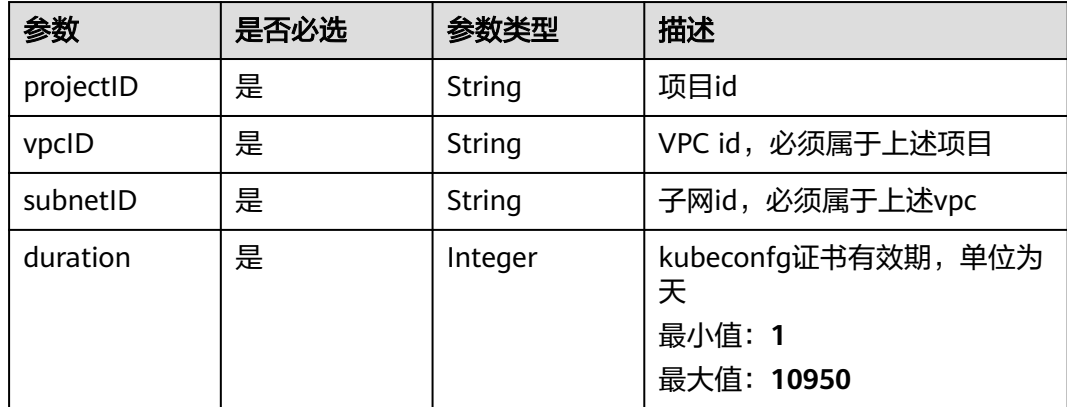

## 响应参数

状态码: **201**

#### 表 **3-133** 响应 Body 参数

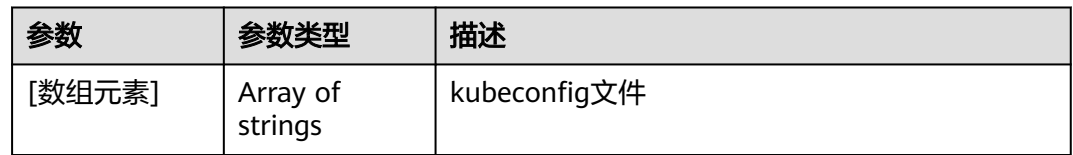

## 请求示例

#### 创建联邦网络连接并下载联邦kubeconfig

POST https://ucs.myhuaweicloud.com/v1/clustergroups/{clustergroupid}/cert

```
{
 "projectID" : "08d44be1ef00d22e2f6fc0061f54a2f1",
  "vpcID" : "11c9fe72-5a90-4295-bcfe-774726fb9066",
  "subnetID" : "0de91d89-1e06-4e24-b371-35d5d3d3779b",
  "duration" : 30
}
```
## 响应示例

无

#### 状态码

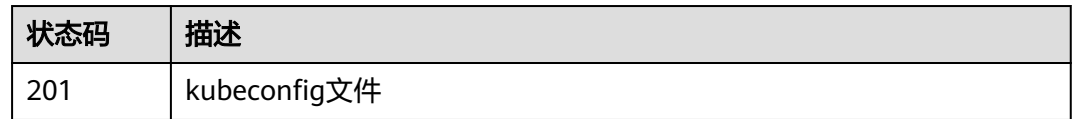

## 错误码

请参[见错误码。](#page-94-0)

## **3.2.15** 创建联邦网络连接

## 功能介绍

舰队开通联邦后,创建vpcep终端节点连接到联邦apiserver

#### **URI**

POST /v1/clustergroups/{clustergroupid}/connection

#### 表 **3-134** 路径参数

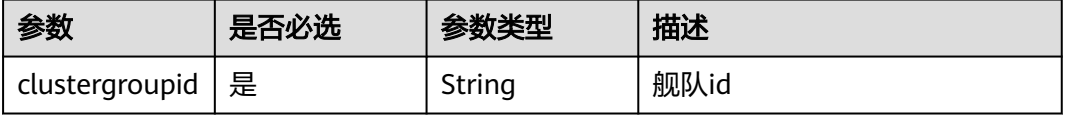

## 请求参数

表 **3-135** 请求 Header 参数

| 参数           | 是否必选 | 参数类型   | 描述     |
|--------------|------|--------|--------|
| X-Auth-Token | 是    | String | 身份认证信息 |

#### 表 **3-136** 请求 Body 参数

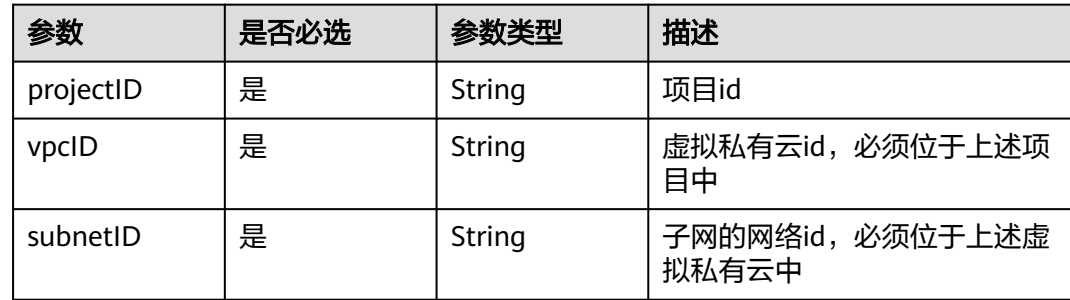

## 响应参数

#### 状态码: **201**

表 **3-137** 响应 Body 参数

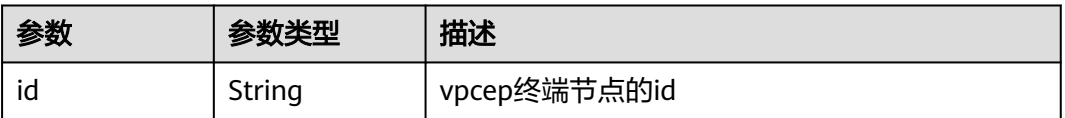

## 请求示例

#### 创建联邦网络连接

POST https://ucs.myhuaweicloud.com/v1/clustergroups/{clustergroupid}/connection

```
{
  "projectID" : "08d44be1ef00d22e2f6fc0061f54a2f1",
  "vpcID" : "11c9fe72-5a90-4295-bcfe-774726fb9066",
  "subnetID" : "0de91d89-1e06-4e24-b371-35d5d3d3779b"
}
```
## 响应示例

#### 状态码: **201**

请求创建的终端节点,连接到联邦apiserver

```
{
  "id" : "b8c9c1dc-b10f-4644-bc5f-e557efa63782s"
}
```
## 状态码

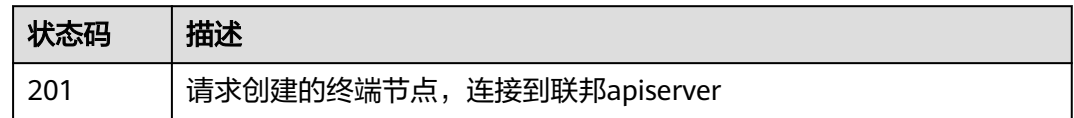

## 错误码

请参[见错误码。](#page-94-0)

# **3.2.16** 下载联邦 **kubeconfig**

## 功能介绍

舰队开通联邦并且创建网络连接之后,可以使用此接口下载联邦的kubeconfig

#### **URI**

POST /v1/clustergroups/{clustergroupid}/kubeconfig

#### 表 **3-138** 路径参数

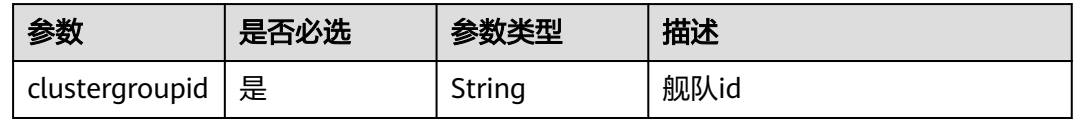

## 请求参数

表 **3-139** 请求 Header 参数

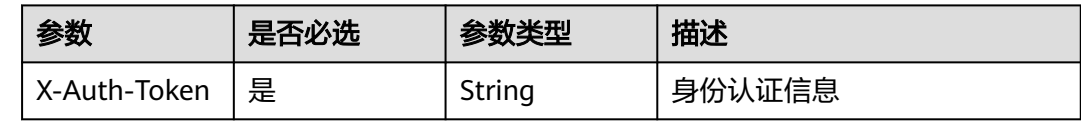

#### 表 **3-140** 请求 Body 参数

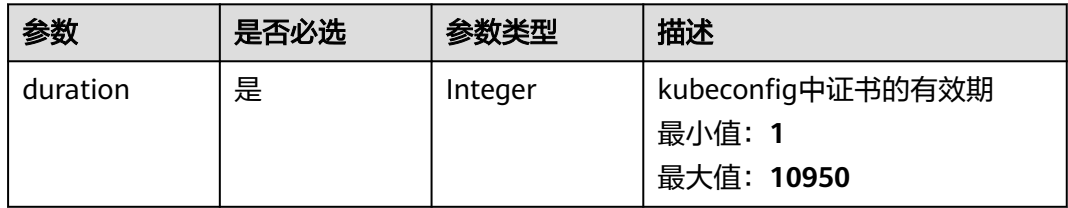

## 响应参数

状态码: **201**

#### 表 **3-141** 响应 Body 参数

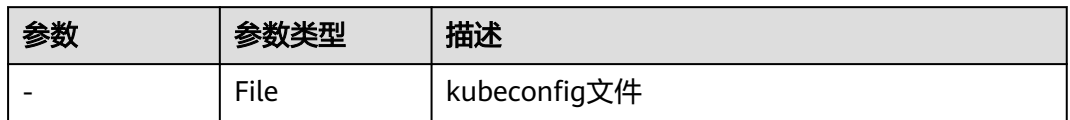

## 请求示例

#### 下载联邦kubeconfig

POST https://ucs.myhuaweicloud.com/v1/clustergroups/{clustergroupid}/kubeconfig

{ "duration" : 30 }

## 响应示例

无

#### 状态码

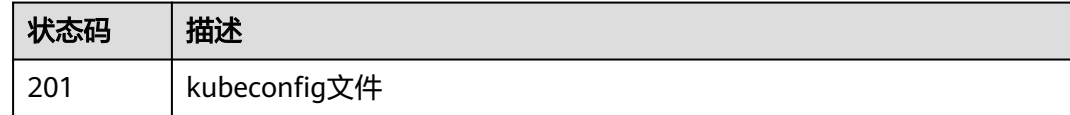

## 错误码

请参[见错误码。](#page-94-0)

# **3.3** 权限管理

# **3.3.1** 创建权限策略

## 功能介绍

创建权限策略

#### **URI**

POST /v1/permissions/rules

## 请求参数

表 **3-142** 请求 Header 参数

| 参数           | 是否必选 | 参数类型   | 描述                               |
|--------------|------|--------|----------------------------------|
| X-Auth-Token | 是    | String | 身份认证信息<br>最小长度: 1<br>最大长度: 16384 |

## 表 **3-143** 请求 Body 参数

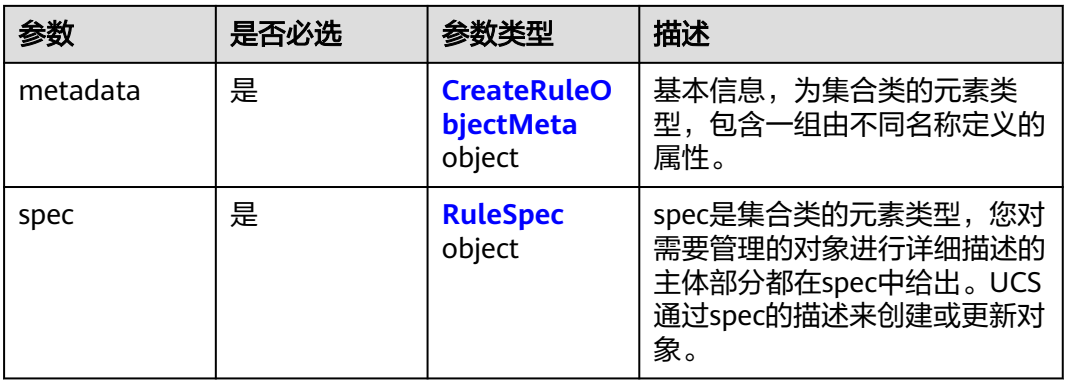

#### 表 **3-144** CreateRuleObjectMeta

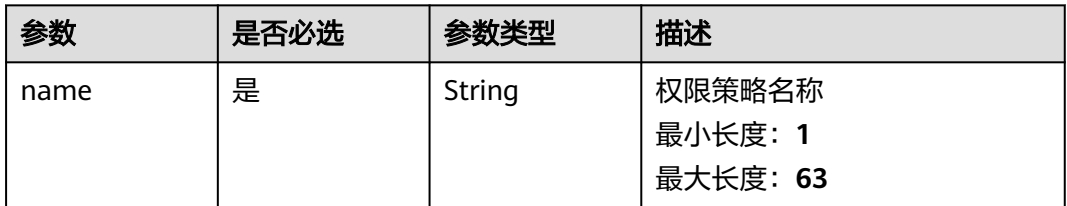

#### 表 **3-145** RuleSpec

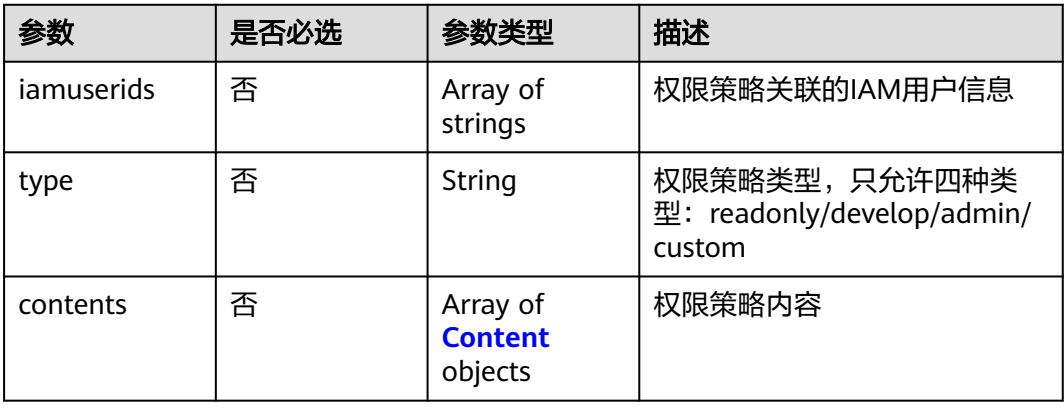

<span id="page-81-0"></span>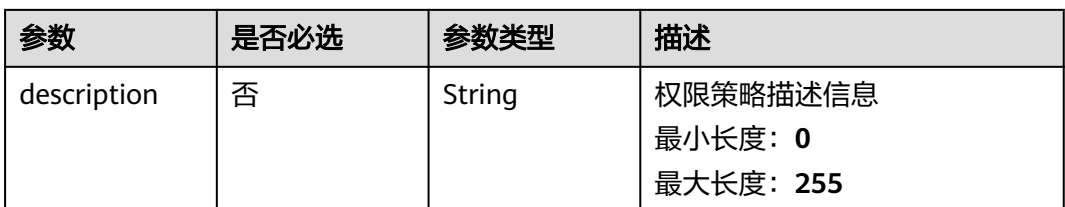

#### 表 **3-146** Content

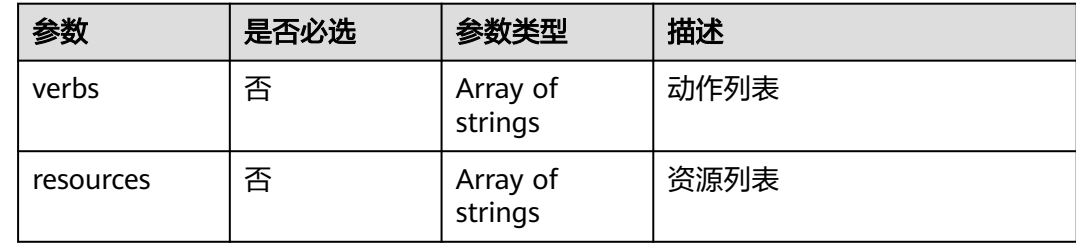

## 响应参数

状态码: **201**

表 **3-147** 响应 Body 参数

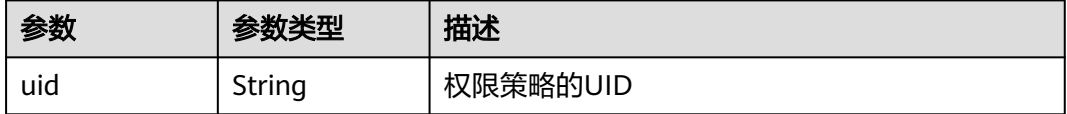

## 请求示例

#### 创建权限策略

https://ucs.myhuaweicloud.com/v1/permissions/rules

```
{
 "metadata" : {
 "name" : "xxxxx"
  },
 "spec" : {
 "type" : "admin",
 "iamUserIDs" : [ "xxxxx" ]
  }
}
```
## 响应示例

#### 状态码: **201**

返回新建权限策略的UID信息。

```
{
  "uid" : "xxxx-xxxx-xxxx-xxxx"
}
```
## 状态码

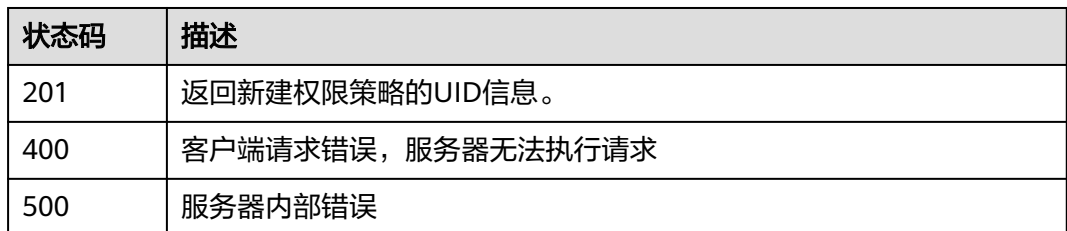

## 错误码

请参[见错误码。](#page-94-0)

## **3.3.2** 获取权限策略列表

## 功能介绍

获取权限策略列表

**URI**

GET /v1/permissions/rules

#### 表 **3-148** Query 参数

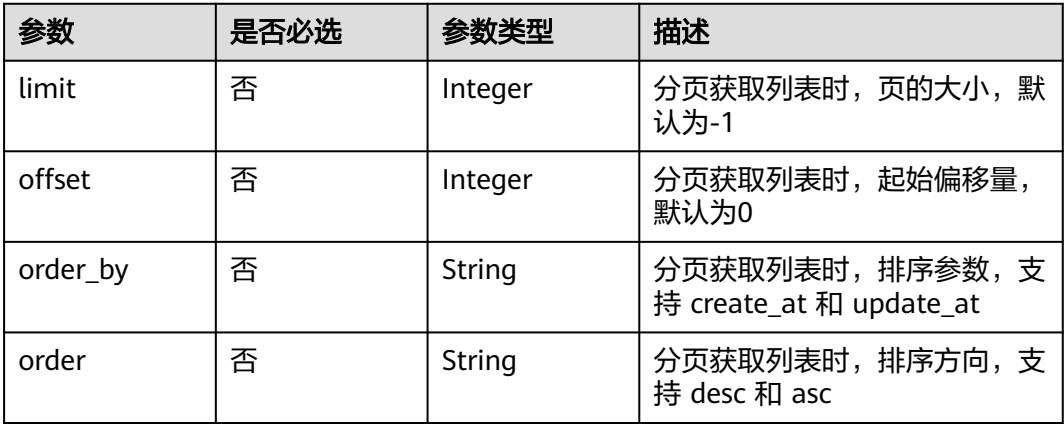

## 请求参数

#### 表 **3-149** 请求 Header 参数

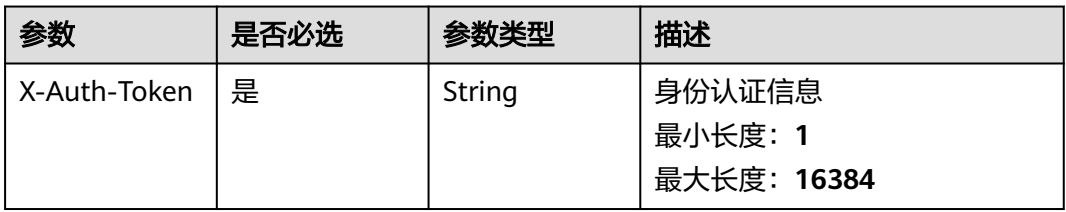

## 响应参数

#### 状态码: **200**

#### 表 **3-150** 响应 Body 参数

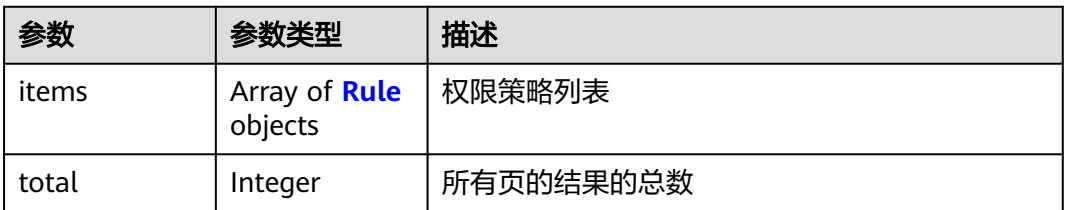

#### 表 **3-151** Rule

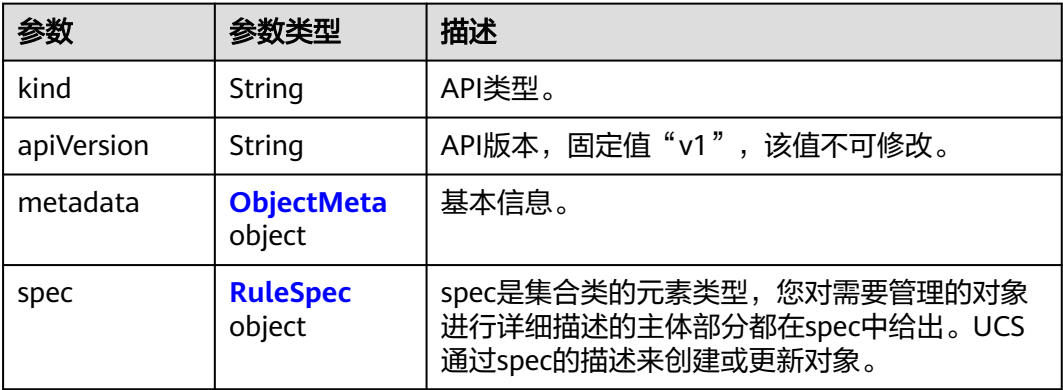

#### 表 **3-152** ObjectMeta

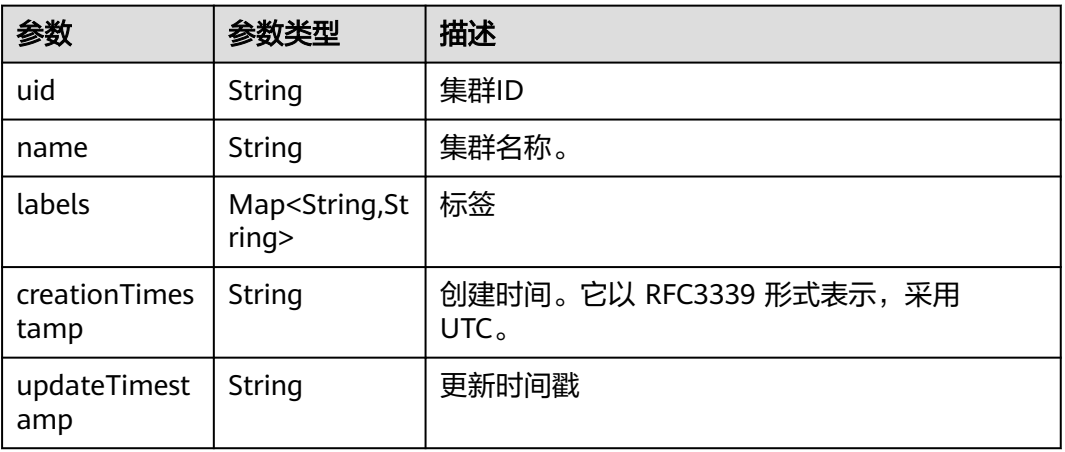

#### 表 **3-153** RuleSpec

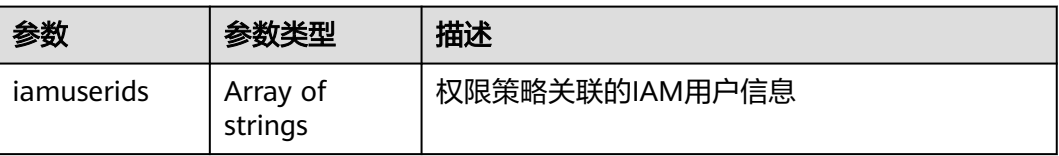

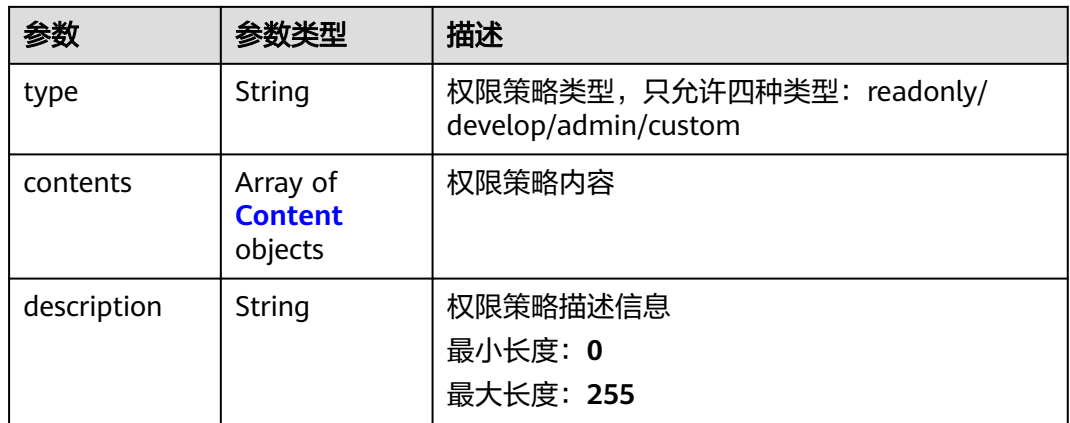

#### 表 **3-154** Content

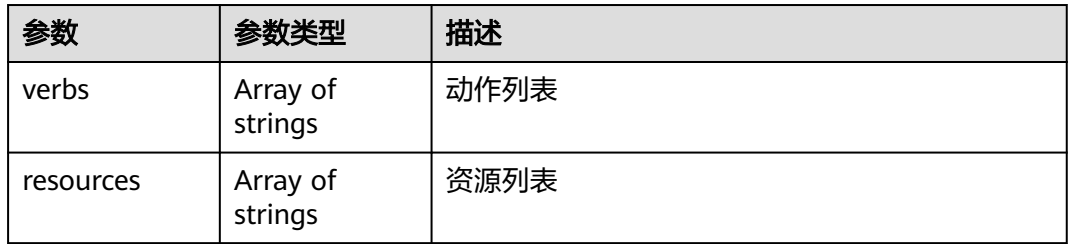

## 请求示例

无

## 响应示例

#### 状态码: **200**

权限策略列表

```
{
  "items" : [ {
 "metadata" : {
 "name" : "admin",
 "uid" : "3dcdef78-65bb-11ee-bdf2-0255ac100033",
 "creationTimestamp" : "2023-10-08 09:15:36.526016 +0000 UTC",
 "updateTimestamp" : "2023-10-08 09:15:36.526016 +0000 UTC"
 },
 "spec" : {
 "iamUserIDs" : [ "873395a21c8d4d8ba9e37d6d32debc41" ],
 "type" : "admin",
 "contents" : [ {
 "verbs" : [ "*" ],
 "resources" : [ "*" ]
    } ]
 }
 } ],
  "total" : 1
}
```
## 状态码

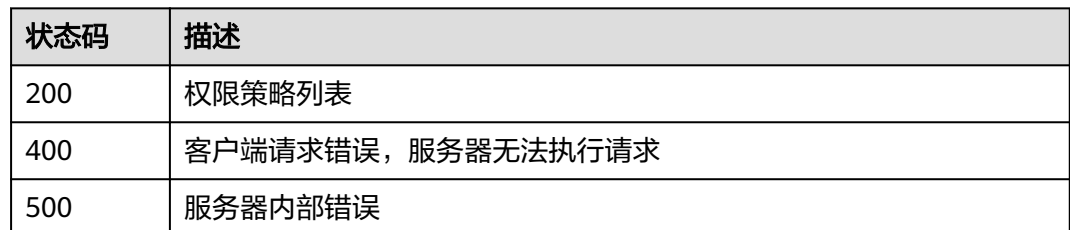

## 错误码

请参[见错误码。](#page-94-0)

# **3.3.3** 删除权限策略

## 功能介绍

删除权限策略

**URI**

DELETE /v1/permissions/rules/{ruleid}

#### 表 **3-155** 路径参数

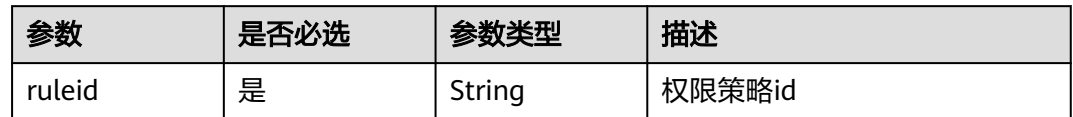

## 请求参数

#### 表 **3-156** 请求 Header 参数

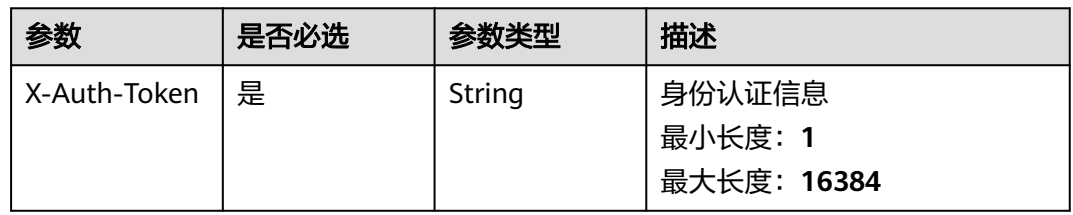

## 响应参数

无

## 请求示例

无

## 响应示例

无

## 状态码

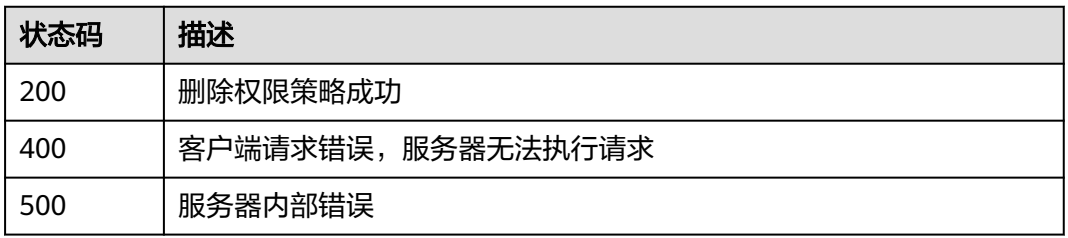

## 错误码

请参[见错误码。](#page-94-0)

# **3.3.4** 更新权限策略

## 功能介绍

更新权限策略

## **URI**

PUT /v1/permissions/rules/{ruleid}

#### 表 **3-157** 路径参数

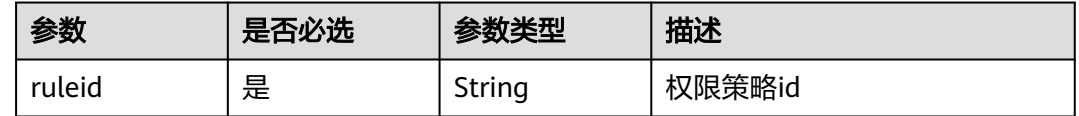

## 请求参数

表 **3-158** 请求 Header 参数

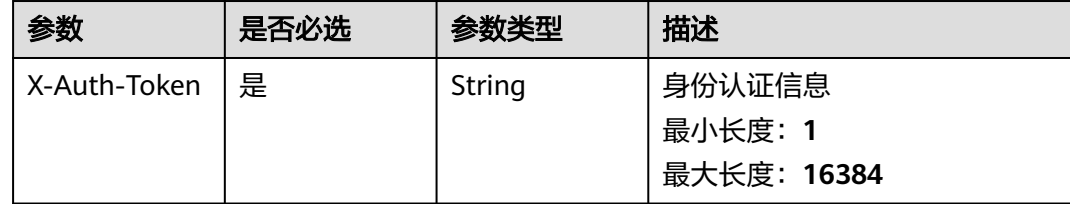

#### 表 **3-159** 请求 Body 参数

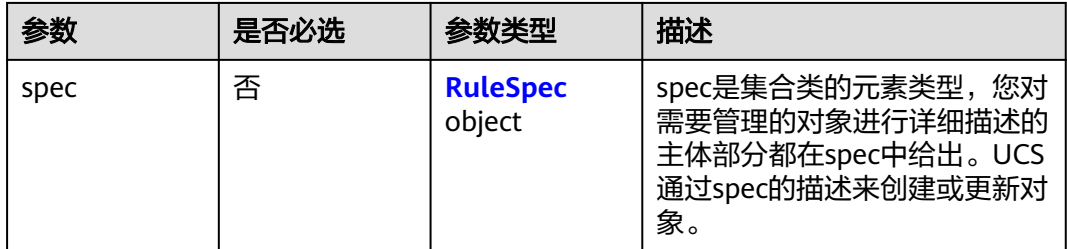

#### 表 **3-160** RuleSpec

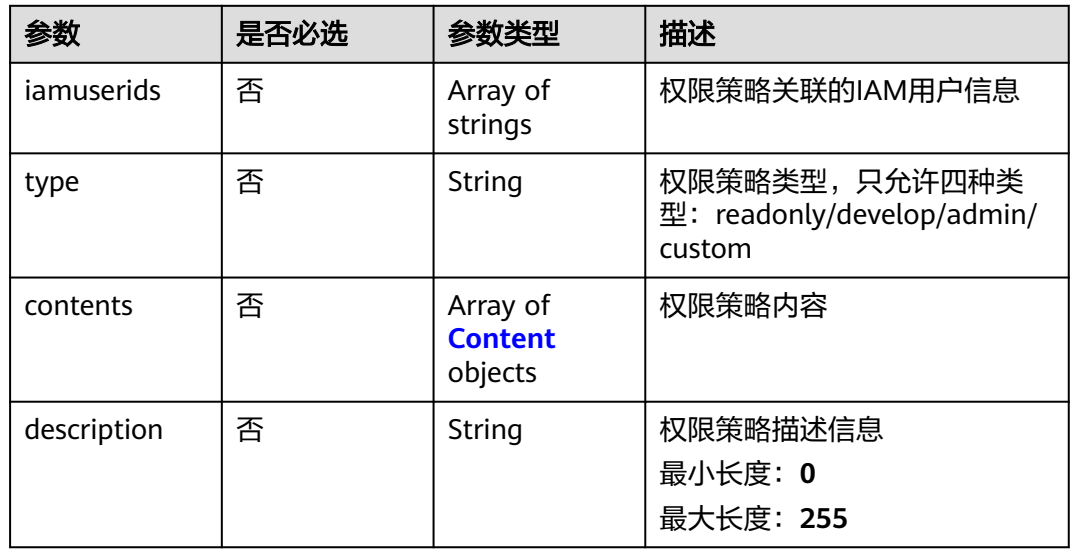

#### 表 **3-161** Content

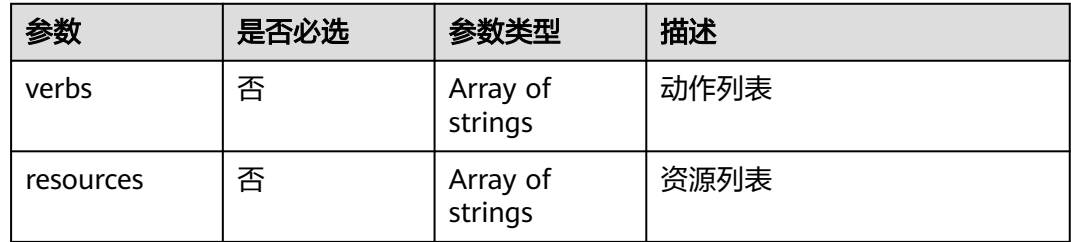

## 响应参数

无

## 请求示例

#### 更新权限策略

PUT https://ucs.myhuaweicloud.com/v1/permissions/{ruleid}

{ "spec" : {

```
 "iamUserIDs" : [ "978ff70ec1494a5680f6218faa3567d9", "5acdb44b47ba4bd79783ad40e5346783" ],
 "type" : "custom",
 "description" : "this is description"
 }
```
## 响应示例

无

}

## 状态码

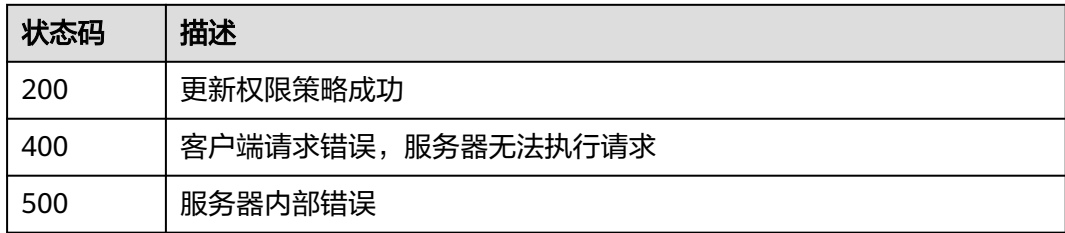

## 错误码

请参[见错误码。](#page-94-0)

# **4** 使用 **Karmada API**

#### **Karmada API** 说明

Karmada API 是提供 Karmada 功能服务并负责其状态存储的基于资源 (RESTful) 的 编程接口。它支持通过标准HTTP请求方法(POST、PUT、PATCH、DELETE、GET) 进行查询、创建、更新和删除各类联邦资源。了解详细的Karmada API信息请参见 **[Karmada API](https://karmada.io/docs/next/category/karmada-api)**。

UCS支持通过API网关调用Karmada API。

#### 通过 **API** 网关调用 **Karmada API**

Karmada API 可以通过API网关调用,其URL格式为:**https://**{fleetname}**.fleet.ucs.** {Region}**-dev.myhuaweicloud.com/**{uri},其中有三个参数。

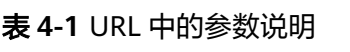

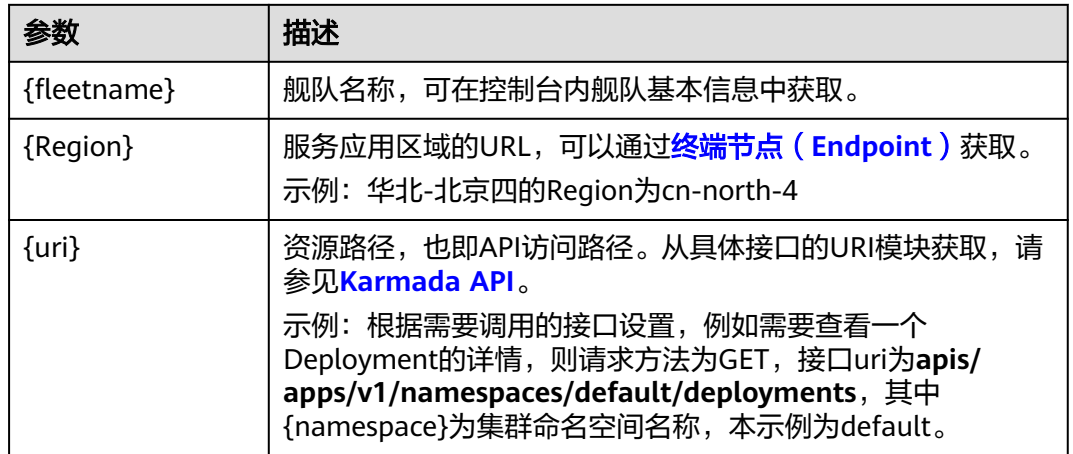

- 步骤1 登录UCS控制台,单击目标容器舰队名进入"容器舰队信息"页面,在"舰队基本信 息"中单击"kubectl"。
- 步骤**2** 参照页面中的提示信息,选择对应的项目名称、虚拟私有云(VPC)、控制节点子网以及 有效期,单击"下载",下载kubectl配置文件。

下载下来的文件名为kubeconfig.json。

#### <span id="page-90-0"></span>须知

kubeconfig.json文件中存在安全泄露风险,请您务必妥善保存。 kubectl配置文件有效期可根据实际需求选择,下拉列表内可选范围为:5年、1年、6 个月、30天、15天、14天、13天...1天,最短为1天。

步骤**3** 在执行机上安装和配置kubectl。

- 1. 拷贝kubectl及其配置文件到上述所选的vpc和子网下的执行机的/home目录下。
- 2. 登录到您的执行机,配置kubectl **cd /home chmod +x kubectl mv -f kubectl /usr/local/bin mkdir -p \$HOME/.kube mv -f kubeconfig.json \$HOME/.kube/config**

步骤**4** 根据URL格式进行拼接,确定请求的URL。

- **{fleetname}**为舰队名称,可在控制台内舰队基本信息中获取。
- **region**为Web服务入口点的URL,可以通[过终端节点\(](#page-5-0)**Endpiont**)获取。
- **{uri}**为资源路径,也即API访问的路径,从具体接口的URI模块获取,请参见 **[Karmada API](https://karmada.io/docs/next/category/karmada-api)**。

则调用接口查看联邦内所有deployment信息的URL示例如下:

https://r\*\*\*\*\*\*.fleet.ucs.cn-north-4-dev.myhuaweicloud.com/apis/apps/v1/namespaces/default/deployments

#### 步骤**5** 创建Admin Role 获取请求对应Beartoken。

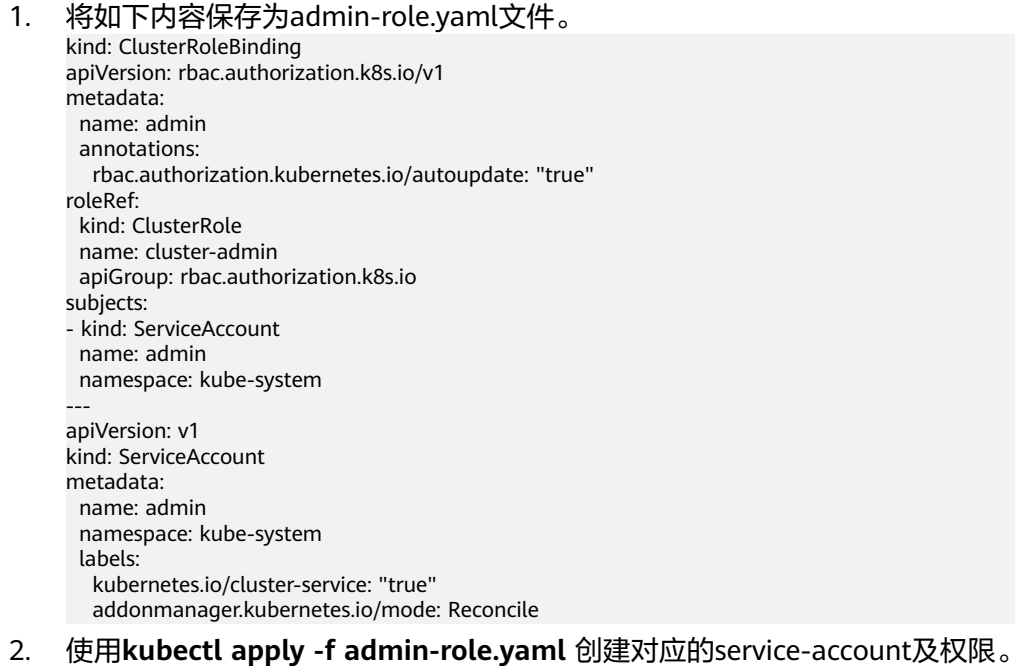

- 3. 使用**kubectl create token admin --namespace kube-system** 获取账户对应 Beartoken。
- 4. 设置环境变量token, 其值为上一步获取的Beartoken。

#### 步骤**6** 使用接口指定的请求方法,并设置请求Header参数。如果接口要求添加Body参数,可 参考**[Karmada API](https://karmada.io/docs/next/category/karmada-api)**添加接口对应的结构体。

例如使用curl命令调用创建Deployment接口,请求方法为POST,并添加对应的Body 体。

示例:本示例将使用nginx.json文件,创建一个名为nginx的deployment负载,该工作 负载使用nginx:latest镜像并包含两个Pod,每个Pod占用100mCPU、200Mi内存。在 该工作负载创建完成后,您可以继续参考上述步骤,从**[Karmada API](https://karmada.io/docs/next/category/karmada-api)**获取 PropagationPolicy对应的URI,创建分发策略。

curl --location --request POST 'https://r\*\*\*\*\*.fleet.ucs.cn-north-4-dev.myhuaweicloud.com/apis/apps/v1/ deployments' \ --header 'Content-Type: application/json' \ --header 'Authorization: Bearer \$token' \ --data @nginx.json

请求中包含的Header参数如下:

表 **4-2** 请求 Header 参数

| 参数                | 是否必选 | 参数类型   | 描述                                         |
|-------------------|------|--------|--------------------------------------------|
| Content-<br>Type  | 是    | String | 消息体的类型 (格式),<br>例如<br>application/json     |
| Authorizat<br>ion | 是    | String | 获取Beartoken的方式请参见 <b>步骤</b><br>$5^{\circ}$ |

nginx.json文件内容如下:

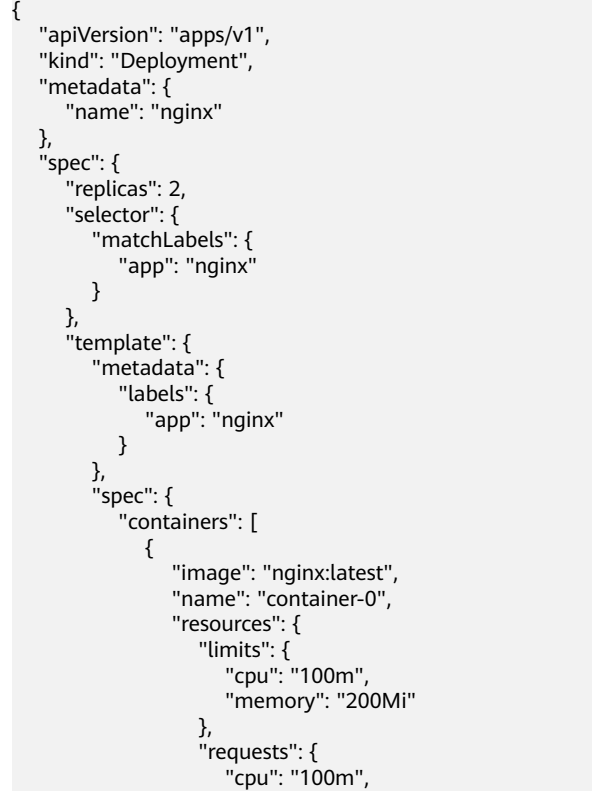

 "memory": "200Mi" }  $\rightarrow$   $^{\text{}}$  $\qquad \qquad \}$ , and the set of  $\mathbf{l}$  , "imagePullSecrets": [ { "name": "default-secret" }<br>] ]  $\qquad \qquad \}$  $\qquad \qquad \}$  } } **----**结束

# **5** 附录

# **5.1** 状态码

#### ● 正常

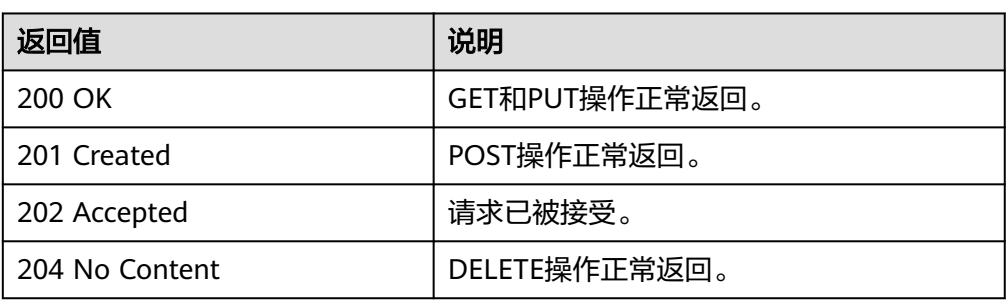

#### ● 异常

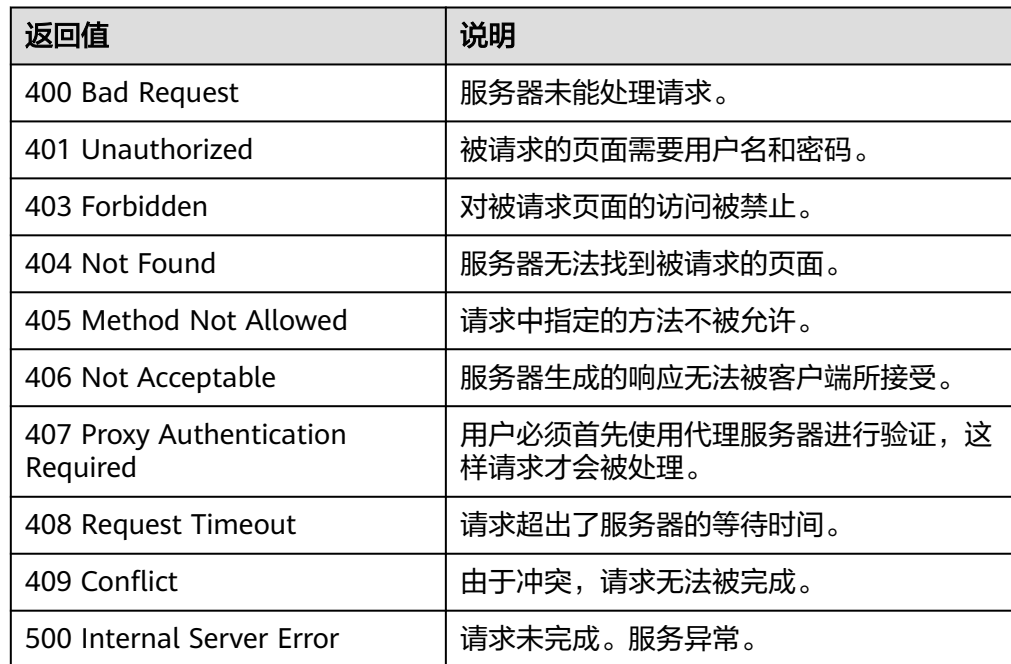

<span id="page-94-0"></span>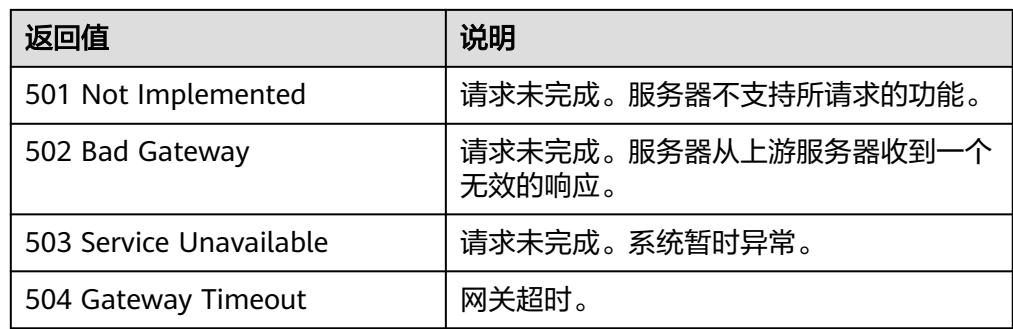

# **5.2** 错误码

如果操作请求在执行过程中出现异常导致未被处理,则会返回一条错误信息。错误信 息中包括错误码和具体错误描述,表5-1列出了错误信息中的常见错误码及错误信息, 您可根据描述处理相应的异常。

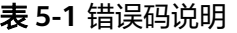

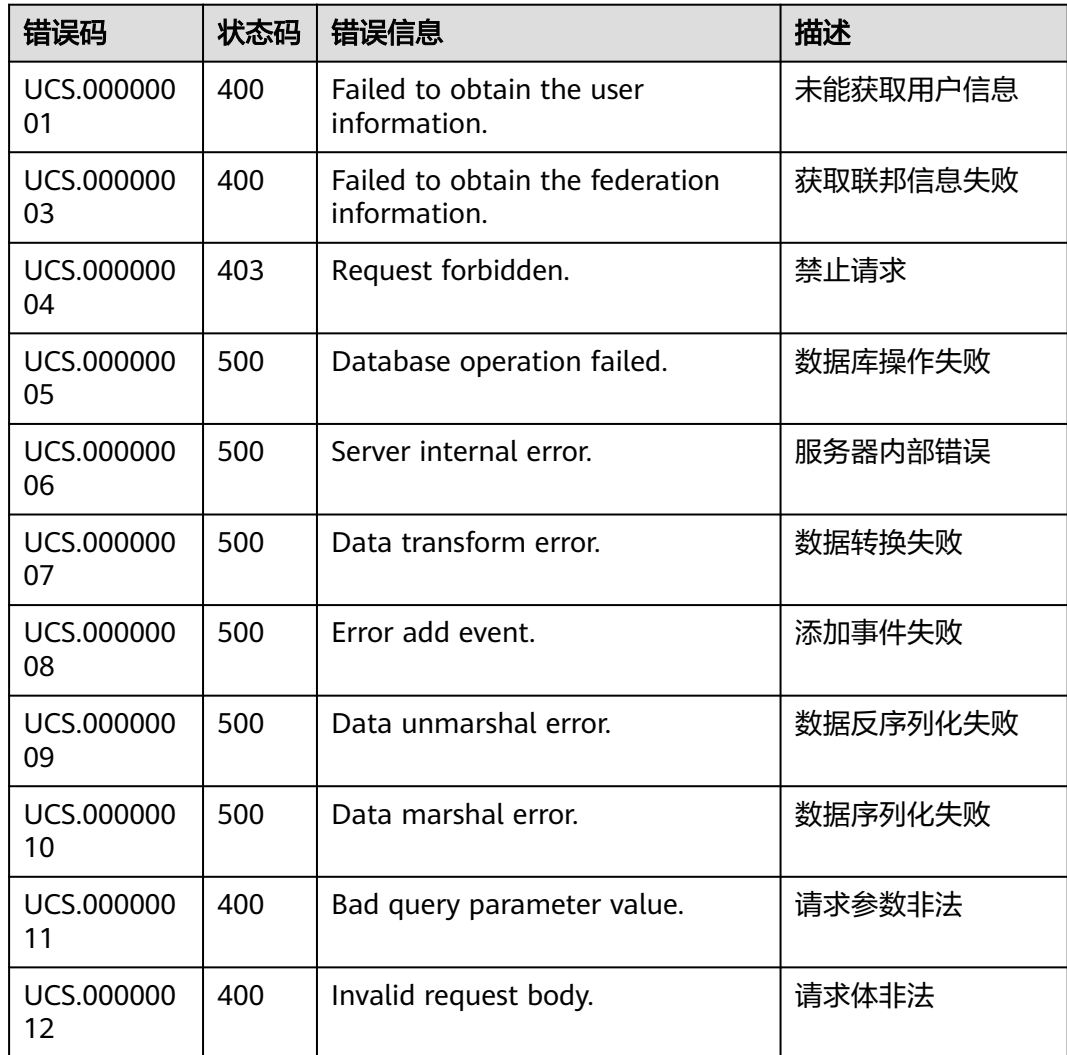

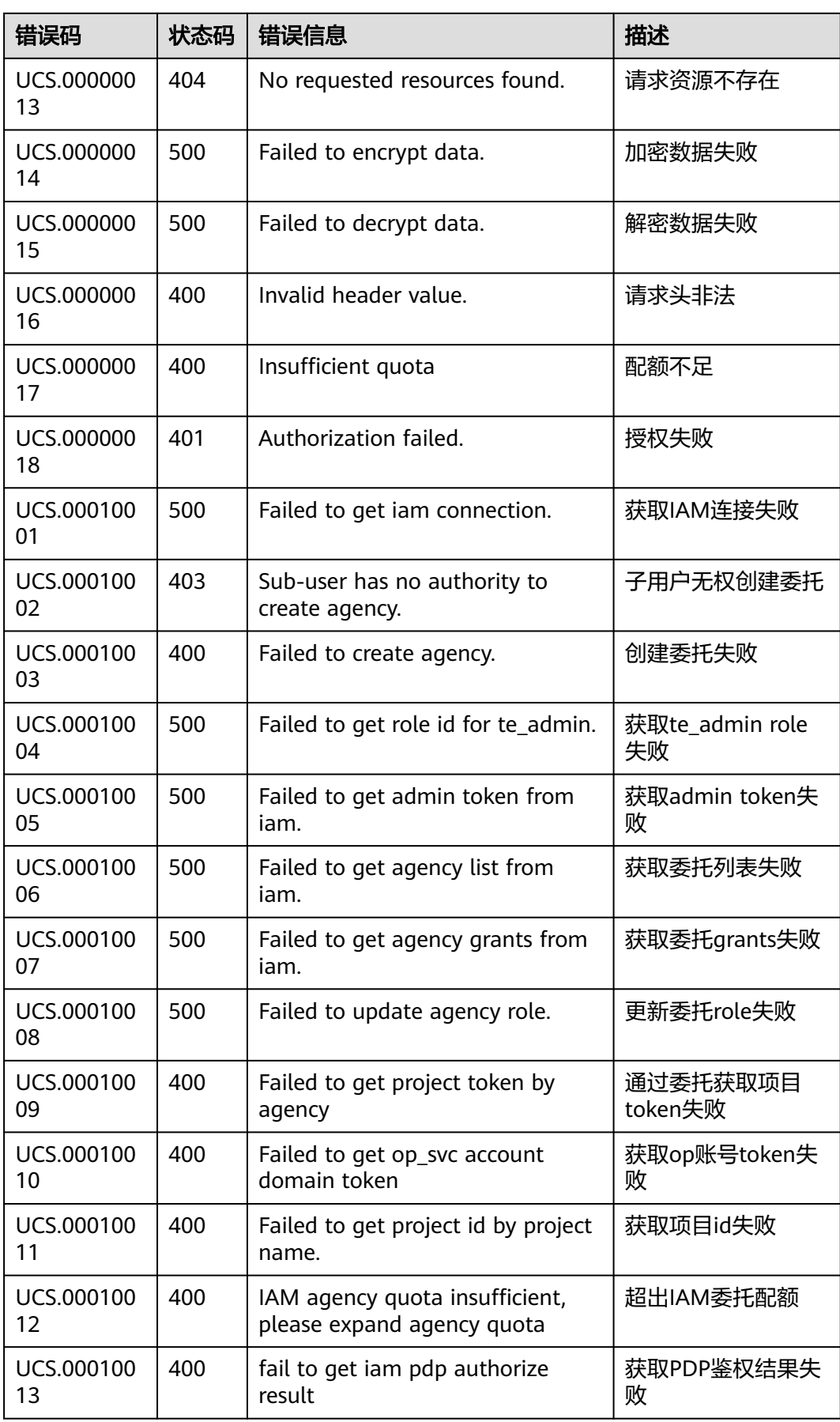

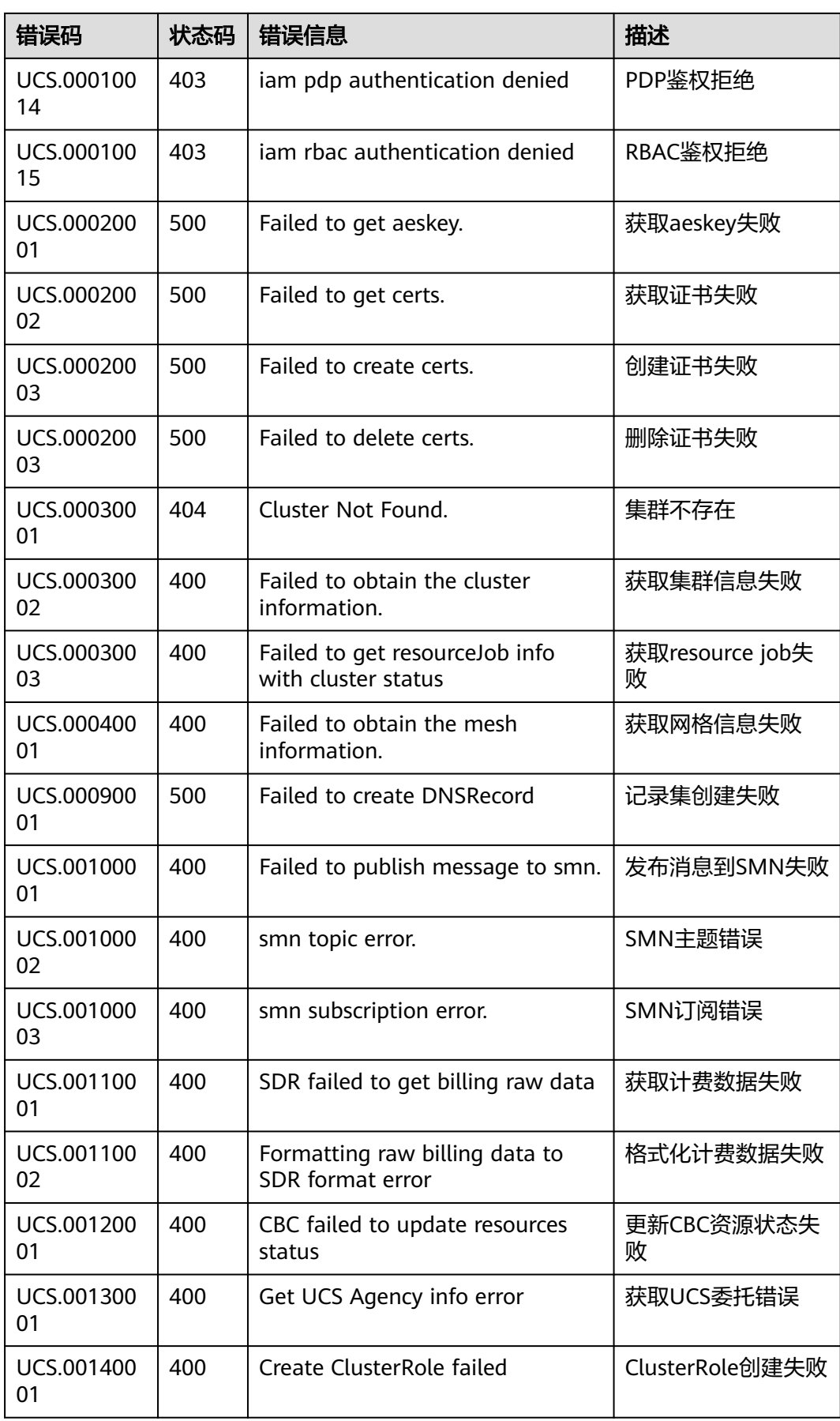

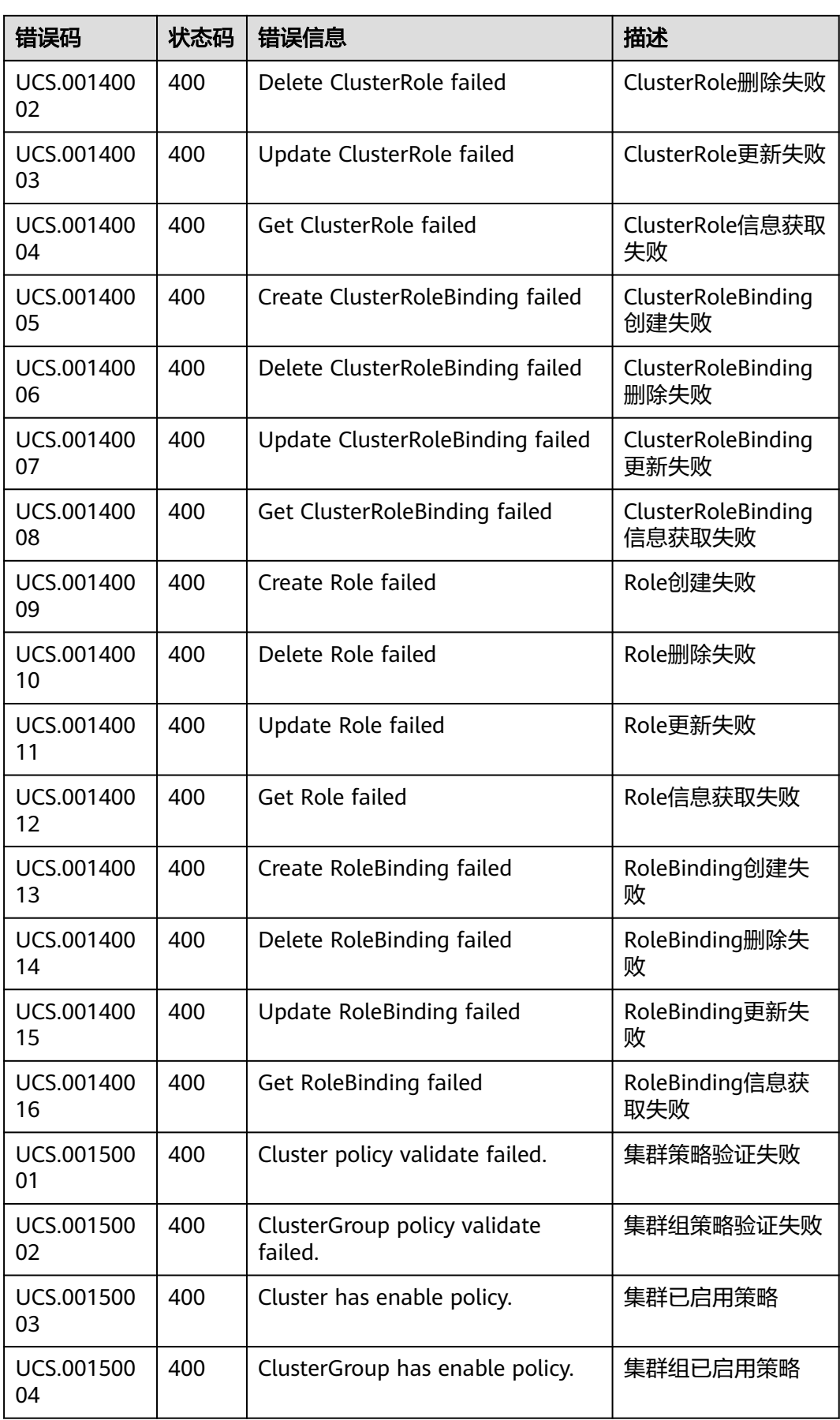

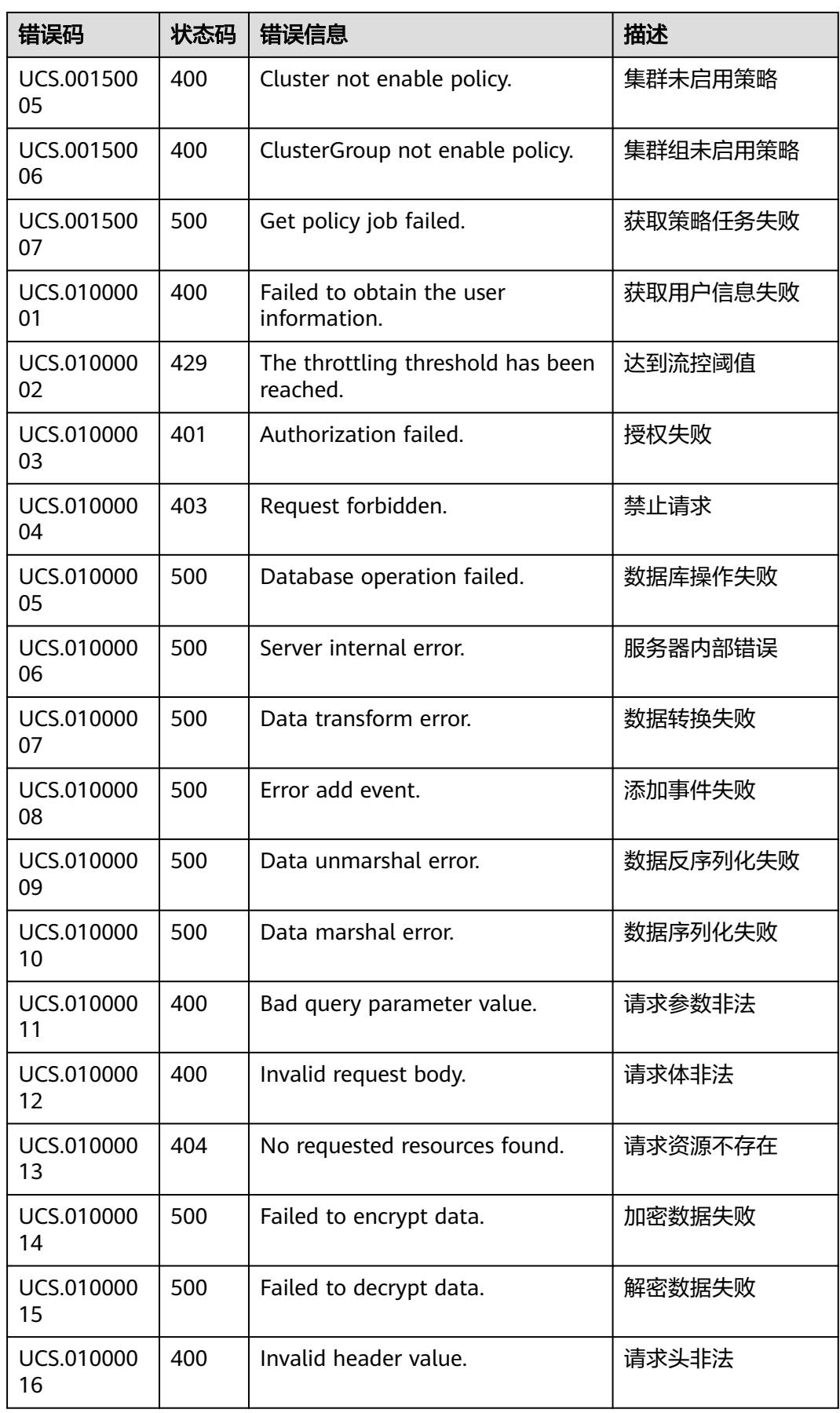

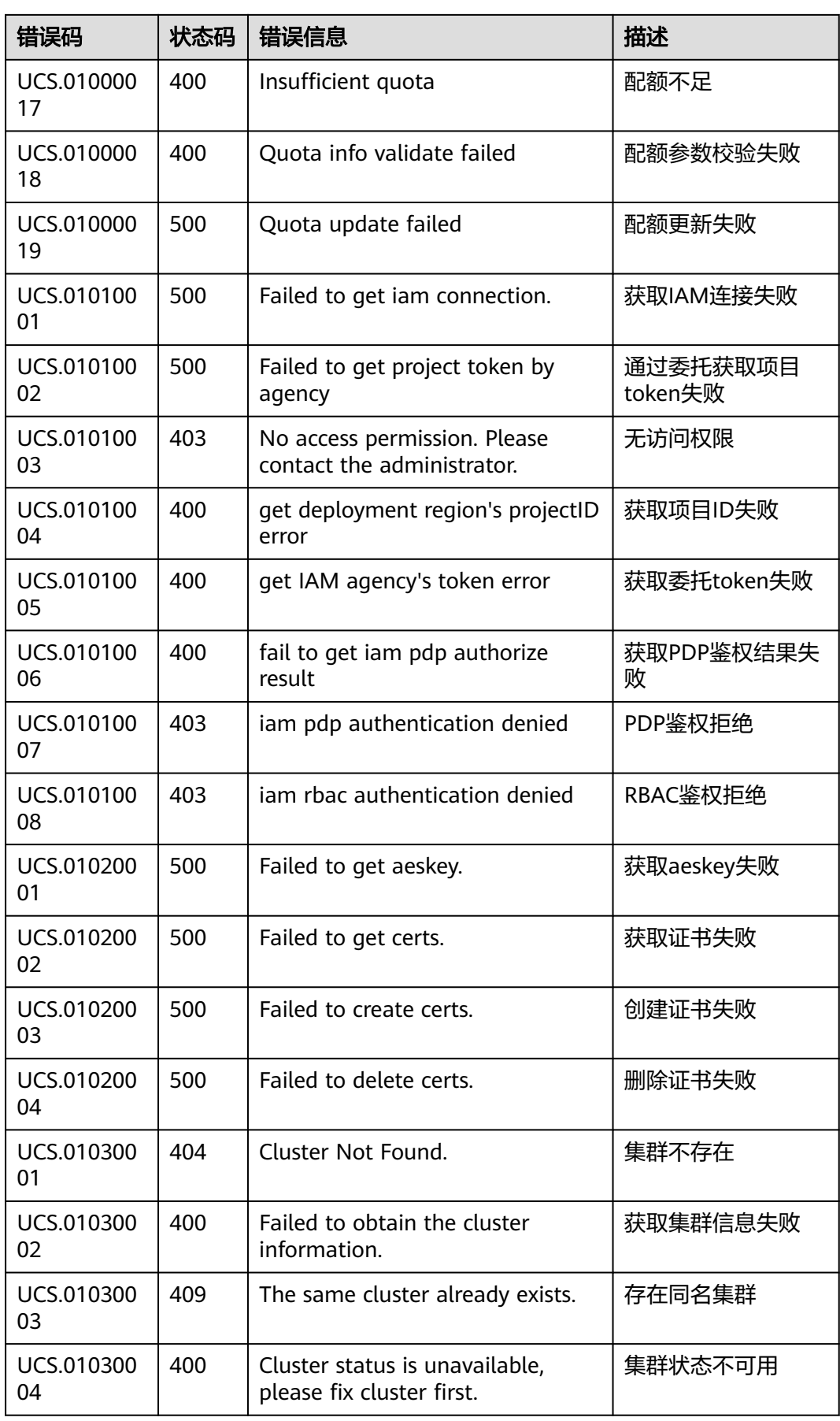

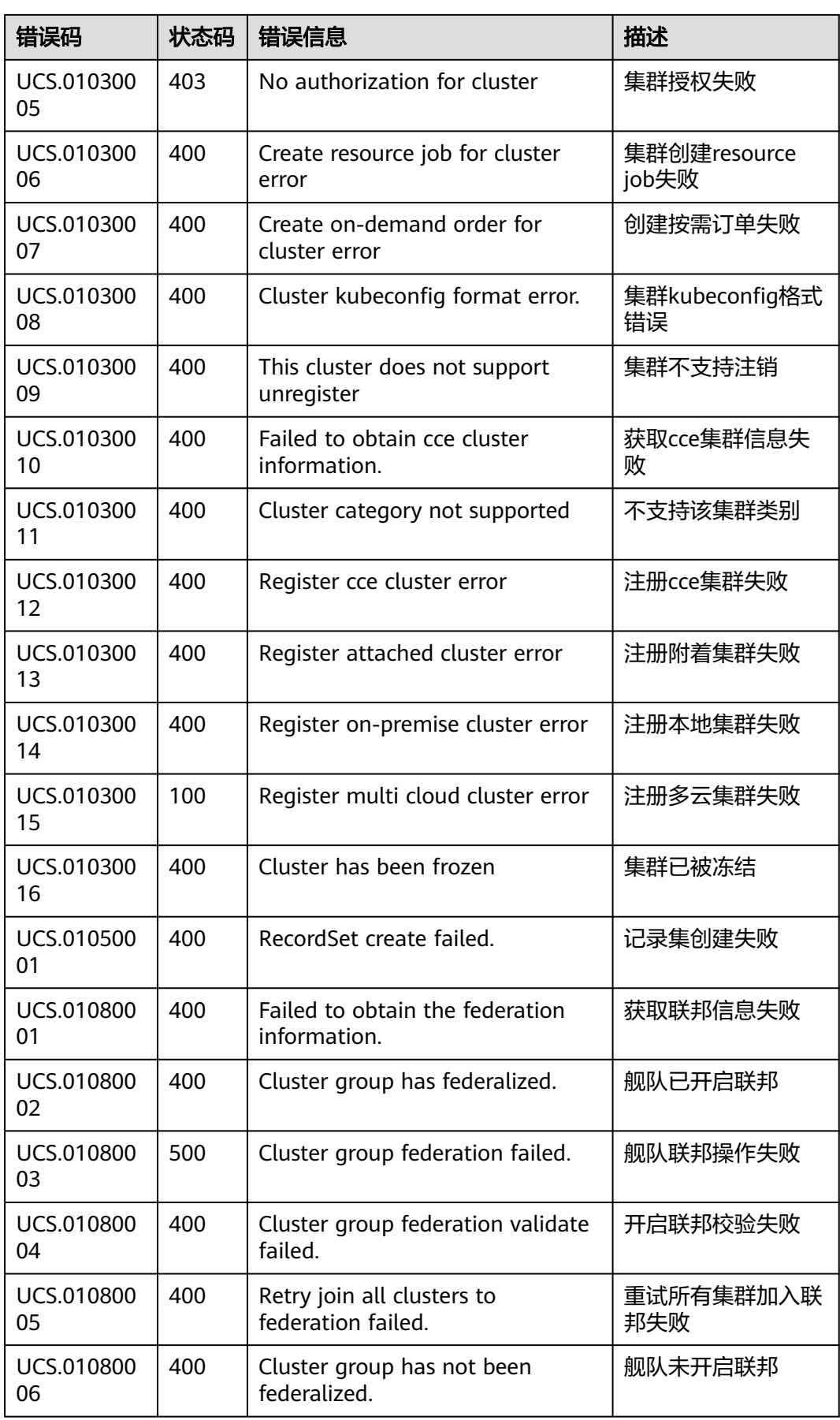

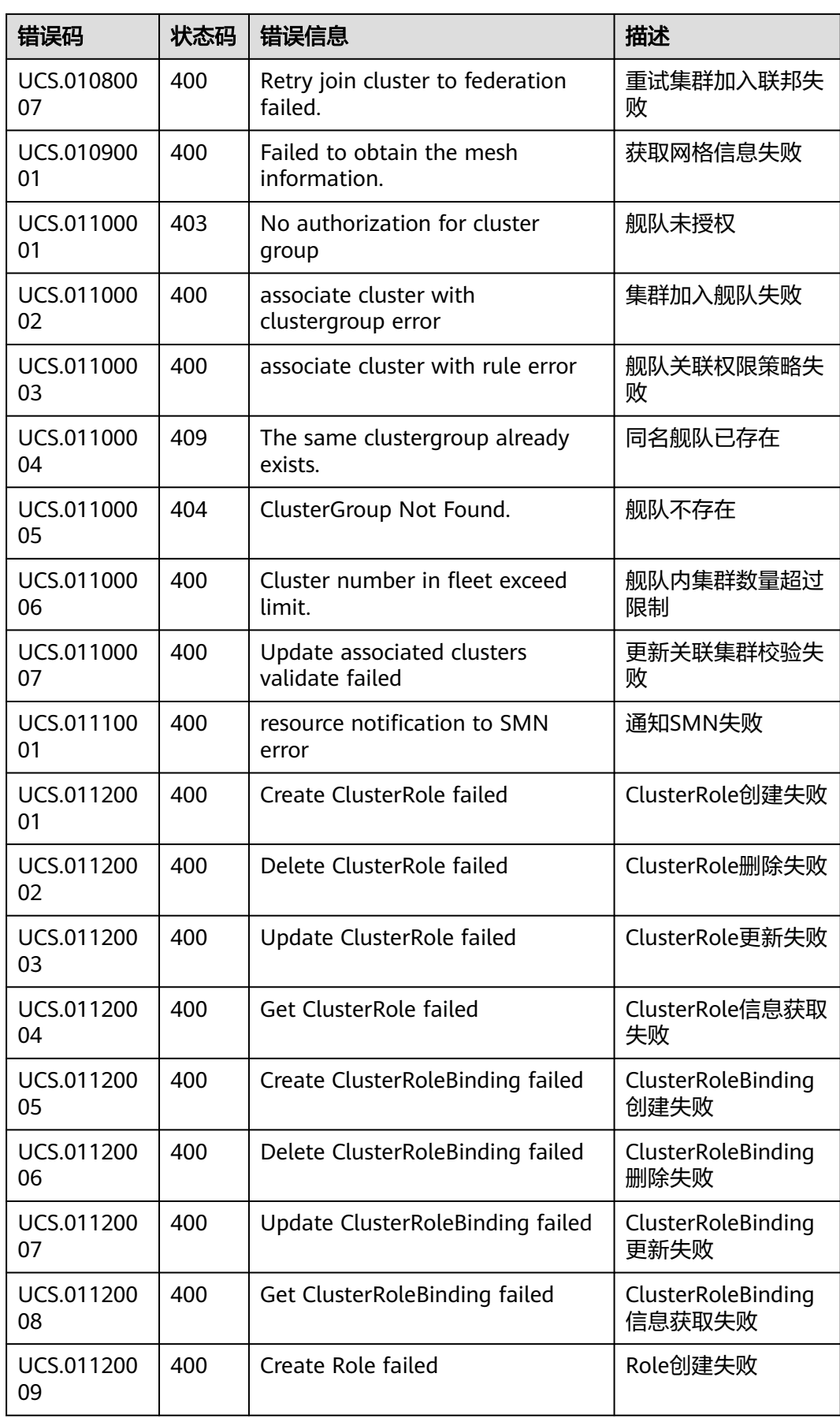

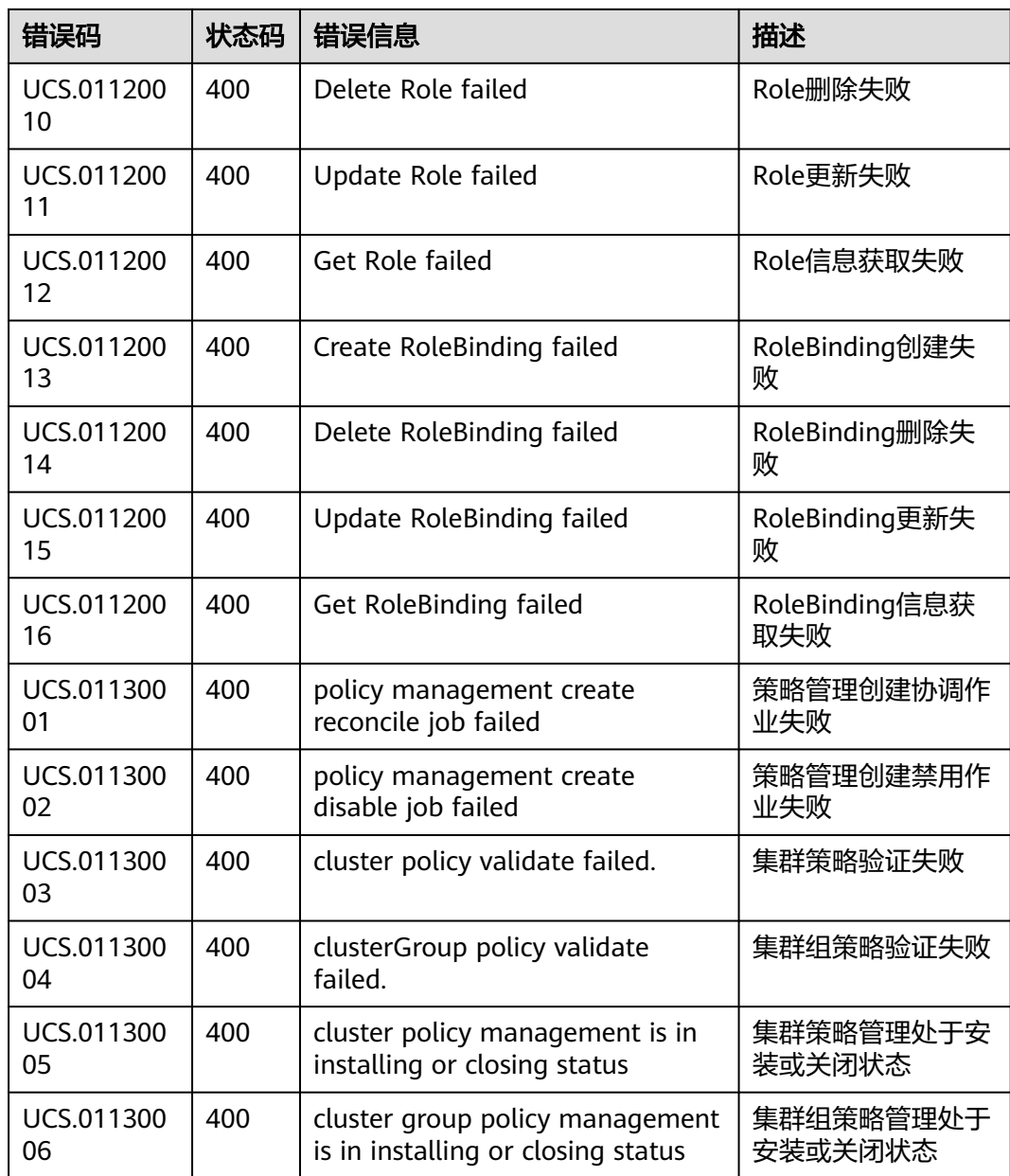

# **5.3** 获取项目 **ID**

## 操作场景

在调用接口的时候,部分URL中需要填入项目ID,所以需要获取到项目ID。有如下两 种获取方式:

- 调用**API**获取项目**ID**
- [从控制台获取项目](#page-103-0)**ID**

## 调用 **API** 获取项目 **ID**

项目ID可以通过调[用查询指定条件下的项目列表](https://support.huaweicloud.com/intl/zh-cn/api-iam/iam_06_0001.html)API获取。

<span id="page-103-0"></span>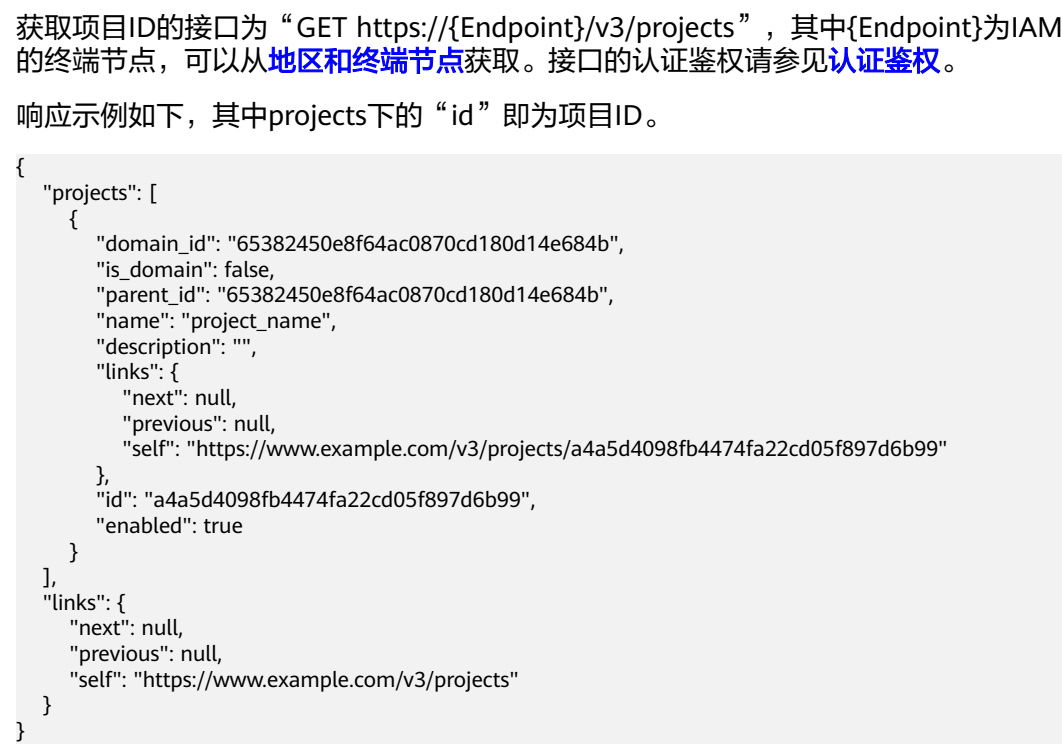

## 从控制台获取项目 **ID**

从控制台获取项目ID的步骤如下:

- 1. 登录管理控制台。
- 2. 鼠标悬停在右上角的用户名,选择下拉列表中的"我的凭证"。 在"API凭证"页面的项目列表中查看项目ID。

图 **5-1** 查看项目 ID

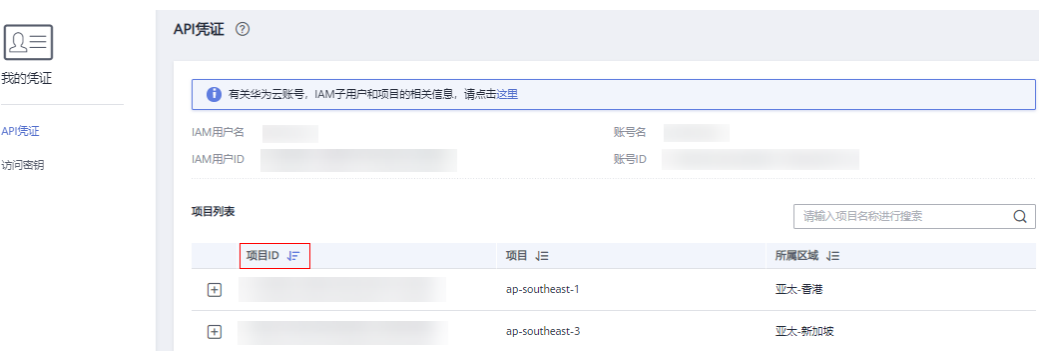

# **5.4** 获取账号 **ID**

 $\overline{1}$ 

在调用接口的时候,部分URL中需要填入账号ID(domain-id),所以需要先在管理控 制台上获取到账号ID。账号ID获取步骤如下:

- 1. 注册并登录管理控制台。
- 2. 单击用户名,在下拉列表中单击"我的凭证"。

在"API凭证"页面的项目列表中查看账号ID。

#### 图 **5-2** 获取账号 ID

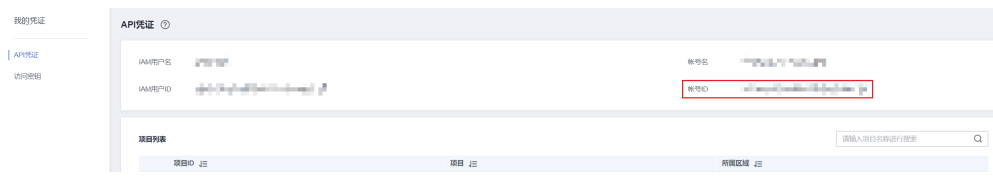

# **5.5** 国家码

- AF: 阿富汗
- AL: 阿尔巴尼亚
- DZ: 阿尔及利亚
- AD: 安道尔
- AO: 安哥拉
- AG: 安提瓜和巴布达
- AR: 阿根廷
- AM: 亚美尼亚
- AU: 澳大利亚
- AT: 奥地利
- AZ: 阿塞拜疆
- BS: 巴哈马
- BH: 巴林
- BD: 孟加拉国
- BB: 巴巴多斯
- BY: 白俄罗斯
- BE: 比利时
- BZ: 伯利兹
- BJ: 贝宁
- BT: 不丹
- BO: 玻利维亚
- BA: 波黑
- BW: 博茨瓦纳
- BR: 巴西
- BN: 文莱
- BG: 保加利亚
- BF: 布基纳法索
- BI: 布隆迪
- CV: 佛得角
- KH: 柬埔寨
- CM: 喀麦隆
- CA: 加拿大
- CF: 中非
- TD: 乍得
- CL: 智利
- CN: 中国
- CO: 哥伦比亚
- KM: 科摩罗
- CG: 刚果共和国
- CD: 刚果民主共和国
- CR: 哥斯达黎加
- CI: 象牙海岸
- HR: 克罗地亚
- CU: 古巴
- CY: 塞浦路斯
- DK: 丹麦
- DJ: 吉布提
- DM: 多米尼克
- DO: 多米尼加
- EC: 厄瓜多尔
- EG: 埃及
- SV: 萨尔瓦多
- GQ: 赤道几内亚
- ER: 厄立特里亚
- EE: 爱沙尼亚
- SZ: 斯威士兰
- ET: 埃塞俄比亚
- FJ: 斐济
- FI: 芬兰
- FR: 法国
- GA: 加蓬
- GM: 冈比亚
- GE: 格鲁吉亚
- DE: 德国
- GH: 加纳
- GR: 希腊
- GD: 格林纳达
- GT: 危地马拉
- GN: 几内亚
- GW: 几内亚比绍
- GY: 圭亚那
- HT: 海地
- VA: 梵蒂冈
- HN: 洪都拉斯
- HU: 匈牙利
- IS: 冰岛
- IN: 印度
- ID: 印尼
- IR: 伊朗
- IQ: 伊拉克
- IE: 爱尔兰
- IL: 以色列
- IT: 意大利
- JM: 牙买加
- JP: 日本
- JO: 约旦
- KZ: 哈萨克斯坦
- KE: 肯尼亚
- KI: 基里巴斯
- KP: 朝鲜
- KR: 韩国
- KW: 科威特
- KG: 吉尔吉斯斯坦
- LA: 老挝
- LV: 拉脱维亚
- LB: 黎巴嫩
- LS: 莱索托
- LR: 利比里亚
- LY: 利比亚
- LI: 列支敦士登
- LT: 立陶宛
- LU: 卢森堡
- MG: 马达加斯加
- MW: 马拉维
- MY: 马来西亚
- MV: 马尔代夫
- ML: 马里
- MT: 马耳他
- MH: 马绍尔群岛
- MR: 毛里塔尼亚
- MU: 毛里求斯
- MX: 墨西哥
- FM: 密克罗尼西亚联邦
- MD: 摩尔多瓦
- MC: 摩纳哥
- MN: 蒙古
- ME: 黑山
- MA: 摩洛哥
- MZ: 莫桑比克
- MM: 缅甸
- NA: 纳米比亚
- NR: 瑙鲁
- NP: 尼泊尔
- NL: 荷兰
- NZ: 新西兰
- NI: 尼加拉瓜
- NE: 尼日尔
- NG: 尼日利亚
- MK: 北马其顿
- NO: 挪威
- OM: 阿曼
- PK: 巴基斯坦
- PW: 帕劳
- PA: 巴拿马
- PG: 巴布亚新几内亚
- PY: 巴拉圭
- PE: 秘鲁
- PH: 菲律宾
- PL: 波兰
- PT: 葡萄牙
- QA: 卡塔尔
- RO: 罗马尼亚
- RU: 俄罗斯
- RW: 卢旺达
- KN: 圣基茨和尼维斯
- LC: 圣卢西亚
- VC: 圣文森特和格林纳丁斯
- WS: 萨摩亚
- SM: 圣马力诺
- ST: 圣多美和普林西比
- SA: 沙特阿拉伯
- SN: 塞内加尔
- RS: 塞尔维亚
- SC: 塞舌尔
- SL: 塞拉利昂
- SG: 新加坡
- SK: 斯洛伐克
- SI: 斯洛文尼亚
- SB: 所罗门群岛
- SO: 索马里
- ZA: 南非
- SS: 南苏丹
- ES: 西班牙
- LK: 斯里兰卡
- SD: 苏丹
- SR: 苏里南
- SE: 瑞典
- CH: 瑞士
- SY: 叙利亚
- TJ: 塔吉克斯坦
- TZ: 坦桑尼亚
- TH: 泰国
- TL: 东帝汶
- TG: 多哥
- TO: 汤加
- TT: 特立尼达和多巴哥
- TN: 突尼斯
- TR: 土耳其
- TM: 土库曼斯坦
- TV: 图瓦卢
- UG: 乌干达
- UA: 乌克兰
- AE: 阿联酋
- GB: 英国
- US: 美国
- UY: 乌拉圭
- UZ: 乌兹别克斯坦
- VU: 瓦努阿图
- VE: 委内瑞拉
- VN: 越南
- YE: 也门
- ZM: 赞比亚
- ZW: 津巴布韦

## **5.6** 城市码

- 110000:北京市
- 120000:天津市
- 130000:河北省
- 130100:石家庄市
- 130200:唐山市
- 130300:秦皇岛市
- 130400:邯郸市
- 130500: 邢台市
- 130600:保定市
- 130700:张家口市
- 130800:承德市
- 130900:沧州市
- 131000:廊坊市
- 131100: 衡水市
- 140000:山西省
- 140100:太原市
- 140200:大同市
- 140300:阳泉市
- 140400:长治市
- 140500:晋城市
- 140600:朔州市
- 140700:晋中市
- 140800:运城市
- 140900:忻州市
- 141000:临汾市
- 141100:吕梁市
- 150000:内蒙古自治区
- 150100:呼和浩特市
- 150200:包头市
- 150300:乌海市
- 150400:赤峰市
- 150500:通辽市
- 150600:鄂尔多斯市
- 150700:呼伦贝尔市
- 150800:巴彦淖尔市
- 150900:乌兰察布市
- 152200:兴安盟
- 152500:锡林郭勒盟
- 152900:阿拉善盟
- 210000:辽宁省
- 210100:沈阳市
- 210200:大连市
- 210300:鞍山市
- 210400:抚顺市
- 210500:本溪市
- 210600:丹东市
- 210700:锦州市
- 210800:营口市
- 210900:阜新市
- 211000:辽阳市
- 211100:盘锦市
- 211200:铁岭市
- 211300:朝阳市
- 211400: 葫芦岛市
- 220000:吉林省
- 220100:长春市
- 220200:吉林市
- 220300:四平市
- 220400:辽源市
- 220500:通化市
- 220600:白山市
- 220700:松原市
- 220800:白城市
- 222400:延边朝鲜族自治州
- 230000:黑龙江省
- 230100:哈尔滨市
- 230200:齐齐哈尔市
- 230300:鸡西市
- 230400:鹤岗市
- 230500:双鸭山市
- 230600: 大庆市
- 230700:伊春市
- 230800:佳木斯市
- 230900:七台河市
- 231000:牡丹江市
- 231100:黑河市
- 231200:绥化市
- 232700:大兴安岭地区
- 310000:上海市
- 320000:江苏省
- 320100:南京市
- 320200:无锡市
- 320300:徐州市
- 320400:常州市
- 320500:苏州市
- 320600:南通市
- 320700:连云港市
- 320800:淮安市
- 320900:盐城市
- 321000:扬州市
- 321100:镇江市
- 321200:泰州市
- 321300:宿迁市
- 330000:浙江省
- 330100:杭州市
- 330200:宁波市
- 330300:温州市
- 330400:嘉兴市
- 330500:湖州市
- 330600:绍兴市
- 330700:金华市
- 330800:衢州市
- 330900:舟山市
- 331000:台州市
- 331100:丽水市
- 340000:安徽省
- 340100:合肥市
- 340200:芜湖市
- 340300:蚌埠市
- 340400:淮南市
- 340500:马鞍山市
- 340600:淮北市
- 340700:铜陵市
- 340800:安庆市
- 341000:黄山市
- 341100:滁州市
- 341200:阜阳市
- 341300:宿州市
- 341500:六安市
- 341600:亳州市
- 341700:池州市
- 341800:宣城市
- 350000:福建省
- 350100:福州市
- 350200:厦门市
- 350300:莆田市
- 350400:三明市
- 350500:泉州市
- 350600:漳州市
- 350700:南平市
- 350800:龙岩市
- 350900:宁德市
- 360000:江西省
- 360100:南昌市
- 360200:景德镇市
- 360300:萍乡市
- 360400:九江市
- 360500:新余市
- 360600:鹰潭市
- 360700:赣州市
- 360800:吉安市
- 360900: 宜春市
- 361000:抚州市
- 361100:上饶市
- 370000:山东省
- 370100:济南市
- 370200:青岛市
- 370300:淄博市
- 370400:枣庄市
- 370500:东营市
- 370600: 烟台市
- 370700:潍坊市
- 370800:济宁市
- 370900:泰安市
- 371000:威海市
- 371100:日照市
- 371300:临沂市
- 371400:德州市
- 371500:聊城市
- 371600:滨州市
- 371700:菏泽市
- 410000:河南省
- 410100:郑州市
- 410200:开封市
- 410300:洛阳市
- 410400:平顶山市
- 410500:安阳市
- 410600: 鹤壁市
- 410700:新乡市
- 410800:焦作市
- 410900:濮阳市
- 411000:许昌市
- 411100:漯河市
- 411200:三门峡市
- 411300:南阳市
- 411400:商丘市
- 411500:信阳市
- 411600:周口市
- 411700:驻马店市
- 419001:济源市
- 420000:湖北省
- 420100:武汉市
- 420200:黄石市
- 420300:十堰市
- 420500: 宜昌市
- 420600:襄阳市
- 420700:鄂州市
- 420800:荆门市
- 420900:孝感市
- 421000:荆州市
- 421100:黄冈市
- 421200:咸宁市
- 421300:随州市
- 422800:恩施土家族苗族自治州
- 429004:仙桃市
- 429005:潜江市
- 429006:天门市
- 429021:神农架林区
- 430000:湖南省
- 430100:长沙市
- 430200:株洲市
- 430300:湘潭市
- 430400:衡阳市
- 430500:邵阳市
- 430600:岳阳市
- 430700:常德市
- 430800:张家界市
- 430900:益阳市
- 431000:郴州市
- 431100:永州市
- 431200:怀化市
- 431300:娄底市
- 433100:湘西土家族苗族自治州
- 440000:广东省
- 440100:广州市
- 440200:韶关市
- 440300:深圳市
- 440400: 珠海市
- 440500:汕头市
- 440600:佛山市
- 440700:江门市
- 440800:湛江市
- 440900:茂名市
- 441200:肇庆市
- 441300:惠州市
- 441400:梅州市
- 441500:汕尾市
- 441600:河源市
- 441700:阳江市
- 441800:清远市
- 441900:东莞市
- 442000:中山市
- 445100:潮州市
- 445200:揭阳市
- 445300:云浮市
- 450000:广西壮族自治区
- 450100:南宁市
- 450200:柳州市
- 450300:桂林市
- 450400:梧州市
- 450500:北海市
- 450600:防城港市
- 450700:钦州市
- 450800:贵港市
- 450900:玉林市
- 451000:百色市
- 451100:贺州市
- 451200:河池市
- 451300:来宾市
- 451400:崇左市
- 460000:海南省
- 460100: 海口市
- 460200:三亚市
- 460300:三沙市
- 460400:儋州市
- 469001:五指山市
- 469002:琼海市
- 469005:文昌市
- 469006:万宁市
- 469007:东方市
- 469021:定安县
- 469022: 屯昌县
- 469023:澄迈县
- 469024:临高县
- 469025:白沙黎族自治县
- 469026:昌江黎族自治县
- 469027:乐东黎族自治县
- 469028:陵水黎族自治县
- 469029:保亭黎族苗族自治县
- 469030:琼中黎族苗族自治县
- 500000:重庆市
- 510000:四川省
- 510100:成都市
- 510300:自贡市
- 510400:攀枝花市
- 510500:泸州市
- 510600:德阳市
- 510700:绵阳市
- 510800:广元市
- 510900:遂宁市
- 511000:内江市
- 511100:乐山市
- 511300:南充市
- 511400:眉山市
- 511500: 宜宾市
- 511600:广安市
- 511700:达州市
- 511800:雅安市
- 511900:巴中市
- 512000: 资阳市
- 513200:阿坝藏族羌族自治州
- 513300:甘孜藏族自治州
- 513400:凉山彝族自治州
- 520000:贵州省
- 520100:贵阳市
- 520200:六盘水市
- 520300:遵义市
- 520400:安顺市
- 520500:毕节市
- 520600:铜仁市
- 522300: 黔西南布依族苗族自治州
- 522600:黔东南苗族侗族自治州
- 522700:黔南布依族苗族自治州
- 530000:云南省
- 530100:昆明市
- 530300:曲靖市
- 530400:玉溪市
- 530500:保山市
- 530600: 昭通市
- 530700:丽江市
- 530800:普洱市
- 530900:临沧市
- 532300:楚雄彝族自治州
- 532500:红河哈尼族彝族自治州
- 532600:文山壮族苗族自治州
- 532800:西双版纳傣族自治州
- 532900:大理白族自治州
- 533100:德宏傣族景颇族自治州
- 533300:怒江傈僳族自治州
- 533400:迪庆藏族自治州
- 540000:西藏自治区
- 540100:拉萨市
- 540200:日喀则市
- 540300:昌都市
- 540400:林芝市
- 540500:山南市
- 540600:那曲市
- 542500:阿里地区
- 610000:陕西省
- 610100:西安市
- 610200:铜川市
- 610300:宝鸡市
- 610400:咸阳市
- 610500:渭南市
- 610600:延安市
- 610700:汉中市
- 610800:榆林市
- 610900:安康市
- 611000: 商洛市
- 620000:甘肃省
- 620100:兰州市
- 620200:嘉峪关市
- 620300:金昌市
- 620400:白银市
- 620500:天水市
- 620600:武威市
- 620700:张掖市
- 620800:平凉市
- 620900: 酒泉市
- 621000:庆阳市
- 621100:定西市
- 621200:陇南市
- 622900:临夏回族自治州
- 623000:甘南藏族自治州
- 630000:青海省
- 630100:西宁市
- 630200:海东市
- 632200:海北藏族自治州
- 632300:黄南藏族自治州
- 632500:海南藏族自治州
- 632600:果洛藏族自治州
- 632700:玉树藏族自治州
- 632800:海西蒙古族藏族自治州
- 640000:宁夏回族自治区
- 640100:银川市
- 640200:石嘴山市
- 640300:吴忠市
- 640400:固原市
- 640500:中卫市
- 650000:新疆维吾尔自治区
- 650100:乌鲁木齐市
- 650200:克拉玛依市
- 650400: 吐鲁番市
- 650500:哈密市
- 652300:昌吉回族自治州
- 652700:博尔塔拉蒙古自治州
- 652800:巴音郭楞蒙古自治州
- 652900:阿克苏地区
- 653000:克孜勒苏柯尔克孜自治州
- 653100:喀什地区
- 653200:和田地区
- 654000:伊犁哈萨克自治州
- 654200:塔城地区
- 654300:阿勒泰地区
- 659001:石河子市
- 659002:阿拉尔市
- 659003:图木舒克市
- 659004:五家渠市
- 659005:北屯市
- 659006:铁门关市
- 659007:双河市
- 659008:可克达拉市
- 659009:昆玉市
- 659010:胡杨河市
- 710000:台湾省
- 710100:台北市
- 710200:高雄市
- 710300:基隆市
- 710400:台中市
- 710500:台南市
- 710600:新竹市
- 710700:嘉义市
- 810000:香港特别行政区
- 820000:澳门特别行政区
- unknown:未知

## **5.7** 集群类别与类型说明

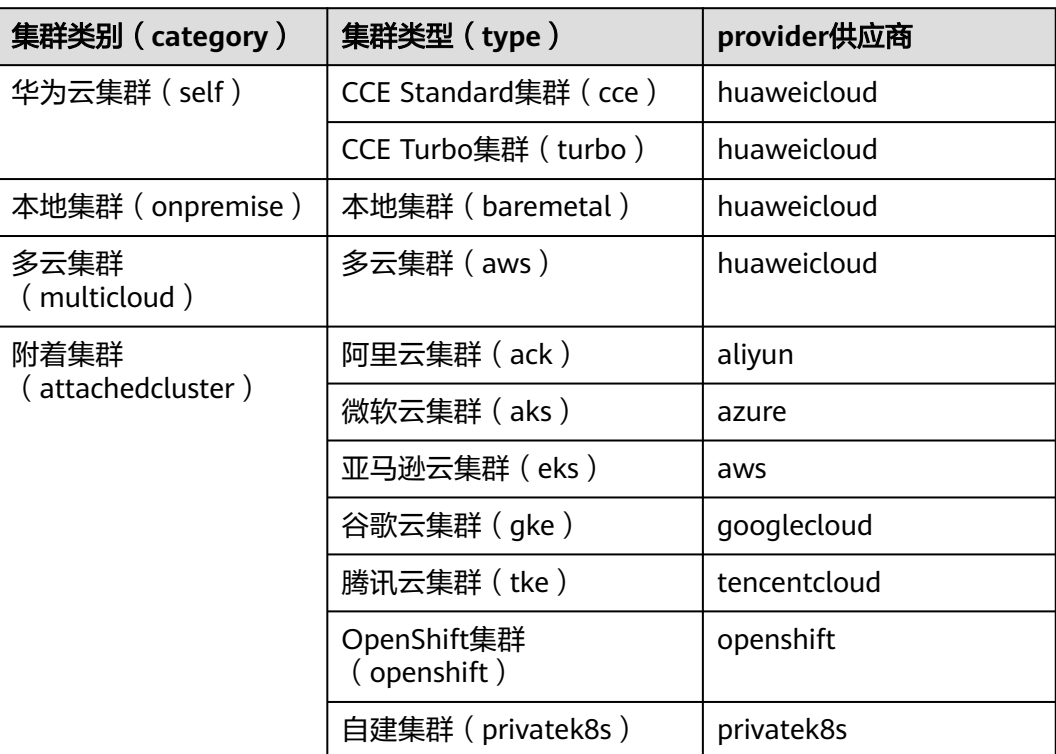